# CSMT 電磁探査法を用いた 沿岸域における効率的な 深層地下水調査マニュアル

2018.12 農研機構 ver.1.0

# 目次

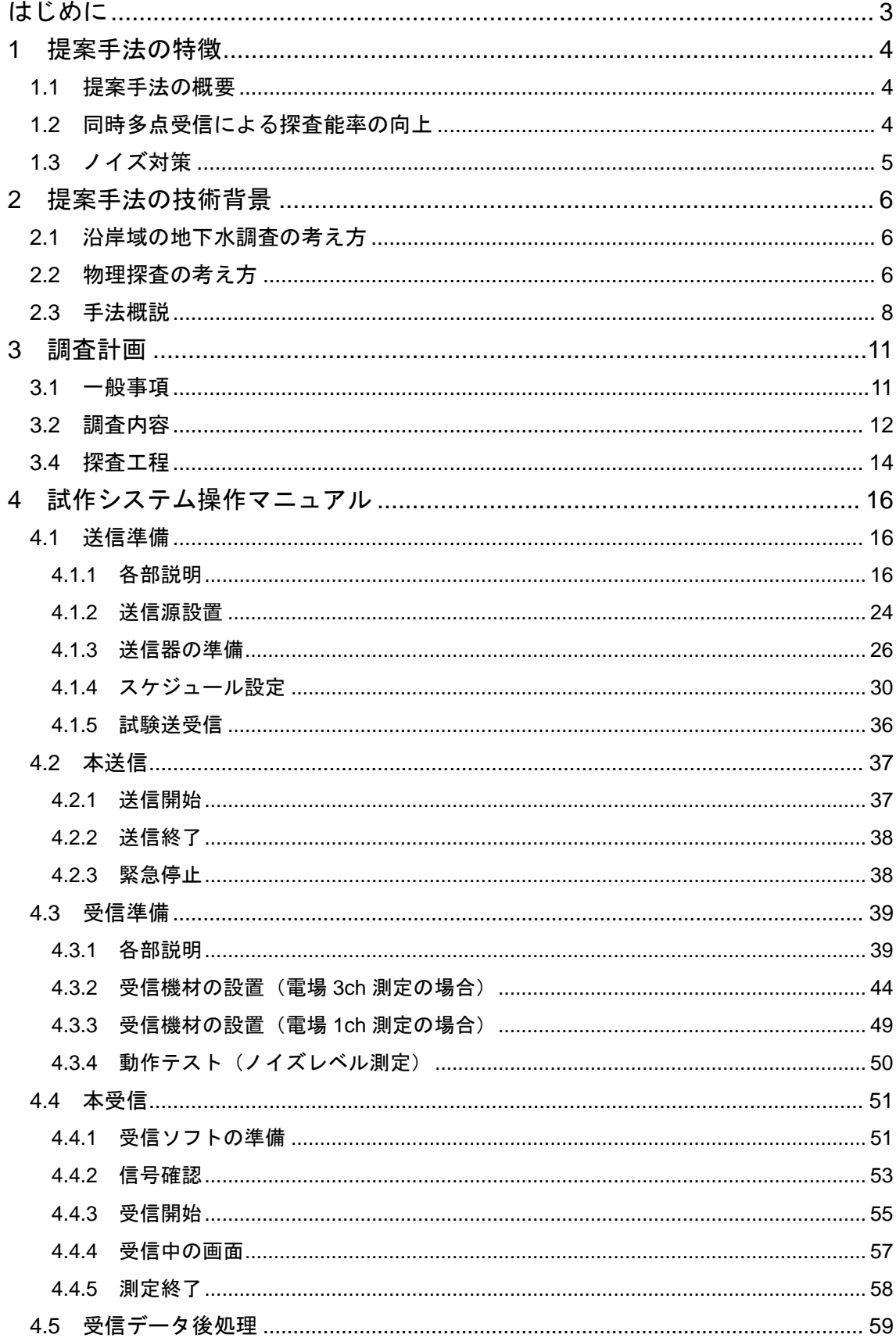

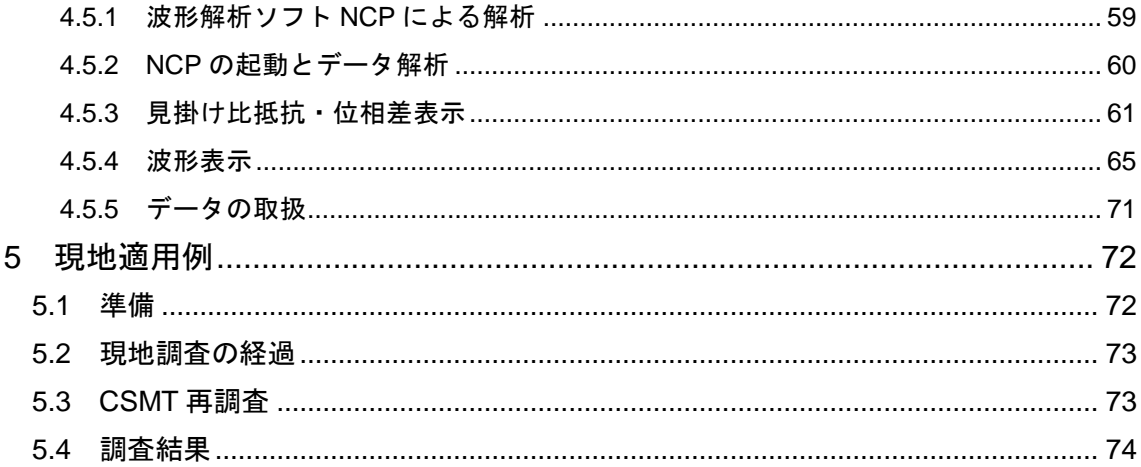

### 謝辞

引用文献·参考文献

# はじめに

深度数 10m 以浅に賦存する浅層地下水を水源として利用している沿岸域の農地では、過 剰揚水や高潮・津波等の自然災害により地下水が塩水化すると長期間農業が行えなくなる ため、迅速な代替水源の確保が必要となります。また、現在塩水化が発生していない地域に おいても、東日本大震災を契機として緊急時の農業用水源確保の必要性についての認識が 高まっています。ここで、深度数 10m 以深に賦存する深層地下水を代替水源として確保す るためには、広域的な調査を経済的に可能にする高能率の深層地下水調査方法を開発する 必要がありました。

農業・食品産業技術総合研究機構、早稲田大学、株式会社日本地下探査は研究コンソーシ アムを設立し、農林水産業・食品産業科学技術研究推進事業(実用技術開発ステージ)「沿 岸域における効率的な深層地下水探査手法の開発」(平成 24 年度~26 年度)において、電 磁探査法を改良して広域調査に適用可能な探査能率の高い深層地下水探査手法の開発を行 いました。この中で、農研機構では送信時に広域的な受信範囲が得られ、同時に複数点での 受信を行うことで探査能率を向上できる CSMT 電磁探査法に着目し、探査能率の向上と共 に、電磁的なノイズ源の多い沿岸域においても適用可能な探査手法の提案を行いました。

本マニュアルでは、CSMT 電磁探査法を利用する深層地下水調査法について、その後の 探査装置の改良や現地適用における運用結果を踏まえ、装置各部や操作方法の説明ならび に調査計画立案や探査時の留意点を記載しました。本書を契機に、災害時対応や緊急時に備 えた深層地下水調査が進展することを祈念するとともに、現地適用により得られた知見を お寄せいただき、本マニュアルのさらなる補訂をさせていただければ幸いです。

平成 30 年 12 月

#### 農研機構 農村工学研究部門

3

# 1 提案手法の特徴

# 1.1 提案手法の概要

 提案手法は、電磁波の送受信により地盤の比抵抗を測定する CSMT 電磁探査法(以下 CSMT 法)を利用して、沿岸域の広域的な深層地下水調査を迅速かつ低コストに実施する ものです。

送信源では、数 km 間隔の 2 箇所の電極群に複数の周波数の交流電流を流します。

 送信源から 1km~10km の範囲に 1 対の電場センサと 1 つの磁場センサを設置して見掛 け比抵抗値と電場・地場の位相差を測定して、地下の比抵抗構造を解析し、地下水の電気伝 導度を推定します。図 1.1 の探査結果の例では、青色で示される低比抵抗部は電気伝導度の 高い地下水の分布が推定されます。

※CSMT(Controlled Source MagnetoTelluric):

人工の電磁場を信号源とする地磁気地電流法という電磁探査法です。数 Hz~数 kHz の可聴周波数帯を用いることから CSAMT(Controlled Source Audiofrequency MagnetoTelluric)とも呼ばれます。

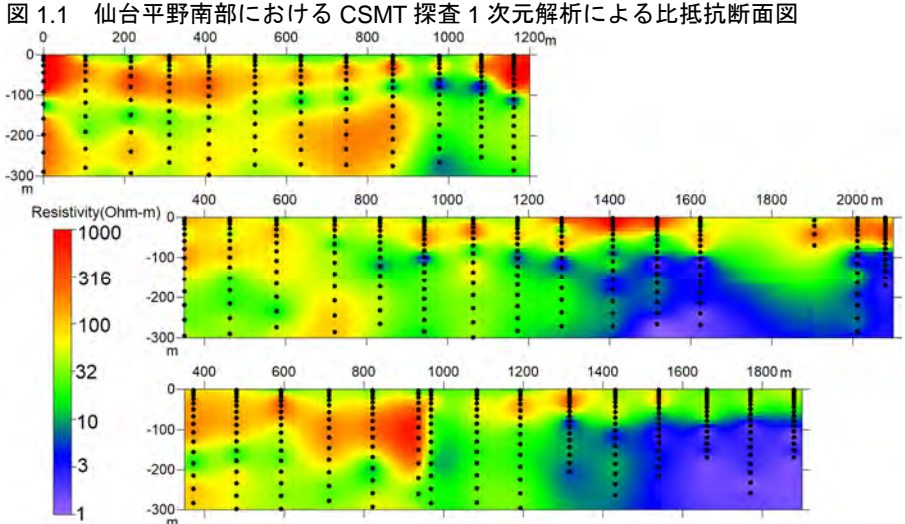

# 1.2 同時多点受信による探査能率の向上

CSMT 法では送信時に広い範囲が受信可能となるため、同時に多点で受信することによ り、高い探査能率で広域的な深層地下水調査を短期間で実施することが可能となります。調 査期間の短縮は、調査コストの低減にもつながります。

 提案手法では複数の多チャンネル受信器により同時多点受信を行うシステムを試作しま した。試作システムでは、1 つの磁場センサに対して 3 箇所の受信点で測定を行う受信器を 2式用意し、同時に 6 点の受信を行うことができます。

※花崗岩地帯のような高比抵抗の地盤の場合は測定可能範囲が送信源から遠方となり、本法を 適用できない場合があります。

#### 図 1.2 提案手法の構成

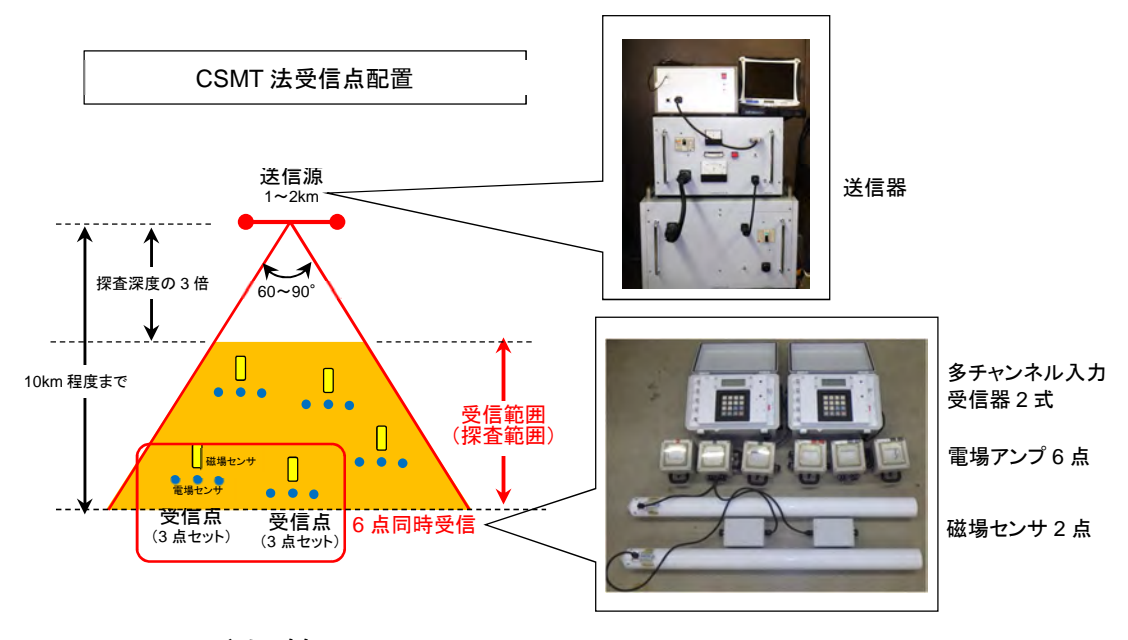

## 1.3 ノイズ対策

 試作システムでは、災害に備えた調査ではノイズ源の影響が大きいと予想される沿岸域 において CSMT 法を適用するため、城森ほか (2010)による周波数高分解能処理を採用し ました。

CSMT 法では、送信源から数 km 以上離れた地点で地盤に誘導される微弱な信号を受信 するため、電磁ノイズに弱いという短所があり、特に人工電磁ノイズ源が多い沿岸域での適 用に課題が残されていました。

 この課題に対し、従来では、ある時間長の信号を繰り返し測定し観測する方法(スタッキ ング)があり、この方法ではランダムノイズの低減効果があるとされていました。一方、城 森ほか(2010)は、対象信号付近の周波数で周期性を持つノイズに対しては、スタッキングに よるノイズ低減効果が少ないことを示しました。このため、このようなノイズと信号を分離 する周波数高分解能処理を行う送受信器を開発し、現地適用によりその有効性を明らかに しました。

 試作システムでは GPS 時計に同期した高精度発信器により正確な周波数で送信を行いま す。受信器では GPS 時計により送信器と時刻同期した電場および磁場センサの時刻歴デー タを高速 24bitAD コンバータでサンプリングし、フーリエ変換により周波数毎の信号強度 を求め、対象周波数における見掛け比抵抗と電場・磁場の位相差を求めます。

※住宅密集部・工業団地・高圧電線等の大きなノイズ源が多い場所では適用が困難な場合があ り、受信器を利用した事前ノイズ評価を推奨しています。

# 2 提案手法の技術背景

### 2.1 沿岸域の地下水調査の考え方

- ・沿岸域では、浅層の淡水地下水の下位に、海水の浸透により塩水化した地下水が分布す る塩水くさびが生じており、地下水利用の観点からはこれを避ける必要があります。
- ・地下水の水質障害の要因としては、過剰揚水等による塩水化地下水の引き込みや化石海 水が地下深部に伏在する場合もあります。
- ・これらに加え、海溝型巨大地震に伴う津波の湛水により浅層地下水の利用が困難になる 可能性があります。
- ・災害時の復旧復興、また災害に備えて、沿岸域に適用可能な低コストで迅速な地下水調 査手法が必要とされました。

 調査対象範囲から地下水開発地点を選定するには、一般的に下記の調査の段階がありま す。提案手法は「3 概査」での適用を前提としています。

- 1 既存資料収集 当該地域の地質・地下水に関する文献資料を収集し分析します。
- 2 現況調査 地下水利用施設について、揚水状況、水質等を調査分析します。
- 3 概査 1、2から良好な帯水層の分布が期待される場所について、物理 探査により得られる物理量から、地下水賦存状況(帯水層の分布・ 水質等)を間接的に推定します。
- 4 精査 限定された範囲で試掘地点を決定するためには、より精度の高い 物理探査を適用します。その後、試掘調査、揚水試験により地下 水賦存量、水質を確認します。

# 2.2 物理探査の考え方

 沿岸域で農業用地下水を開発する場合、塩水化している地下水や、地下水利用によって海 水を引き込んで塩水化を生じるような水文地質構造を避ける必要があります。淡水と塩水 の大きな違いは、電気伝導度(比抵抗の逆数)の違いであり、ボーリングや井戸を掘削する 前に地下の比抵抗分布がわかると、適地選定が可能となります。

地下水を賦存する砂岩のような地層では、岩石の比抵抗は下記の関係で示されます。

 $\rho_p = a\phi^{-m}S^{-n}\rho_w \qquad \pm 1$ 

ρR:岩石の比抵抗、a:迂回係数、φ:孔隙率、m:膠結係数、S:飽和率、 n:飽和指数、ρw:間隙水比抵抗

この式はアーチーの式と呼ばれ、砂岩では a=0.5~2.5、m=1.3~2.5、n=2 前後の値をと

 $\delta$ とされます。地下で飽和率 S が 1 とすると、岩石の比抵抗  $\rho_R$ は、0.3 $\Omega$ m (海水) から数 100Ωm(淡水)の値を取り得る間隙水比抵抗ρ<sup>w</sup> によって主に変化することがわかり、地 下水調査の上で地下の比抵抗を求めることの重要性が理解されます。また、透水性が高く帯 水層として期待される砂礫質の地層は相対的に高い比抵抗を示し、透水性が低く帯水層と なりにくい粘土質の地層、変質した岩石、粘土化した断層破砕帯は低比抵抗を示すことから、 帯水層の指標として比抵抗が役立ちます。

 地下の比抵抗分布を求めるための物理探査手法としては、地盤に電流を流し、それによる 電位を測定する電気探査法と、電磁場を形成し、それによる地盤の電磁応答を電場や磁場と して測定する電磁探査法があります。

#### 電気探査法

電気探査法は、一対の電流電極に電流を流し、一対の電位電極で電位差を測定します。数 多くの電極組み合わせによる測定値を解析することで、地盤中の不均質な比抵抗分布を推 定することができます。

 電気探査法は、一般に電磁探査法に比べて S/N 比の高い受信信号が得られ、ノイズ源の 多い沿岸域において精度の高い探査が可能です。一方、地下深く探査するためには電極間の 距離を大きくする必要があり、電線や電極の移動・設置の作業量が大きくなって探査効率が 悪くなります。

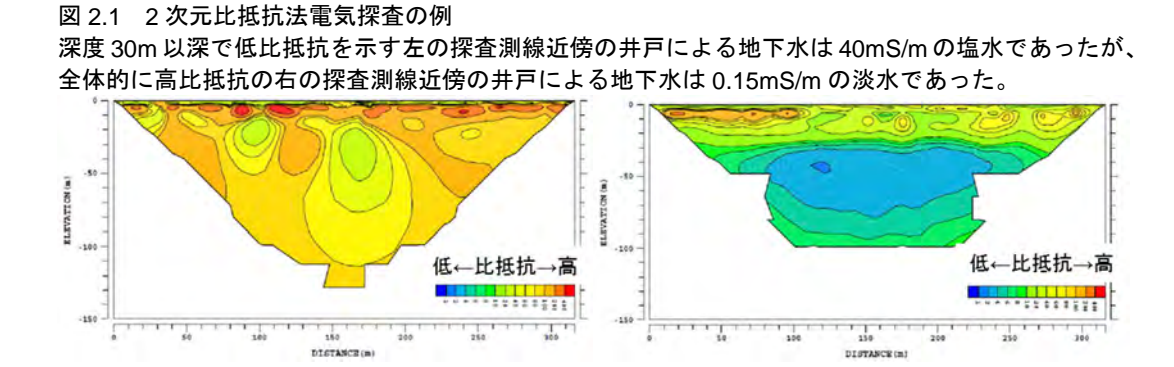

# 電磁探査法

 電磁探査法では、交流電磁場あるいは電磁場の変化に対する地盤の電磁応答を測定し、地 下の比抵抗を推定します。交流電磁場を信号源とする場合は、低周波数ほど地下深部の比抵 抗情報を得ることができます。また電磁場の変化を信号源とする場合は、信号源として直流 電流を送信し、それを急激に遮断することにより地下に発生した渦電流により誘導される 磁場の過渡応答を測定することにより、浅部から深部の比抵抗の情報を得られます。

 地盤に誘導される電磁場は微弱なため、一般にノイズ源の多い沿岸域では電気探査法が 有利と考えられます。しかし、電磁探査法では、利用する電磁場の周波数を変化させること で探査深度を変化させることができ、探査深度が大きい場合は電気探査法に対して電極・電 線を移動・設置する労力が少なく有利な点があります。

#### 提案手法の適用範囲

 提案手法は CSMT 法を利用して、沿岸域の広域的な深層地下水調査を迅速かつ低コスト に実施するものです。

- ・調査範囲が狭く、受信点が少ない調査、地表下数 10m までの調査では電気探査法が有 利となります。
- ・混住化が進む沿岸農村地域での適用を考慮して耐ノイズ性を向上させた信号処理手法 を採用していますが、住宅密集部・工業団地・高圧電線等の大きなノイズ源が多い場所 では適用が困難な場合があります。

# 2.3 手法概説

CSMT 法は、自然の電磁場を信号源とする MT 法の理論に基づき、人工の電磁場を信号 源とする電磁探査法です。

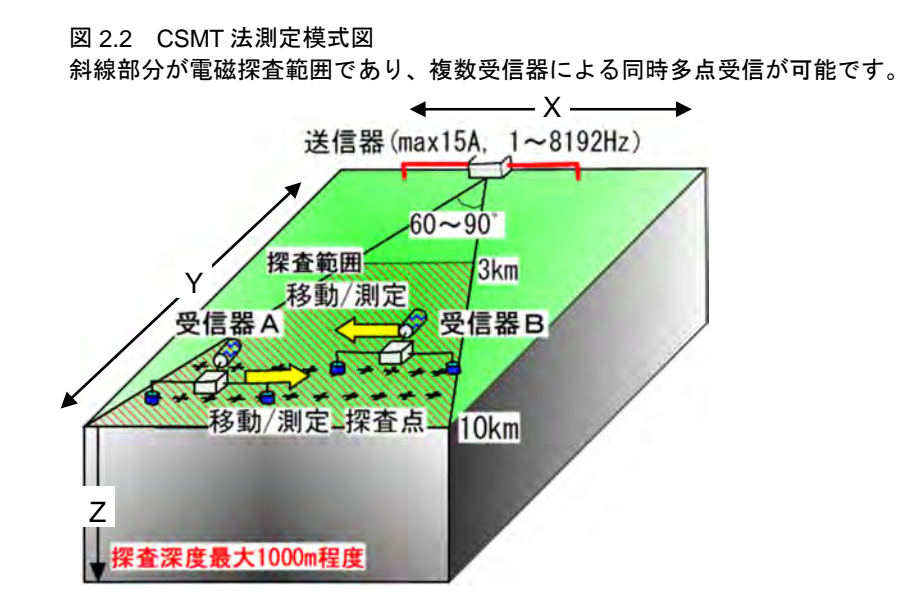

#### 見掛け比抵抗値

 送信源では、数 km 離れた 2 箇所の電極群に交流電流を流します。2 点の電極を結ぶ方向 を X 方向とするとき、送信源から X 方向に直交する Y 方向に十分遠方にある点では、送信 電磁場が時間や距離による Z 方向・鉛直方向の振幅変化がない平面波と見なされ、平面波 が地盤に透入する際に地表面に誘導される X 方向の電場強度と Y 方向の磁場強度から、地 盤の見掛け比抵抗が次式により求められます。

$$
\rho_a = \frac{1}{2\pi f \mu_0} \left| \frac{E_x}{H_y} \right|^2 \qquad \pm 2
$$

 $\rho_a$ :見掛け比抵抗 $(\Omega m)$ 、f:周波数 $(Hz)$ 、μ0:真空の透磁率=4π×10<sup>-7</sup>(H/m)、 Ex:電場の強度(V/m)、Hy:磁場の強度(A/m)

#### 探査深度

CSMT 法における探査深度は、送受信周波数と地盤の比抵抗により変化し、周波数が低 いほど深く、比抵抗が大きいほど深くなります。電気探査のように探査深度に応じて受信シ ステムの構成は変わらないのが特徴です。

ある周波数の探査深度の目安は、次式の表皮深度 δ で示されます。

$$
\delta = 503 \sqrt{\frac{\rho_a}{f}} \qquad \pm 3
$$

ρ*a*:見掛け比抵抗,*f*:周波数

測定可能範囲

 送信源からの電磁場が平面波と見なせる範囲はファーフィールドといわれ、式 2 が適用 できる CSMT 法の探査領域となります。これに対し、送信源に近い場所では式 2 が適用で きず、ニアフィールドといわれます。

また、送信源からの Y 軸に対する角度(±30 °~45 °)の範囲は電場の強度 Ex がほぼ 0 となり、CSMT 探査が適用できない範囲となります。

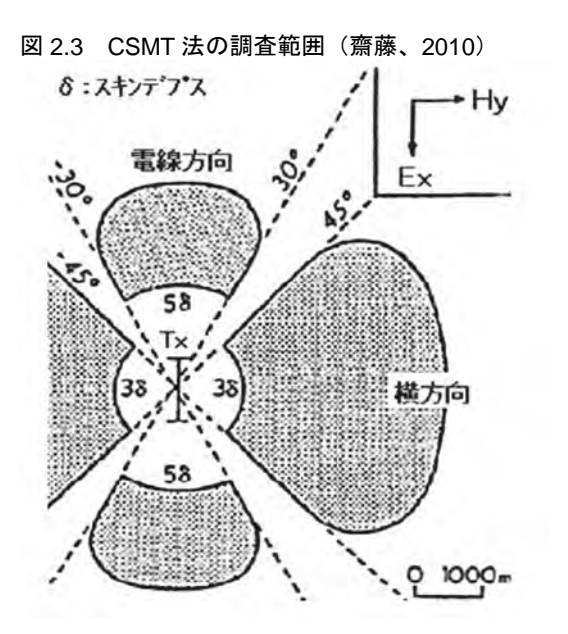

 ニアフィールドの範囲の目安は、均質大地の表皮深度δにより、送信源の Y 軸方向で 3δ ~4δ、送信源の X 軸方向で 5δ 程度以上とされています。Y 軸方向に受信範囲がある場合、 送信源と受信範囲は最大探査深度(=表皮深度)の 3 倍から 4 倍以上離す必要があります。

#### 地盤比抵抗と利用可能な最低周波数

 式3及び前項より、下記の表 2.1 のように最大探査深度と想定される平均的な地盤比抵抗 に応じた、探査に利用できる最低周波数と最小送受信距離が求められます。

| 最大探査深度           | 地盤比抵抗         | 最低周波数 | 最小送受信距離            |
|------------------|---------------|-------|--------------------|
| 500m             | $10\Omega$ m  | 10Hz  | $1500 - 2000m$     |
| 1000m            | $10\Omega$ m  | 2.5Hz | $3000 \sim 4000$ m |
| 500m             | $100\Omega$ m | 101Hz | $1500 \sim 2000$ m |
| 1000m            | $100\Omega$ m | 25Hz  | $3000 \sim 4000$ m |
| 500m             | $500\Omega$ m | 506Hz | $1500 - 2000m$     |
| $1000\mathrm{m}$ | $500\Omega$ m | 127Hz | $3000 \sim 4000$ m |

表 2.1 最大探査深度と地盤比抵抗に応じた最低周波数及び最小送受信距離の目安

- ・周波数が低いほどニアフィールド(測定不可能な範囲)は大きくなります。
- ・数 10~数 100Ωm の地盤では数 Hz~10kHz の周波数を用いることで、送信源から 3~ 10km の範囲で、探査深度にして数 10~1000m 程度の範囲で比抵抗探査が可能となり ます。
- ・高比抵抗の地盤(例えば花崗岩地帯)の場合はニアフィールド領域が遠方まで広がり、 本法を適用できない場合があります。
- ・受信点では、探査深度に依らず数 10m の電極間隔の電場センサと1つの磁場センサに よる小規模な構成で、深度数 100m までの測定が可能です。
- ・1 つの送信源で数 10km<sup>2</sup> の範囲が受信領域となるため、同時に多点で受信することで 探査能率を大幅に向上させることができます。

# 3 調査計画

#### 3.1 一般事項

CSMT 法は、送受信周波数を変えることにより、高周波数では受信点近傍の地下浅部の、 低周波数では受信点近傍の地下深部の比抵抗を測定する物理探査手法のひとつです。地質 状況や地下水の有無および地下水の塩水化程度は、測定された見掛け比抵抗を解析し、得ら れた解析結果と既存情報を総合的に検討して推定されます。

#### 測定精度向上のための留意点

 測定の精度は、送信源において、電極の接地抵抗が送信器の能力に対して適正に設定でき、 かつ 2 個所の接地抵抗に極端な差がなく、充分な電流量を送信すること、受信点において は人工ノイズ源の影響を小さくすることで向上できます。

#### 解析精度向上のための留意点

解析の精度は、精度の高い測定値に対し、想定される地質構造に対して適切な受信点配置 と解析法を適用することで向上できます。

- ・水平多層構造地盤では、各受信点における比抵抗柱状図が得られる 1 次元解析を適用 します。
- ・走向方向に変化の少ない地下構造(2 次元構造)に対しては、走向方向に直交する測線 に沿って受信点を配置し、測線下の断面を解析する 2 次元解析を適用します。
- ・2 次元構造でも測線を走向方向に直交して設定できない場合や、直線上に受信点を配置 できない場合、および地下構造が複雑な場合は、面的に受信点を配置し、3 次元解析を 適用する必要があります。

 また、精度の高い解析結果に対し、できる限り多くの既存情報を考慮することで、地下構 造・地下水賦存状況の推定の精度を向上できます。特に、既存の井戸における電気検層結果、 地下水検層結果は、地質や地下水の性状を比抵抗から推定する上で有効です。

### 3.2 調査内容

#### 受信範囲の確認

CSMT 法では受信点を送信源から探査深度の 3 倍以上離す必要がありますが、深層地下 水開発で想定される試掘井の深度が 100~200m の場合、探査深度は 300~500m 程度でよ いため、送受信距離は 1000m 程度以上離れていればよいことになります。

 一方、受信信号は送信源からの距離に応じて減衰するため、一般的な限界送信源距離は 10km 程度とされています。実際には送信電流、使用周波数、地盤の比抵抗、ノイズ状況に よって有効受信範囲は変化するため、事前に送受信テストを実施し、有効受信範囲を確認す る必要があります。

#### 送信源の適地検討

 送信源は数 km 間隔で設置する 2 箇所の電極群と送信器とこれらの電極とをつなぐケー ブルから構成されます。電極の設置、ケーブルの敷設が可能な場所も限定されるため、充分 な適地の検討が必要です。

 河川や水路沿いでは道路との交差か所でケーブルを道路面下に通すことができ、電極群 設置においても湿地等の接地抵抗の低い場所が近在する可能性が高く、許認可を得る上で、 説明の必要な地権者数が必ずしも多くならない、などの有利な点が上げられます。

CSMT 法では最大 15A 程度の大電流を流すため、電極およびケーブル周辺の安全管理も 重要となります。

#### 受信点の選定

 受信点は 1 台の磁場センサについて 100m 間隔で 3 個所の電場センサを設置し、2 台の 受信器を用いて同時 6 点受信を可能にしています。受信点配置では 100m 間隔の 3 点を基 本単位とした計画が可能です。

 高圧送電線からは 150m 程度離れれば受信可能です。商用電線が敷設された道路沿いで の測定もある程度可能ですが、これらのノイズ源や集落等からはできる限り離して受信点 を配置することが望まれます(商用電線の影響については次項の事前調査を推奨)。

#### 事前のノイズレベル測定

 受信点の選定において、候補地点近傍にノイズ源が存在する場合、必要に応じて受信器の みを用いて事前にノイズレベルを測定することができます。送信信号レベルが不明のため、 ノイズレベルが何 mV 以下であれば受信可能という判断はできませんが、受信点間の相対 的なノイズ状況を事前に把握することができます。重要な受信点では事前にノイズレベル を把握し、場所の変更、受信時間の延長などを検討する必要があります。

 事前のノイズレベル測定では、電場 1ch 受信と同様の機材の準備が必要です。1 カ所の受 信時間は 5 分程度です(「4.3.4 動作テスト(ノイズレベル測定)」50 ページ参照)。

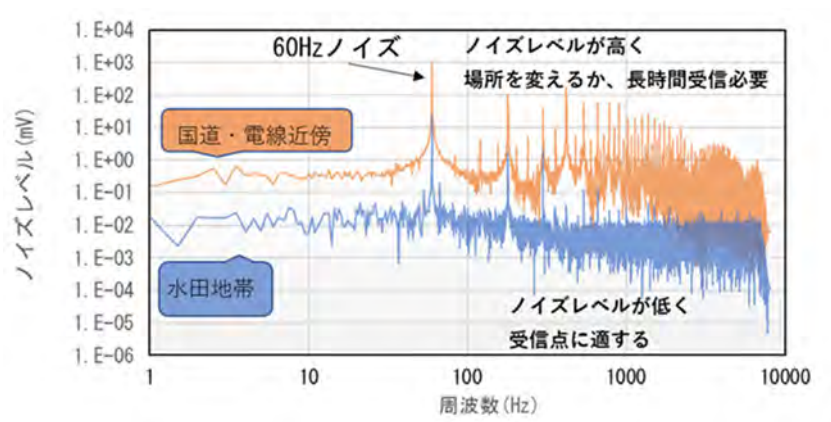

図 3.1 事前ノイズレベル測定による受信点評価例

#### その他の留意点

 同時多点受信では、延長ケーブルを増備し、受信中に次の受信点のケーブル設置を行うと さらに能率を上げることが可能です。

1/2500、1/5000 等の大縮尺地形図を用意し、事前にセンサの設置場所や移動用車両の駐 車位置を設定しておくことは、現地作業の効率化に重要です。

 本システムでは GPS 時計を利用して送受信器の同期をとっており、特に受信器では受信 中に連続して GPS 信号の受信が必要なため、林地などでの測定では受信器の上空視界確保 が必要となります。

13

## 3.4 探査工程

#### (1) 事前調査

- •調査範囲に対する送信源候補地選定(机上)
- ・調査範囲における受信点候補地選定(机上)
- ・現地調査
	- 送信源 電極位置 事前接地抵抗測定(→「4.1.2 送信源設置」24 ページ参照) 電線敷設範囲 道路等の横断箇所とその対策
	- 受信点 地形図に現れないノイズ源チェック →事前ノイズレベル測定 (→「4.3.4 動作テスト(ノイズレベル測定)」50 ページ参照) 車で移動する場合 駐車場所の確認
- ・調査許認可 送信源 河川、道路、水路 受信範囲 調査地区地権者関係者への周知
- ・送受信工程計画
	- 送受信方法 同時多点受信の場合 班構成、移動方法の検討 2 班受信の場合は所定の送信スケジュールを連続して繰り返すと、2 班の 受信開始を合わせる必要が無く効率が良い 1 班受信の場合は、受信時のみ送信する

延長ケーブル設置が困難な場合 1ch 受信

#### (2) 送信源設置

 送信ケーブル長が 1km 程度では、4~5 人の作業員で半日程度を要します。 可能な限り接地抵抗を下げ、それぞれの電極群の接地抵抗を同程度とします。 電極設置範囲は立ち入り禁止区画とします。 電線には触れないよう危険表示します。

#### (3) 試験送受信

 送信器定格内で、各周波数の送信電圧、送信電流、送信時間を決定します。 最遠方で試験受信し受信可能範囲を把握します(→「4.1.5 試験送受信」36ページ参照)。 送信電極群の接地抵抗の低減に時間を要する場合があります。

#### (4) 受信

送受信計画に基づき受信を行います。

 受信中は受信器制御 PC に表示される見かけ比抵抗、位相差、送受信周波数の信号強度等 を確認し、データのバラツキや周波数毎の差が大きい場合は、電場、磁場センサの調整(セ ンサの接続確認、センサ位置の移動、磁場センサの埋設、電場センサの接地抵抗低減等)や 送信に異常が無いかの確認を行います。

# (5) 撤収

送信源撤収には設置と同程度の時間を想定します。

# 4 試作システム操作マニュアル

# 4.1 送信準備

### 4.1.1 各部説明

 送信器は、(1)トランス部、(2)制御部、(3)高精度時計、(4)制御用 PC、(5)発電機、(6)各部 接続ケーブルから構成されます(図 4.1)。

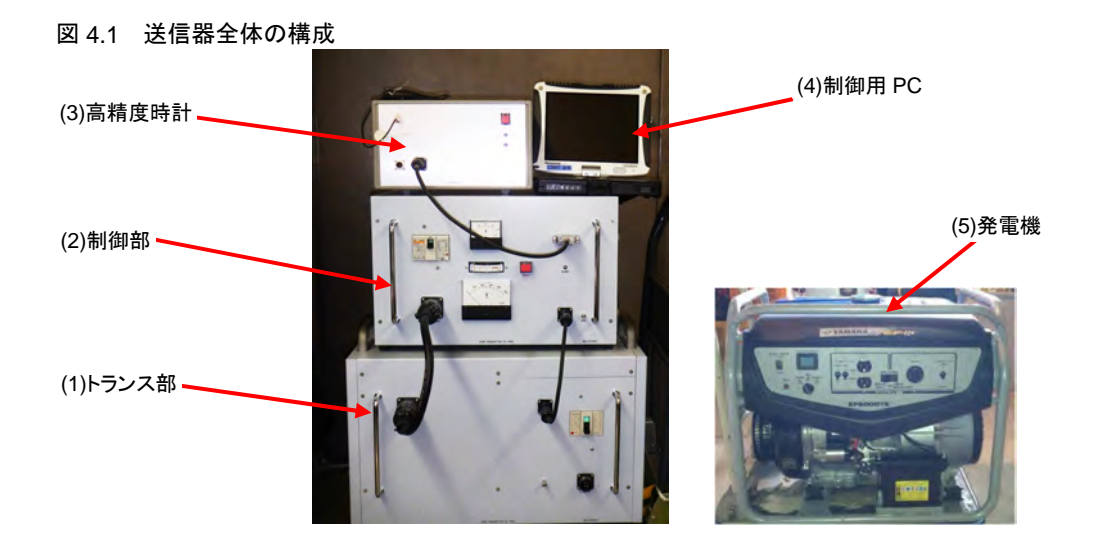

(1) トランス部

 トランス部は 2 箇所の送信電極にかける電圧を変化させ、送信電流量を変化させます。 トランス部(図 4.2)の各部名称と注意事項を以下に示します。

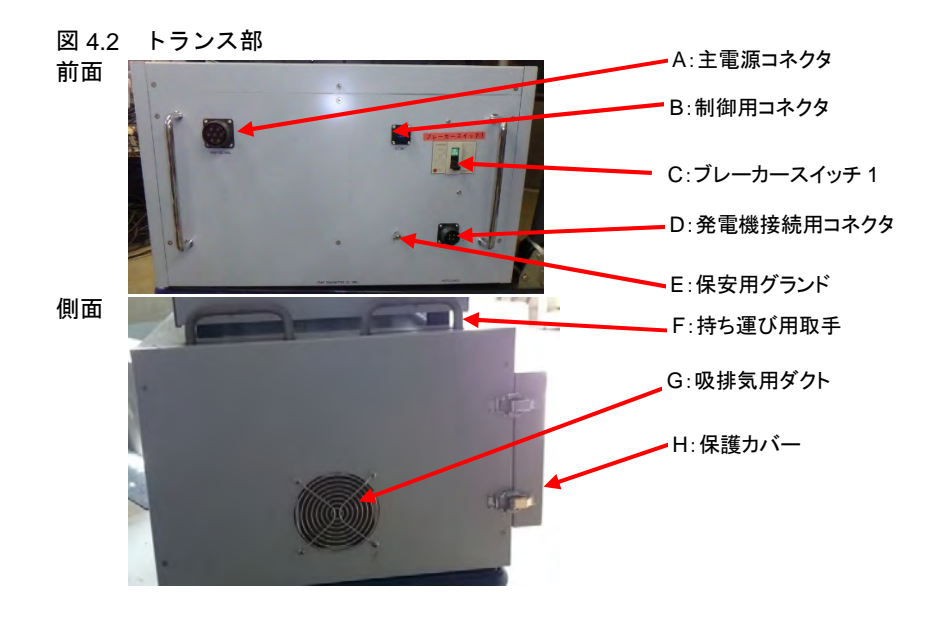

A:主電源用コネクタ(出力)

(2)制御部の「J:主電源用コネクタ」と接続します。高電圧がかかりますので、 コネクタはしっかりねじ込み、素手や濡れた手で触れないなど、取り扱いに注意 します。

B:制御用コネクタ(入力)

(2)制御部の「H:制御用コネクタ出力」と接続します。主に電圧制御のための制 御信号用コネクタです。

C:ブレーカースイッチ 1

トランス部に電源を供給するスイッチです。内部回路保護とパワーON スイッチ を兼ねています。このスイッチを ON にしただけでは送信は開始されません。

D:発電機接続用コネクタ(入力)

発電機接続電力ケーブルを使用し、発電機の三相 200V(60Hz)出力と接続しま す。

E:保安用グランド

保安用のグランド端子です。足元の近い場所にアース電極を打ち、電線で接続し 接地します。

F:持ち運び用取手

持ち運びの際は 4 箇所の取手を使用してください。トランス部の重量は 50kg で す。

G:吸排気用ダクト

内部機器の空冷用ダクトです。装置左右にあります。使用時は装置の左右にスペ ースを確保し、塞がないようにします。

#### H:保護カバー

移動時、輸送時は保護カバーを装着し、パネル面を保護します。

#### (2) 制御部

 制御部は(4)制御用 PC に設定した周波数、電圧、送信時間に従い、(3)高精度時計からの 基準クロックにより所定の周波数の交流電流を送信します。

制御部(図 4.3)の各部名称と注意事項を以下に示します。

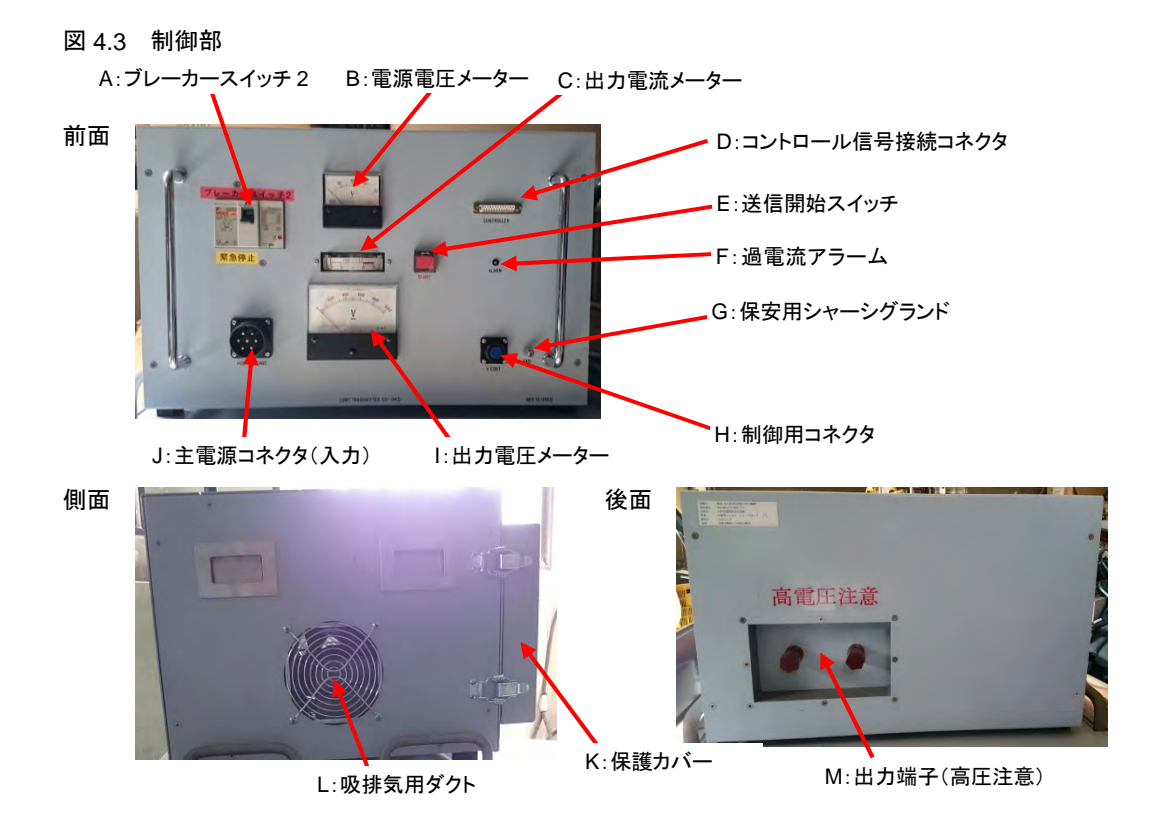

A:ブレーカースイッチ 2

内部保護回路とパワーON スイッチを兼ねています。このスイッチを ON にし ただけでは送信は開始されません。

B:電源電圧メーター

三相 200V 発電機の電圧を表示します。正常時 200V を示します。この電圧がふ らつく場合は送信器の故障つながります。発電機を十分に暖気運転した後に送 信を開始します。

C:出力電流メーター

送信電極の出力電流を表示します。出力電流の最大値は 15A です。それ以上流 れる場合は、制御ソフトで設定する電圧を下げます。制御ソフトによる出力電圧 設定値とこのメーター表示の電流値の積が、送信器の定格出力(5kVA)を超え ないようにします。送信器の最大定格の8割 (4kVA) 以下で使用することが推 奨されます。

D:コントロール信号接続コネクタ (入力)

(3)高精度時計の「E:信号出力コネクタ」と接続します。

E:送信開始スイッチ

このスイッチを押すことで、送信開始の準備が整います。実際の送信は制御ソフ トから開始されます。

F:過電流アラーム LED

出力電流が 20A を超えた場合に点滅し、自動停止します。

- ※自動停止した場合、(1)トランス部の「C:ブレーカースイッチ 1」、(2)制御部の「A:ブレー カースイッチ 2」を切った後、発電機からの 200V 供給を停止します。その後、再度 200V を 供給し、出力電圧を下げて使用します。
- G:保安用シャーシグランド

保安用のグランド端子です。足元の近い場所にアース電極を打ち、電線で接続し 接地します。

H:制御用コネクタ(出力)

(1)トランス部の「B:制御用コネクタ」と接続します。

I:出力電圧メーター

実際の出力電圧を表示します。

J:主電源用コネクタ(入力)

(1)トランス部の「A:主電源用コネクタ(出力)」と接続します。

K 保護カバー

移動時、輸送時は保護カバーを装着し、パネル面を保護します。

L:吸排気用ダクト

内部機器の空冷用ダクトです。装置左右にあります。使用時は装置の左右にスペ ースを確保し、塞がないようにします。

#### M:出力端子

送信電極に電圧を供給します。

※高電圧です。取り扱いは十分注意し、運転中は絶対に触れてはいけません。

#### (3) 高精度時計

 高精度時計は、GPS 時計と同期する高精度のルビジウム発振器を内蔵し、GPS 時計によ る送受信信号の時刻同期、送信周波数の高精度制御を行います。

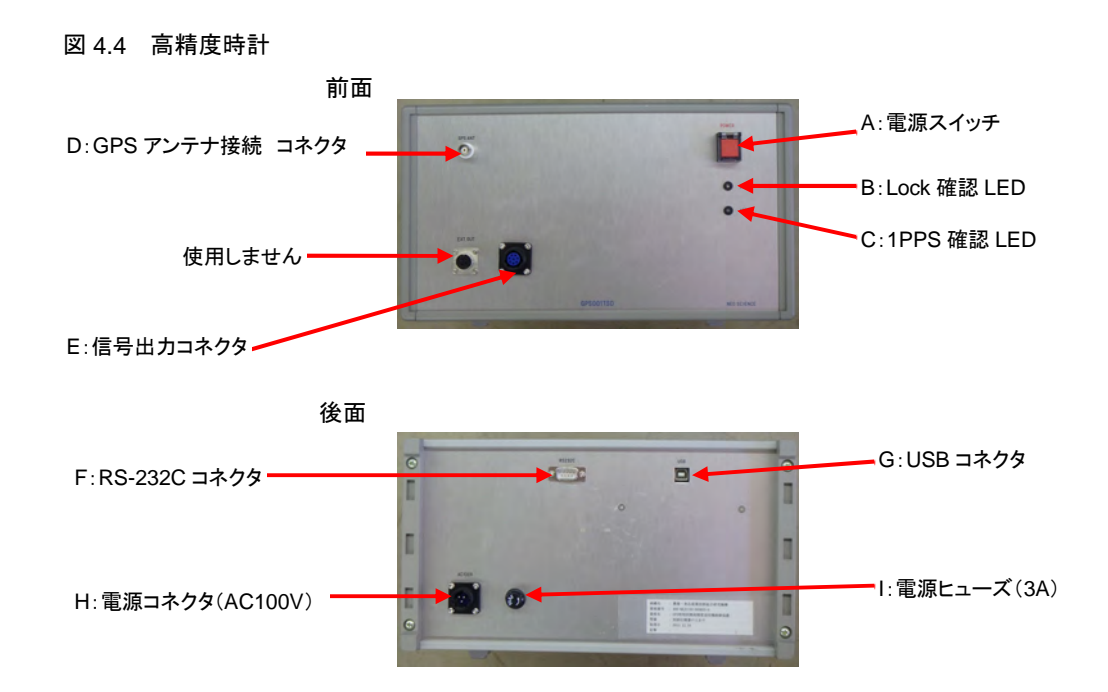

高精度時計(図 4.4)の各部名称と注意事項を以下に示します。

#### A:電源スイッチ

本器の電源スイッチです。カバーを上げてスイッチを押すと点灯します。

B:Lock 確認 LED

内蔵のルビジウム発信器の暖機が終了すると点灯します。

C:1PPS 確認 LED

GPS 信号を受信すると点滅します。

D:GPS アンテナ接続コネクタ

GPS アンテナを接続します。

E:信号出力コネクタ

(2)制御部の「D:コントロール信号接続コネクタ」と接続します。

F:RS-232C コネクタ

RS-232C ケーブルで制御用 PC と接続します。

G:USB コネクタ

USB ケーブルで制御用 PC と接続します。

- H:電源コネクタ(AC100V) 電源ケーブルで AC100V を入力します。
- I: 電源ヒューズ (3A) 内部回路保護用ヒューズです。

(4) 制御用 PC

制御用 PC では、制御用ソフトウェアにより、以下の操作を行います。

- 1.送受信スケジュールファイルの作成
- 2.周波数毎の送信電圧・送信電流値を設定するための手動送信
- 3.スケジュールファイルによる自動送信
- ・制御用ソフトウェアは Windows7 以降の OS 上で動作します。
- ・制御用 PC は、高精度時計との接続のため、USB ポートと RS-232C ポート各 1、もし くは USB ポート 2 ポート(内 1 ポートには RS-232C/USB コンバータを接続) が必 要です。
- ・制御用 PC は、高精度時計とともに発電機からの AC100V を電源として動作します。

(5) 発電機

 最大定格 6kVA 以上の三相 200V および 1.5kVA の単層 100V の出力の発電機を用意しま す。本システムでは YAMAHA 製 EF6000TE を用いています。

#### (6) 接続ケーブル類

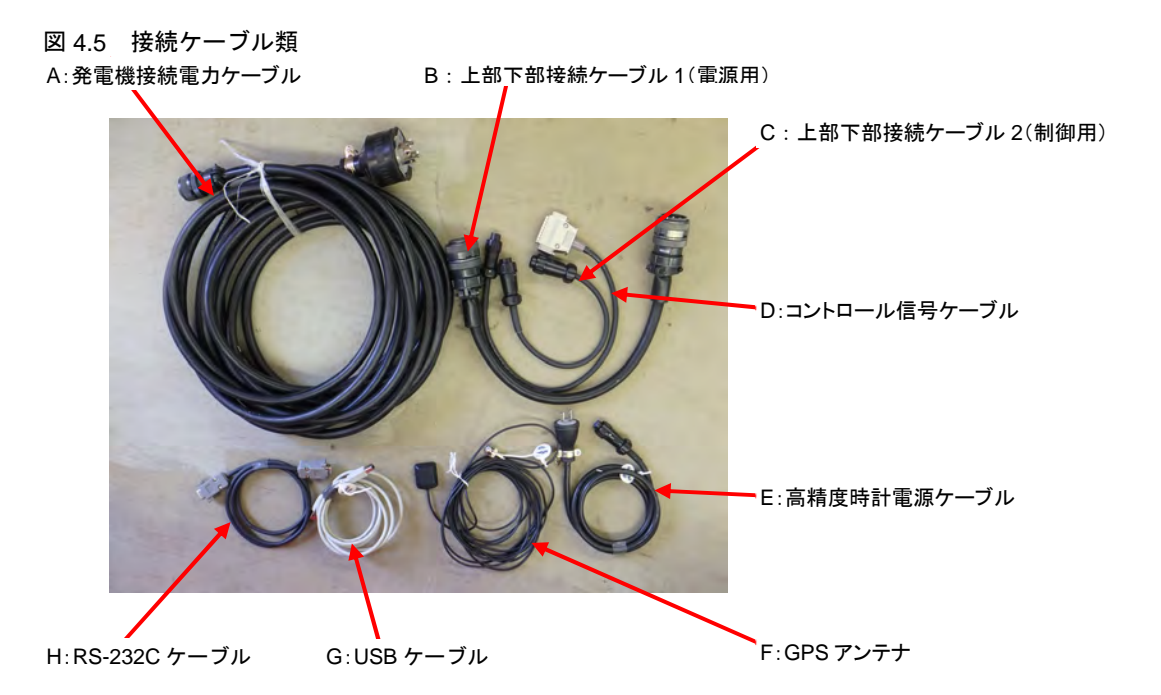

#### A:発電機接続電力ケーブル(10m)

発電機の三相 200V コンセントと(1)トランス部の「D:発電機接続用コネクタ」 を接続します。

#### B:上部下部接続ケーブル 1(制御用)

(1)トランス部の「B:制御用コネクタ」と(2)制御部の「H:制御用コネクタ」を

接続します。

C:上部下部接続ケーブル 2(電源用)

(1)トランス部の「A:主電源用コネクタ」と(2)制御部の「J:主電源用コネクタ」 を接続します。

D: コントロール信号ケーブル

(2)制御部の「D:コントロール信号接続コネクタ」と(3)高精度時計の「E:信号 出力コネクタ」を接続します。

E:高精度時計電源ケーブル

(3)高精度時計の「H:電源(AC100V)コネクタ」と単層 100V コンセントを接 続します。

F:GPS アンテナ

(3)高精度時計の「D:GPS アンテナ接続コネクタ」に接続します。

G:USB ケーブル

(3)高精度時計の「G:USB コネクタ」と(4)制御用 PC の USB ポートを接続し ます。

H:RS-232C ケーブル

(3)高精度時計の「F:RS-232C コネクタ」と(4)制御用 PC の RS-232C ポートを 接続します。

# (7) 諸元表

表 4.1 に送信に係る装置の諸元をまとめます。

#### 表 4.1 送信器関係機器諸元表

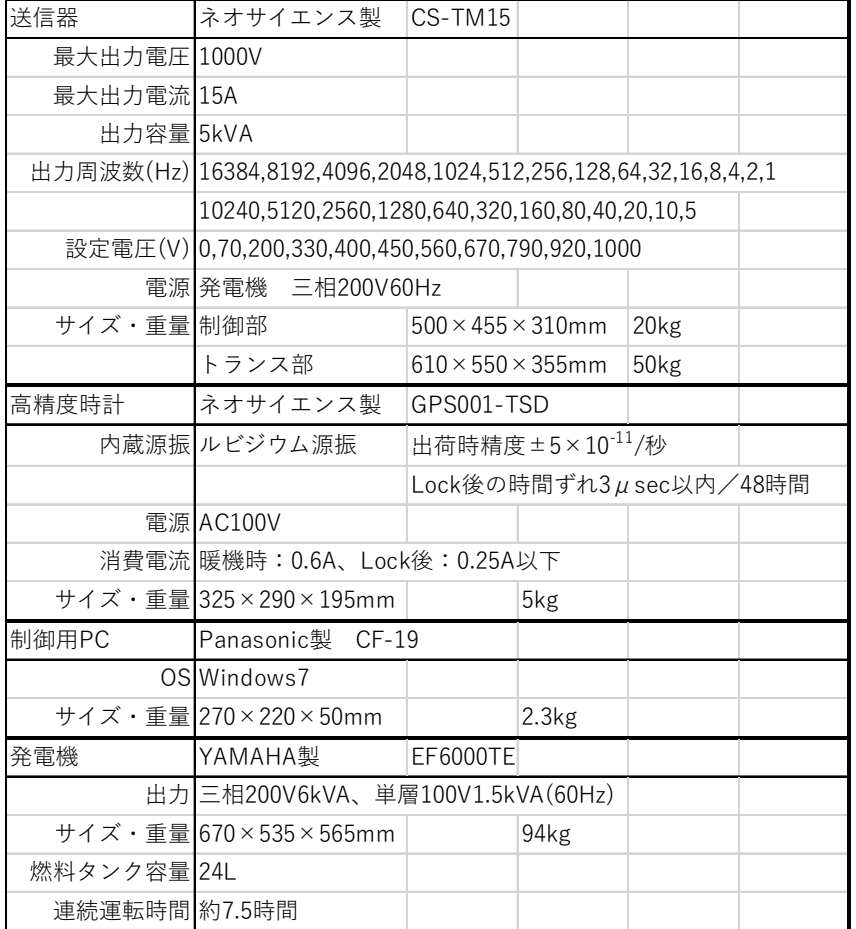

### 4.1.2 送信源設置

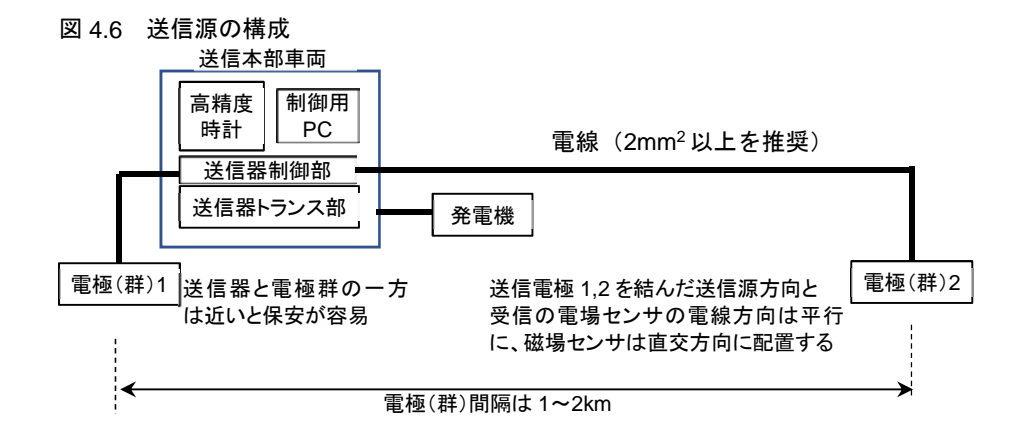

#### 電極の設置

 事前調査によって選定した 2 箇所の電極地点にそれぞれ複数の電極を打ち込み、それぞ れの地点の電極を電線で接続します。実際には径 10~12mm、長さ 1m のステンレス電極 を 10~20 本打ち込みます。

電線は線抵抗が 10Ω/km 程度以下(有効断面積 2mm<sup>2</sup> 以上)の電線の使用を推奨します。

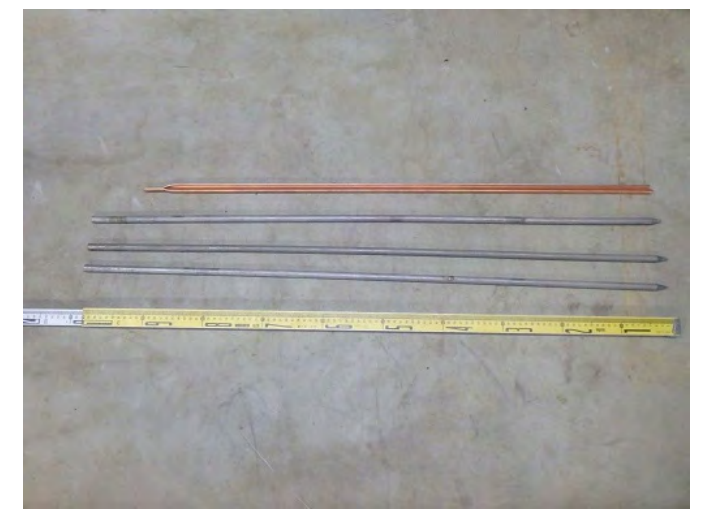

#### 接地抵抗の測定

 接地抵抗が小さいほど、送信器に負荷をかけずに大きな信号を流すことができます。 2 点間の接地抵抗(電極群と地盤の抵抗+電線の抵抗)を多くとも 100Ω以下とし、可能 であれば 50Ω以下とします。

2mm<sup>2</sup> 電線の導体抵抗は約 10Ω/km です。送信源間隔が 1km のときに総抵抗を 50Ω以 下にするためには、各電極群と地盤の接地抵抗を 20Ω以下にする必要があります。

 接地抵抗の概略値は、送信器において電極群と接続した出力端子 M の 2 点間の抵抗をテ スターで計測できます。正確には各電極群については接地抵抗計を用いて測定します。

#### 保安確保

 電極設置範囲は三角コーン、トラバー等により立入禁止区域とします。 電線には要所に注意喚起の看板を掲示し、安全確保に努めます。

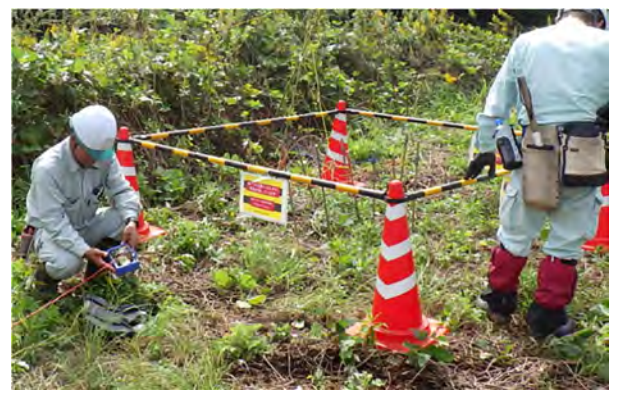

#### 試験送受信

 送信源を設置後、必要に応じて最遠方の受信点との間で試験送受信を実施します(→ 「4.1.5 試験送受信」36 ページ参照)。

試験送受信に当たっては各所に保安要員を配置します。

- ・試験送信では周波数毎の送信電圧と送信電流値を確認し、本測定の自動送信に必要な情 報を取得します。(→「4.1.4 スケジュール設定」30 ページ参照)
- ・送信器の定格内で送信電圧を上げても最遠方の受信点で信号を受信できない場合は、電 極の打ち増し、電極付近への散水等により、接地抵抗を下げます。

### 4.1.3 送信器の準備

#### (1) 送信器の設置と接続

図 4.7 送信器各部接続

 送信本部において、送信器(トランス部)、送信器(制御部)、高精度時計、制御用 PC、 発電機を配置し、各部を接続ケーブルで接続します(図 4.7)。

 発電機から高精度時計と制御用 PC に AC100V を供給するにはケーブルリールもしくは 延長コードが必要です。

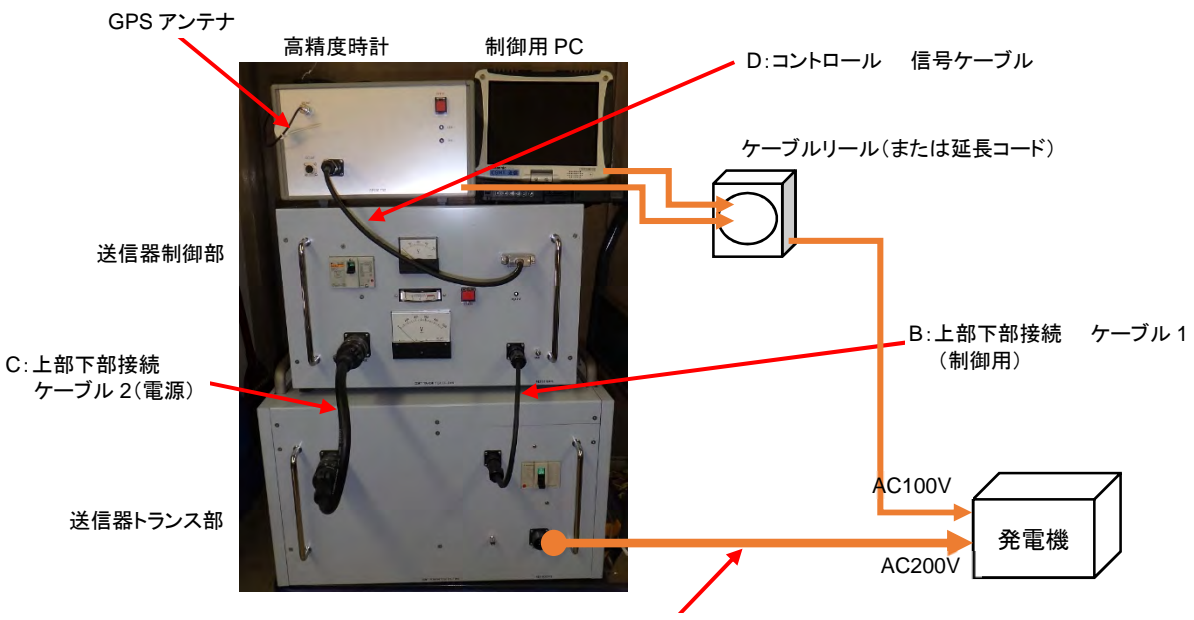

A:発電機接続電力ケーブル

 発電機と送信器をつなぐ電源ケーブルは 10m です。コネクタの 4 つの端子のうち 1 つに は突起があり、発電機側のコンセントに合わせて接続します(図 4.8)。

#### 図 4.8 発電機と電源ケーブルの接続

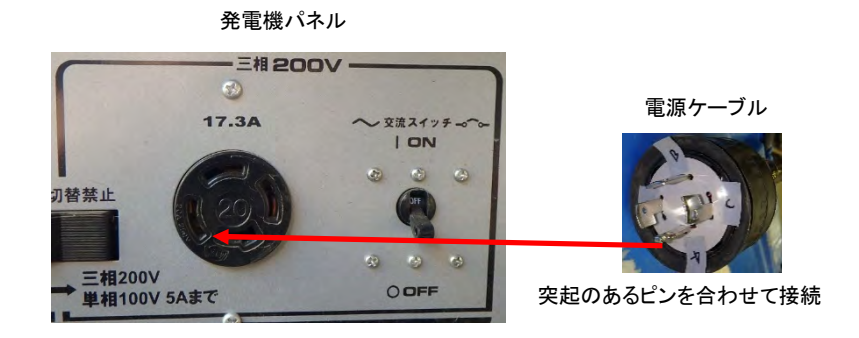

#### (2) 発電機の始動

 発電機の燃料は満タンとし、設置には排気方向に留意するとともに、降雨時の雨よけを用 意します。

①送信器トランス部の「C:ブレーカースイッチ1」、送信器制御部の「A:ブレーカース イッチ2」が OFF であることを確認します。

②発電機の三相 200V の交流スイッチが OFF であることを確認します。

③発電機を始動します。

④発電機の AC100V のスイッチを ON にします。

※200V は、実際に送信を開始するまで供給しないでください。

(3) GPS 同期

制御用 PC による GPS 同期を行います。

図 4.9 高精度時計と PC の接続

①高精度時計に電源ケーブル、GPS アンテナ、USB ケーブルを接続します。

②制御用 PC に AC アダプタ、USB ケーブルを接続します。

③高精度時計と制御用 PC に電源を投入します。

※この時 RS-232C ケーブルは接続しません。

④制御用 PC で Windows 起動後に、高精度時計と PC を RS-232C ケーブルで接続しま す。

※RS-232C ケーブルには高精度時計からの GPS 情報が出力されており、Windows 起動時に RS-232C に入力があるとプラグアンドプレイが誤動作する場合があります。

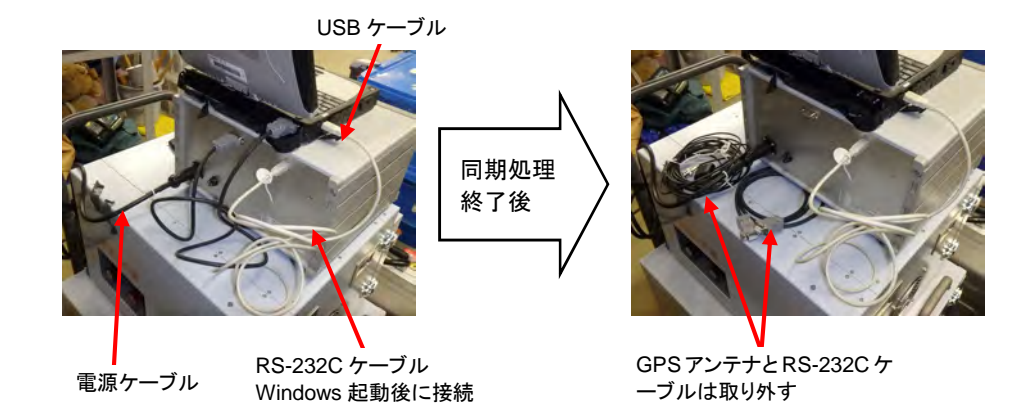

⑤制御用 PC のデスクトップのショートカット「CS 送信」から制御ソフトウェアを起動 します。Setup 画面が表示されます。

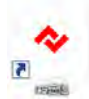

#### (4) 「CS 送信」Setup 画面

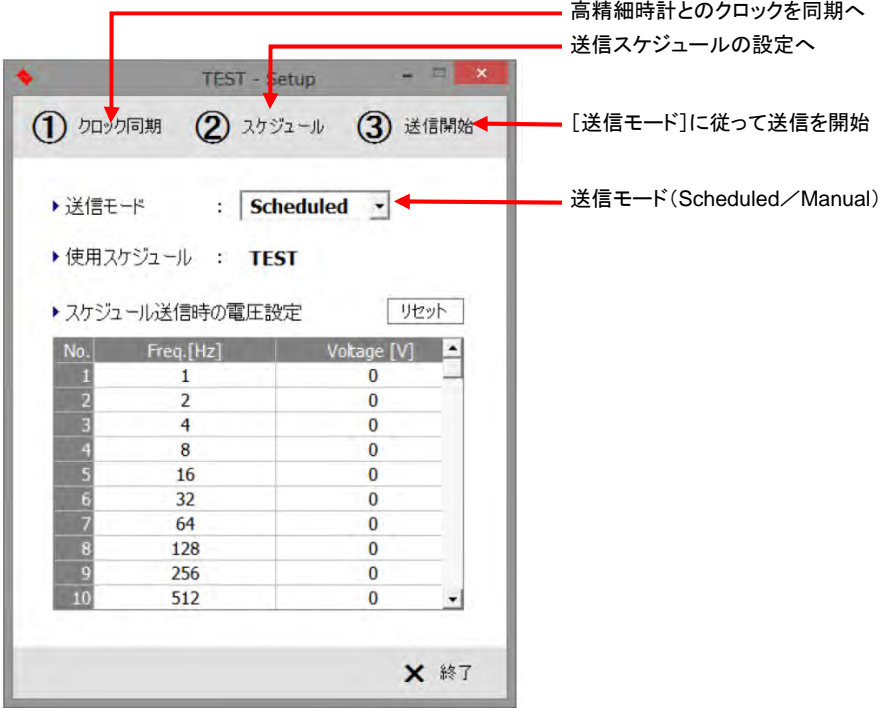

#### [①クロック同期]

GPS 時計を使って高精細時計との同期をとります(→「(5)クロック同期」29 ペ ージ参照)。

[②スケジュール]

スケジュールを設定します(→「4.1.4 スケジュール設定」30ページ参照)。

[③送信開始]

[送信モード]に従って送信を開始します。

▶送信モード

Scheduled:設定したスケジュールに従い、周波数および電圧の切替を自動で行 うモードです。(→「4.2.1 送信開始」37 ページ参照)

Manual:周波数および電圧の切り替えを手動で行います。試験送信や特定周波 数の再測定時に使用します(→「4.1.4 スケジュール設定 (2) 電圧設定」33 ペ ージ参照)。

▶使用スケジュール

選択されているスケジュール名が表示されます。

▶スケジュール送信時の電圧設定

スケジュール設定後、ここで電圧を選択することもできます(「4.1.4 スケジュ ール設定 (3) 手動による電圧設定」36 ページ参照)が、接地抵抗によって過電 流が流れる可能性があるため、マニュアルモードによって周波数ごとの設定電 圧の適否を確認します(→「4.1.4 スケジュール設定 (2) 電圧設定」33 ページ 参照)。

#### (5)クロック同期

 高精度時計内蔵のルビジウム発信器の GPS 1PPS 信号への同期および制御用 PC のシス テムクロックの UTC 同期を行います。この操作は高精度時計の電源投入毎に行います。

①Setup 画面で、[①クロック同期]をクリックします。下記の画面が表示されます。

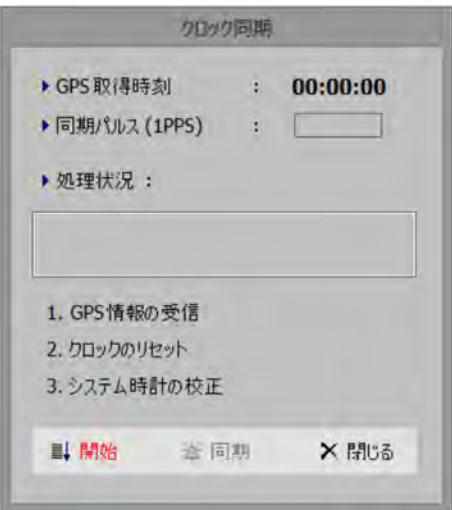

②[開始]をクリックします。高精度時計と GPS との通信が開始します。 高精度時計の電源投入後、数秒から最大約 15 分後、1PPS の精度が確保され、高精度 時計パネル上の1PPSLEDと制御ソフトの「▶同期パルス」が同時に点滅を開始します。 ③高精度時計パネル上の LOCK 確認 LED が点灯したら[同期]をクリックします。

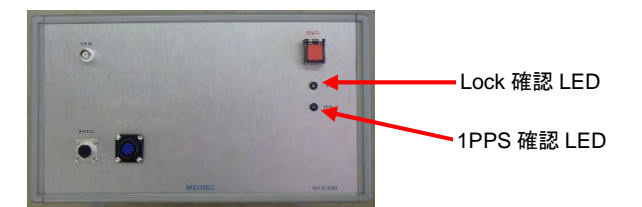

④RS-232C ケーブルと GPS アンテナを取り外し、[閉じる]をクリックしてクロック同 期画面を閉じます。

### 4.1.4 スケジュール設定

 送信側でスケジュールを設定します。スケジュールは送信周波数と送信時間、送信電圧か らなります。

- ・送信周波数は測定深度に応じて設定します。周波数が低いほど深い深度を探査できま す。
- ・送信時間は、周波数に応じて設定します。周波数が低いほど信号の時間当たりの波の数 が少ないため、送信時間を長くします。
- ・送信電圧が高いほど遠方まで信号が届きますが、送信器の定格(5kVA)内で設定する 必要があります。
- ・電圧は、周波数、送信時間を設定後、マニュアルモードで[送信開始]を実行して、周 波数ごとに設定します(→「(2) 電圧設定」33ページ参照)。
- ・設定後の周波数・送信時間・電圧は、スケジュール設定で変更できます。

#### スケジュールファイルの設計方針

#### ・受信点 1 箇所あたりの受信時間

低周波数から高周波数までの 1 サイクルの標準的な送信時間は、1 時間程度とさ れています。

ノイズの影響が大きいときは 1 周波数あたりの送信時間を増やす必要があり、 使用周波数を減らして深度方向の分解能を抑えて 1 サイクル時間を変えないか、 使用周波数を変えずに 1 サイクル時間を増やす必要があります。

・1 周波数あたりの送信時間

本システムでは 1Hz~16kHz までの 27 周波数が設定可能です。 低周波数では時間あたりの波の数が少ないので 1 周波数の送信時間を増やし、 高周波数では減らします。

・送受信周波数

低周波数では地下深部の、高周波数では地下浅部の比抵抗情報が得られます。地 盤の比抵抗にも依りますが、探査深度が数 100m までであれば低周波数の測定 は省くことができます。高周波数は地盤内での減衰や送信可能出力の制限や限 界で受信レベルが小さくなるため、高周波数の測定を省いた方が良い場合があ ります。これらは試験送受信で判断します(→「4.1.5 試験送受信」)。

#### (1)スケジュールの設定操作

①Setup 画面の[②スケジュール]をクリックします。スケジュール設定画面が表示され ます。この画面で送受信に使用するスケジュールファイルの選択、編集および作成を行 います。

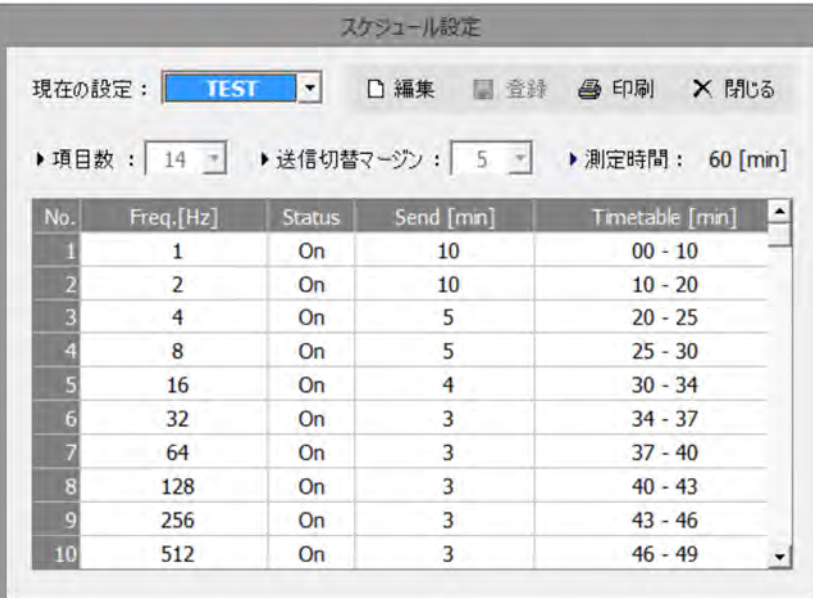

#### [現在の設定]

使用するスケジュールを選択します。▼ボタンにより、制御用ソフトウェアのイ ンストールフォルダに存在するスケジュールファイルがリストアップされます。

[編集]

編集モードにします。スケジュールの各項目を編集できます。

[登録]

編集されたスケジュールをファイルとして、本ソフトウェアのインストールフ ォルダに保存します。

#### [印刷]

選択されているスケジュールを印刷します。

#### [閉じる]

このウインドウを閉じ、Setup 画面に戻ります。

②[編集]をクリックし、スケジュールの各項目を設定します。

#### ▶現在の設定

スケジュールを新規作成する場合は任意の文字列を入力します。入力は自動的 に起動するソフトウェアキーボードからマウスポインタを使って行います。

#### ▶項目数

1 サイクルで送信する周波数の数を指定します。

#### ▶送信切替マージン

送信周波数によって電圧を変更する場合には、周波数の切替前に一旦電圧を 0V

にする必要があります。例では周波数切替時刻の 5 秒前に電圧を 0V にします。 ▶測定時間

スケジュールの 1 サイクルの測定時間が表示されます。

[Freq.]

送信する周波数を選択します。セルをクリックして表示されるプルダウンリス トから選択します。16384~1Hz の倍数系列、10240~5Hz の倍数系列の 27 周 波数から選択します。

[Status]

拡張用の予備フィールドです。編集はできません。

[Send]

当該周波数を送信する時間を分単位で指定します。セルをクリックして表示さ れるプルダウンリストから選択します。1 サイクル分の総送信時間は、24 時間 (1440分)の約数(60分、72分、90分など)であることが必要です。総送信 時間が不適合な場合は、測定時間が赤文字で表示され、登録できません。

③すべての項目を指定したら[登録]をクリックし、スケジュールファイルを登録します。 ④[閉じる]をクリックし、Setup 画面に戻ります。

#### スケジュールファイル(\*.asc)の内容例

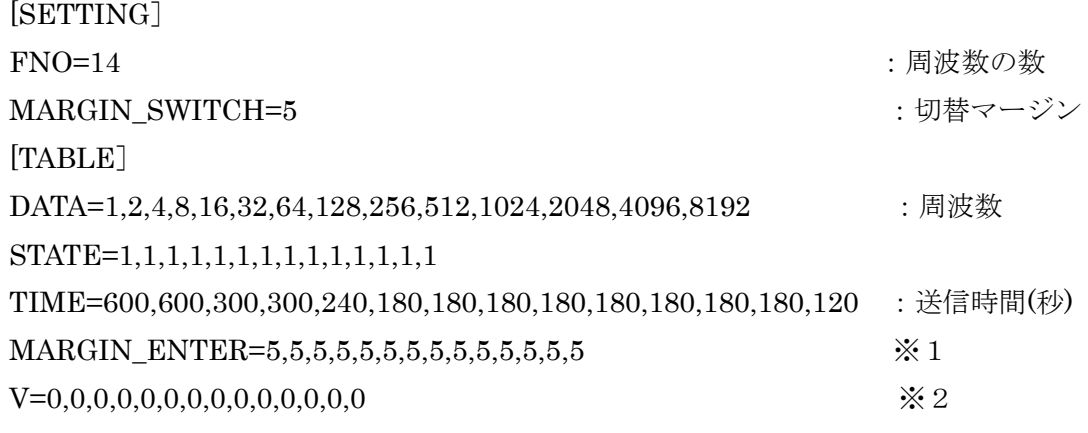

※1:電圧切替を使用する場合、切替時刻 0 秒に電源リレーの切替処理が入るため切替から数 秒間信号がありません。受信器で取得した波形ファイルからその間のファイルを除くために データ処理プログラム(NCP.exe)で使用する値です。

※2:電圧の設定値です。設定画面、または送信画面で設定します。

(2) 電圧設定

 測定で使用するそれぞれの周波数について、定格(5kVA)内で最大の電流が流すことが できる適正電圧を設定します。

周波数ごとの適正電圧をスケジュールに反映するには次の 2 つの方法があります。

- ・あらかじめ設定するスケジュールファイルを選択しておいて電圧設定を実行する。
- ・スケジュールファイルと関係なく、周波数ごとの適正電圧を記録し、「電圧設定」画面 でスケジュールファイルに登録する(→「(3)手動による電圧設定」36 ページ参照)。

 以下ではスケジュールファイルに直接登録する方法を中心に説明し、別に記録する場合 について注記します。

①発電機の 200V 電源を ON にします。

②送信器トランス部の「ブレーカースイッチ 1」を ON にし、制御部の「ブレーカースイ ッチ 2」を ON にします。

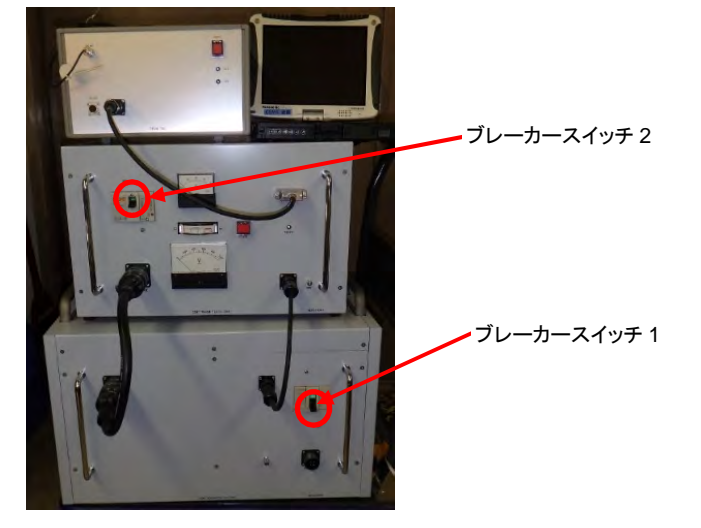

③「CS 送信」の Setup 画面で電圧を設定するスケジュールファイルを選択します。 ※適正電圧を別途記録する場合はスケジュールファイルを選択する必要はありません。

④Setup 画面の「送信モード」で「Manual」を選択し、[③送信開始]をクリックします。 「送信開始」ウインドウが表示されます。

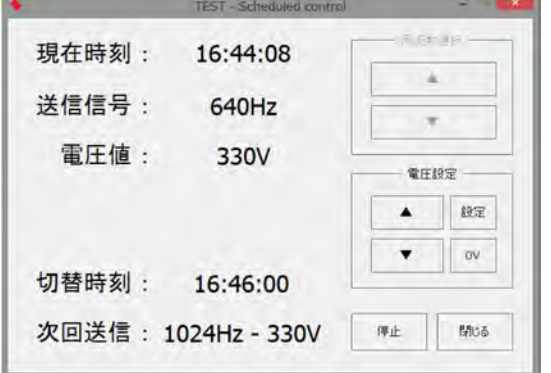

⑤送信器・制御部の「送信開始スイッチ」を押します。

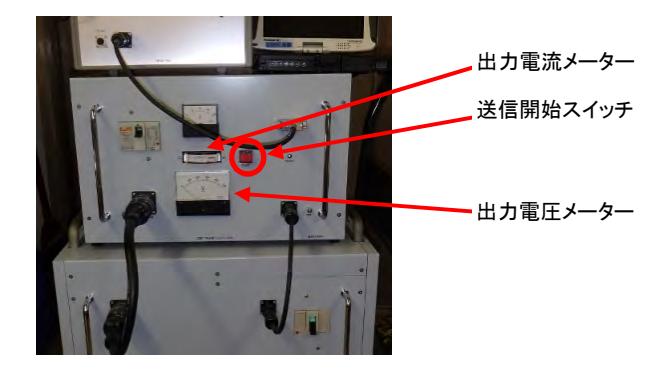

※以下、制御ソフトの「送信開始」ウインドウで 0V 以外の電圧を設定すると、実際に送電が 開始されます。送信を開始する前に、送信源の安全を確保しておきます。

⑥「送信開始」ウインドウの「周波数選択」の▲▼ボタンで周波数を選択します。

※周波数は、スケジュールと関係なく 16384Hz から始まり、▼を押すごとに「16384→8192→ 4096→2048→1024→512→256→128→64→32→16→8→4→2→1」変わり、その後「10240 →5120→2560→1280→640→320→160→80→40→20→10→5」の順番で変化します。

⑦「電圧設定」の▲▼ボタンを使用して適切な電圧を決定します。▲を押すと電圧が切り

替わり、設定電圧がウインドウに表示されます。

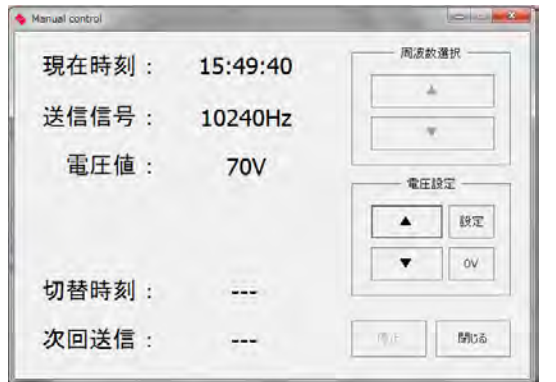

このとき、送信器制御部の「出力電流メーター」を確認し、

読み取り電流値(A)×設定電圧(V)<4000VA(送信器定格出力の 8 割)

であることを確認します。同時に「出力電圧メーター」で実際の出力電圧を確認します。 送信周波数毎の設定電圧、出力電圧、出力電流値を記録します(表 4.2)。

⑧[設定]ボタンをクリックして、現在の電圧をスケジュールファイルに保存します。

⑨[0V]ボタンをクリックし、電圧を「0V」に戻します。

※周波数は電圧が OV (送信 OFF) の時以外は変更できません。

⑩以下、送信する周波数について⑥から繰り返します。

⑪すべての周波数の電圧を設定したら[閉じる]ボタンで「送信実行」ウインドウを閉じ、 Setup 画面に戻ります。

#### 表 4.2 トランスミッタ設定表の例

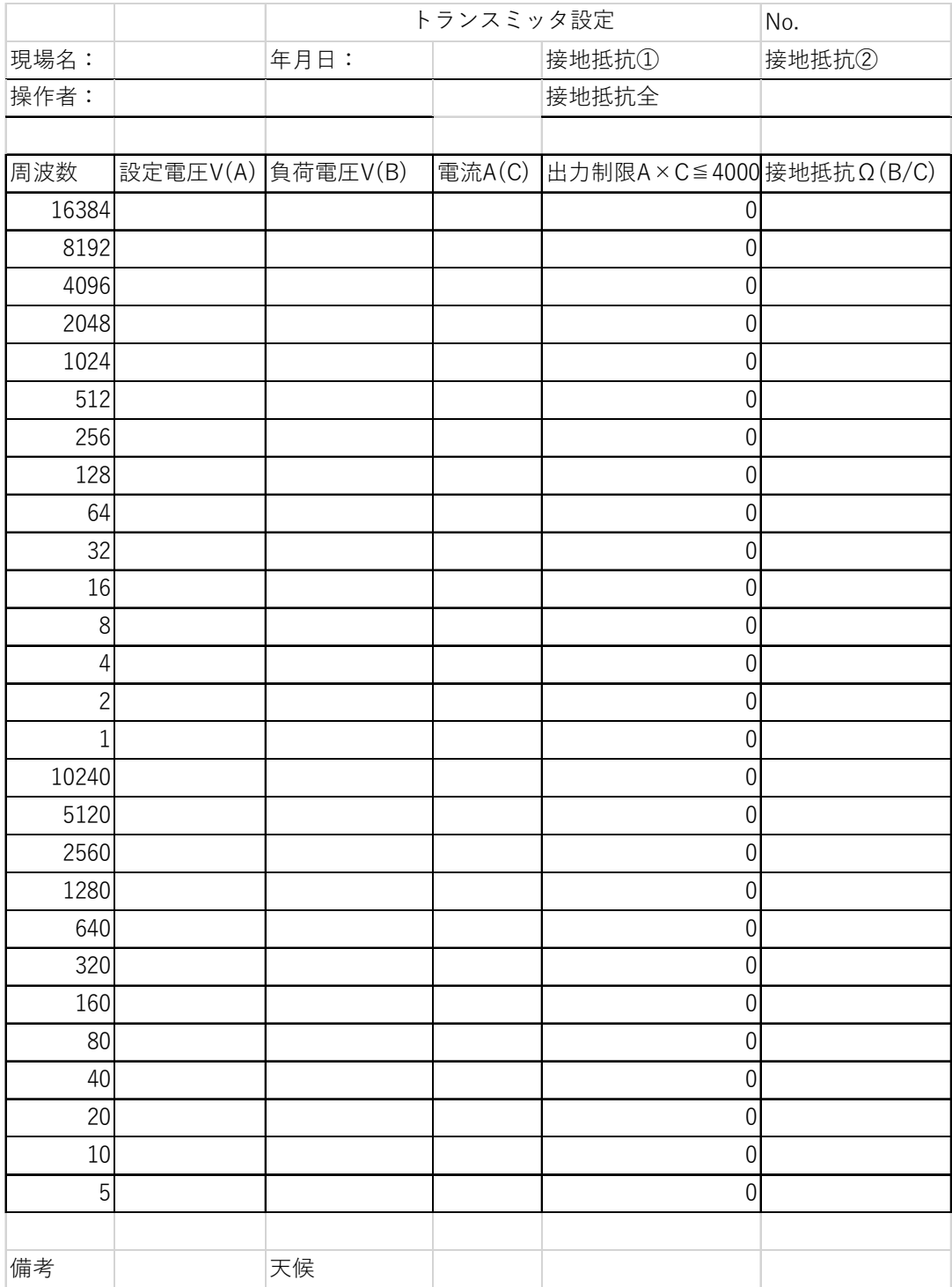
### (3) 手動による電圧設定

表 4.2 に記録した設定電圧を Setup 画面の電圧設定でスケジュールに登録します。

①Setup 画面で電圧を設定するスケジュールファイルを選択します。

②電圧設定で、周波数ごとの電圧を設定します。電圧は、Voltage 列の対応する周波数の セルとクリックすることで設定できます。

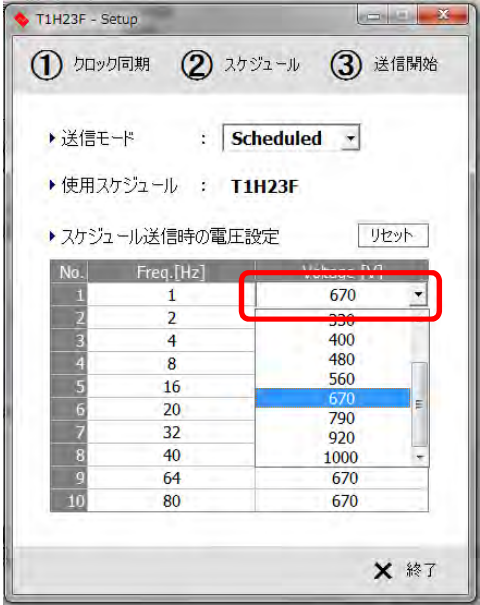

## 4.1.5 試験送受信

 スケジュールに設定した電圧で受信可能かどうか、最遠方の受信地点で受信試験を行い ます。

①受信地点で「4.3.3 受信機材の設置(電場 1ch 測定の場合)」~「4.4.2 信号確認」の 作業を行い、受信可能な状態を整えます。

②送信側で「4.1.4 スケジュール設定」までの作業を行い、送信可能な状態を整えます。 ③受信地点から受信可能の連絡があったら、送信を開始します。

④以下、「4.2 本送信」の手順でスケジュールに従った送信を実行し、受信側は「4.4 本 受信」の手順でスケジュールに従った受信を実行します。

 試験受信で十分な受信ができなかった場合、送信源について、送信電極を打ち増す、電極 を深く打ち込む、電極の周囲に水を撒くなどの対策を施します。

 それでも受信できなかった場合は、この受信点を省くか、他の受信点を探すかなどの計画 を練り直します。

# 4.2 本送信

# 4.2.1 送信開始

 試験送信が終了し、スケジュールファイルの内容が確定し、受信班の準備完了と保安要員 の配置が完了した後に送信を開始します。

①Setup 画面で[③送信開始]をクリックします。 ②「送信開始」ウインドウが表示されます。

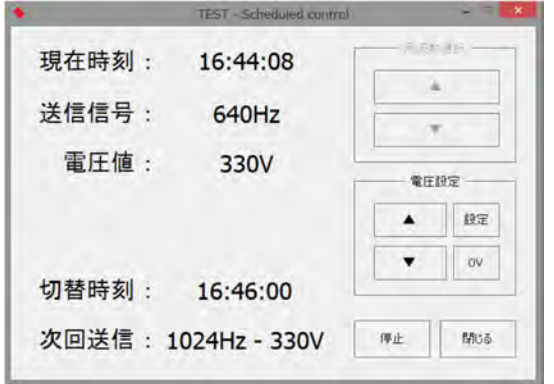

③受信器制御部の「送信開始スイッチ」を押します。

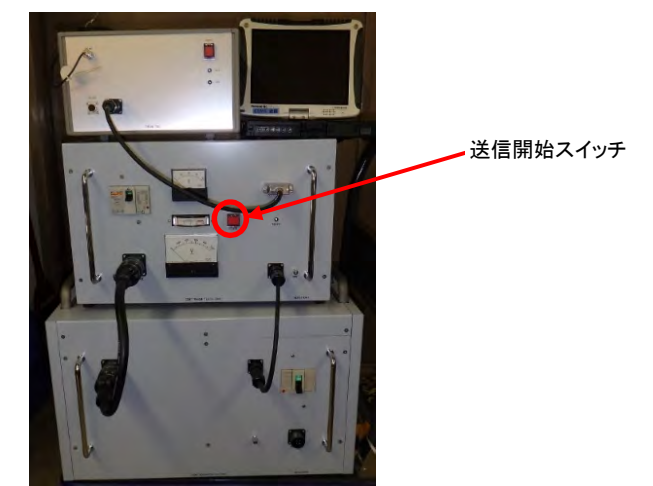

ウインドウに表示される「切替時刻」から自動送信が開始されます。送信班はこの切替 時刻(送信開始時刻)を受信班に連絡し、送信開始時刻以降に受信を開始します。

・自動送信では設定されたスケジュールが繰り返し実行されるため、受信班は任意の時刻 に受信を開始し、1 サイクルの受信後、次の受信点に移動できます。複数の受信班で受 信点間の移動時間が短い場合は連続自動送信を行うことで、受信班間で送受信のタイ ミングを合わせる必要が無くなり、探査能率を上げることができます。

# 4.2.2 送信終了

①制御用 PC の画面で [停止]をクリックします。

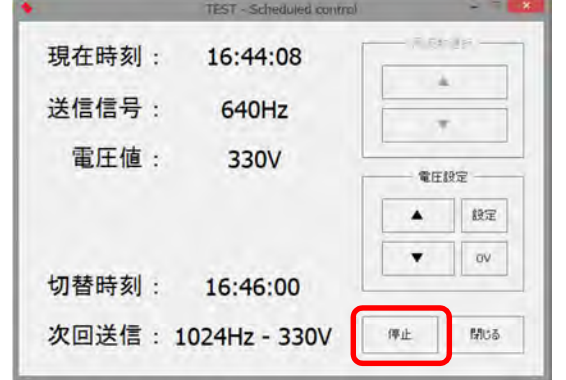

②出力電流メーターにより、出力電流が 0 であることを確認します。 ③ブレーカースイッチ 2 を OFF にします。 ④ブレーカースイッチ1を OFF にします。

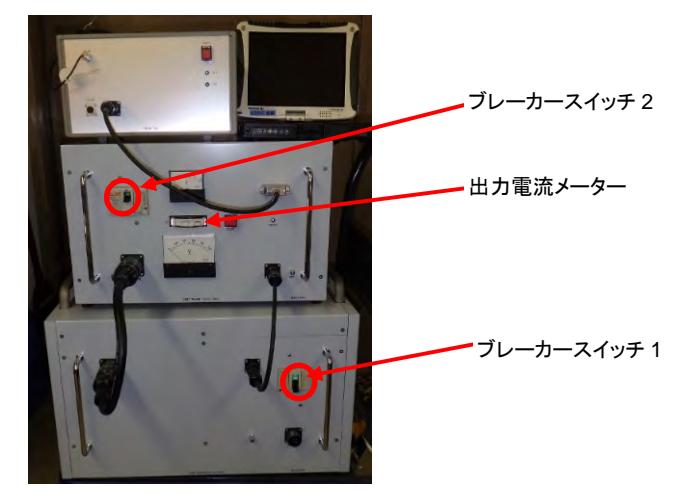

 ※送信器制御部の送信開始スイッチは操作の必要はありません ⑤高精度時計、制御用 PC を OFF にします。 ⑥発電機を停止し、各部接続ケーブルを取り外します。

# 4.2.3 緊急停止

ブレーカースイッチ 2 を OFF にします。

# 4.3 受信準備

## 4.3.1 各部説明

 受信器は、受信器本体、GPS アンテナ、バッテリー、磁場センサ、電場センサ、制御用 PC、各種ケーブル類から構成されます(図 4.10)。

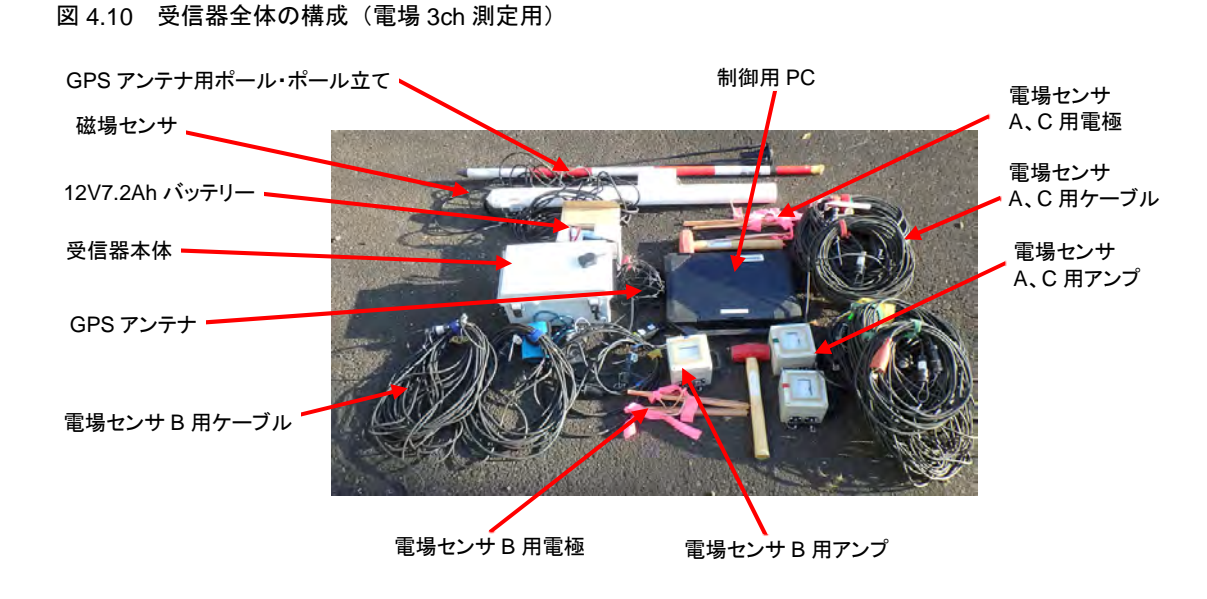

### (1) 受信器本体

 受信器は入力 5ch を備え、1ch に磁場センサを、残りの 4ch のうちの 3ch に電場センサ を接続し、最大 3 地点を同時に測定できます。各チャンネルでは 24bit 最大 100kHz サン プリングの AD コンバータにより各センサからの信号をデジタルデータに変換し、高速 RS-232C/USB コンバータで接続した制御用 PC に記録します。

A:信号モニター端子

測定時に各チャンネルのアナログ信号が出力されます。通常の測定では使用し ません。

B:LCD ディスプレイ

受信器の動作状態を表示します (20 文字×4 行)。

C:電源スイッチ

受信器本体の電源スイッチです。ロック式トグルスイッチで、レバーを引き上げ てから動かします。

D:磁場・電場センサ接続コネクタ

1ch~5ch の信号入力コネクタです。同時に電場センサアンプ、磁場センサアン プの電源も供給します。各チャンネルとセンサの接続対応は制御用 PC により設 定します。未使用の 1ch は、不具合の生じた入力 ch の代替や 4 地点同時受信へ の拡張に使用可能です。

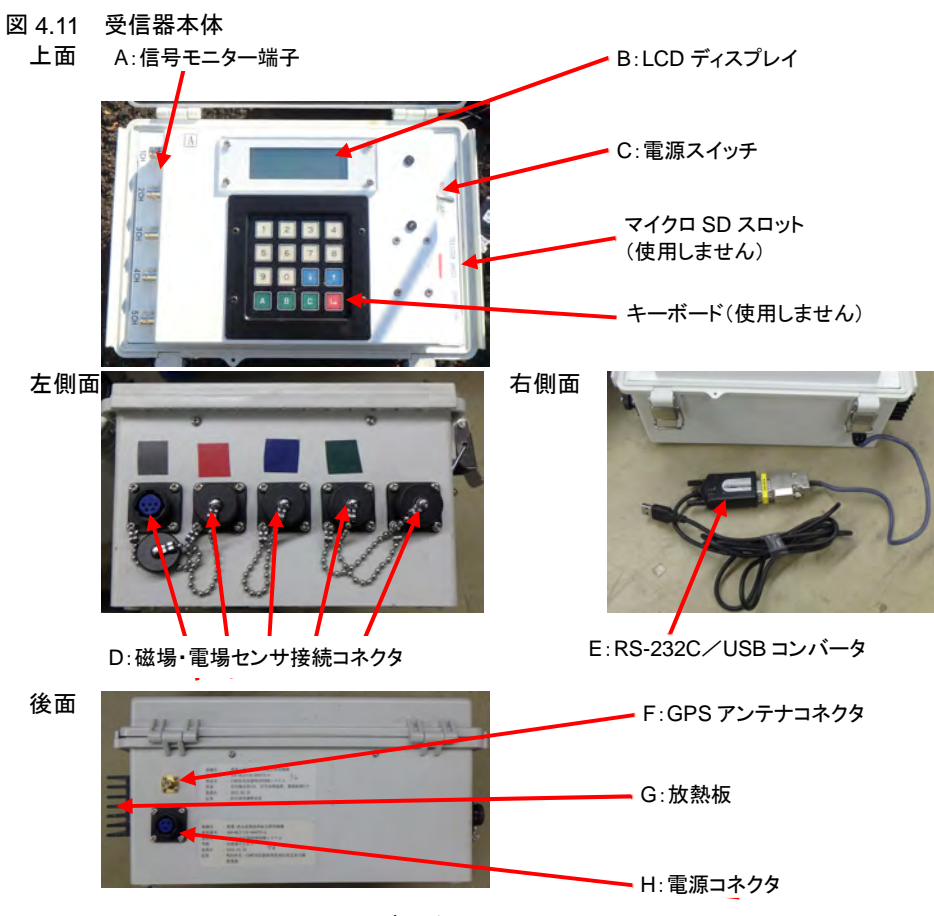

E:RS-232C/USB コンバータ

各センサからの入力信号を PC に記録するためのコンバータです。RS-232C 側 は受信器に直づけされている RS-232C コネクタに接続し、USB コネクタは制 御用 PC に接続します。

F:GPS アンテナコネクタ

GPS アンテナ(図 4.12)を接続します。

G:放熱板

電源用の放熱板です。測定時には放熱のため周囲に余裕を持たせます。輸送時に はここを持ってはいけません。

H:電源コネクタ

電源ケーブル (図 4.12) により DC12V バッテリー電源と接続します。7Ah 程 度のバッテリーで半日の測定が可能です。

図 4.12 受信器付属品(左:GPS アンテナ 右:電源ケーブル)

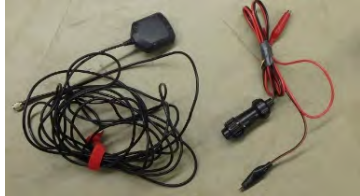

### (2) 電場アンプ

 電場アンプは、所定の電極間隔で設置した電極間の電位差信号を増幅するとともに、接地 抵抗計を内蔵し、電極間の接地抵抗を測ります。電源は受信器から供給されますが、接地抵 抗測定用の乾電池 (1.5V 単三 1 本) を内蔵しています。

図 4.13 電場アンプ

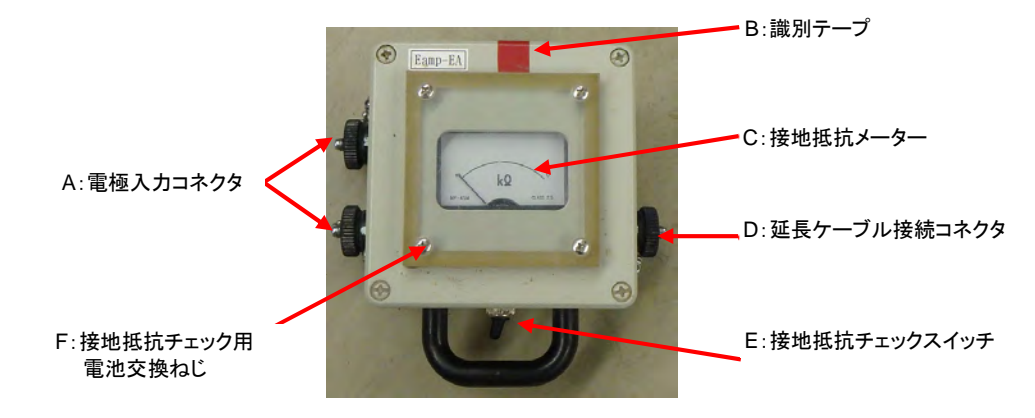

A:電極入力コネクタ

電場センサ用電極 2 本をクリップつきケーブルにより接続します。

B:識別テープ

一式3個のアンプ識別のためのテープです(赤・青・緑)。

C:接地抵抗メーター

電極ケーブルの断線など、電極接地状態を確認するためのメーターです。

D:延長ケーブル接続コネクタ

延長ケーブルによりアンプと受信器を接続します。

E:接地抵抗チェックスイッチ

スプリングトグルスイッチです。押している間、接地抵抗メーターに抵抗値が表 示されます。

F:接地抵抗チェック用電池交換ネジ

接地抵抗チェック用の電池(1.5V 単三 1 本)交換時に四隅のネジを外します。 長期間使用しない場合は、電池の液漏れを防ぐため電池を外しておきます。

### (3) 磁場センサ

磁場センサは、誘導コイルにより磁場信号を受信・増幅します。

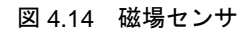

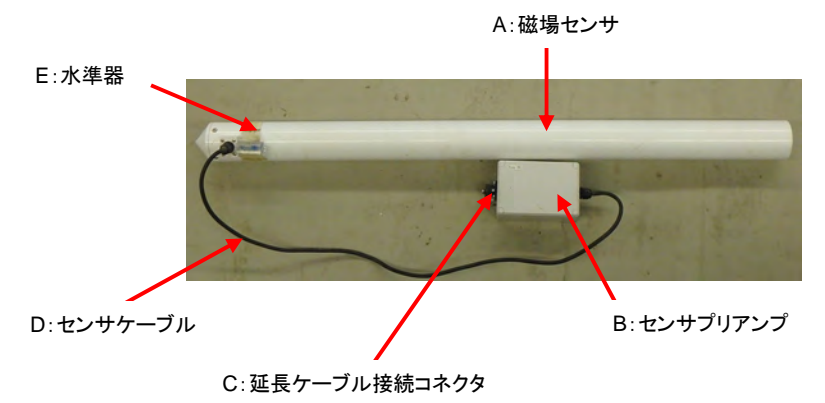

### A:磁場センサ

磁場センサ本体は精密機器ですので、輸送、取り扱いには衝撃を与えないように 十分注意します。

B:センサプリアンプ

受信信号を増幅します。電源は延長ケーブルにより受信器から供給されます。

C:延長ケーブル接続コネクタ

延長ケーブルにより受信器と接続します。

D:センサケーブル

磁場センサとセンサプリアンプを接続する固定ケーブルです。

E:水準器

気泡を確認し、磁場センサを水平に設置する際に使用します。

# (4) 諸元表

表 4.3 に受信に係る装置の諸元をまとめます。

## 表 4.3 受信器関係機器諸元表

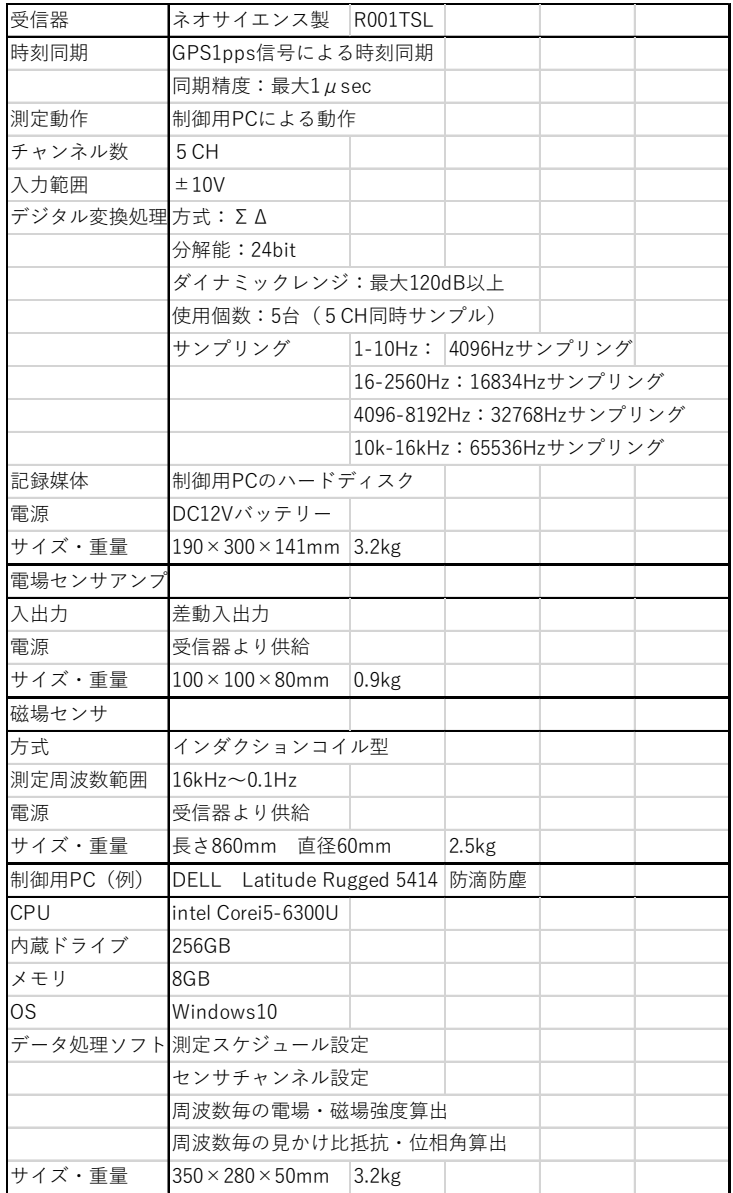

# 4.3.2 受信機材の設置(電場 3ch 測定の場合)

## (1) 機材の準備

表 4.4 機材リスト(電場 3ch 測定の場合)

| 区分         | 機材                 | 数              | 備考                  |
|------------|--------------------|----------------|---------------------|
| 受信器関係      | 受信器本体              | 1              | RS-232C/USB コンバータ含む |
|            | 受信器電源ケーブル          | 1              |                     |
|            | 受信器用 GPS アンテナ      | 1              |                     |
|            | 12V バッテリー          | 1              |                     |
|            | 制御用 PC             | 1              |                     |
| 磁場センサ      | 磁場センサ              | 1              |                     |
| 関係         | 磁場センサ延長ケーブル        | 1              |                     |
| 電場センサ      | 雷場アンプ              | 3              |                     |
| 関係         | 電場センサ延長ケーブル(100m)  | $\overline{2}$ | 両端の電場アンプと受信器を接続     |
|            | 電場センサ延長ケーブル(30m)   | 1              | 中央の電場アンプと受信器を接続     |
|            | 電場センサ電極接続ケーブル(20m) | 3              | 電場アンプから遠い電極に使用      |
|            | 電場センサ電極接続ケーブル (5m) | 3              | 電場アンプに近い電極に使用       |
|            | 雷場センサ雷極            | 6              |                     |
| <b>GPS</b> | GPS アンテナ用ポール       | 1              |                     |
|            | ポール立て              | 1              |                     |
| その他        | 雷極打ち込み用ハンマー        | $\times$       | ※3か所別班で作業する場合は3     |
|            | 方位磁石               | $\times$       |                     |
|            | ハンディ GPS           | $\times$       |                     |
|            | テスター               | 1              | バッテリーチェック、接地抵抗計測用   |
|            | 受信器の雨よけシート         | 1              |                     |

中央の受信点に受信器機材一式とケーブル一式を用意します。

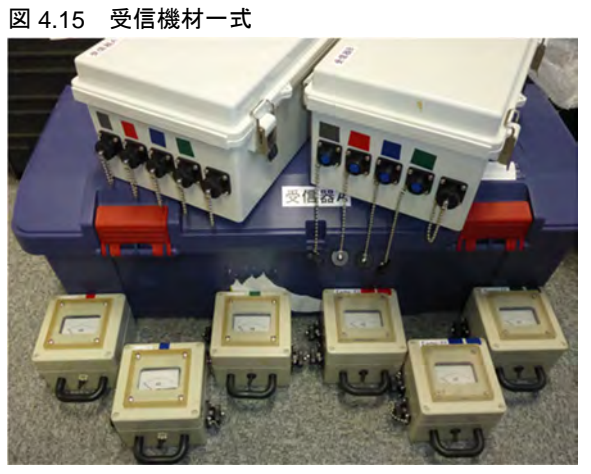

 受信器コネクタ、電場アンプ、接続ケーブルには使用するチャンネル毎に色テープで区別 できるようにしています。

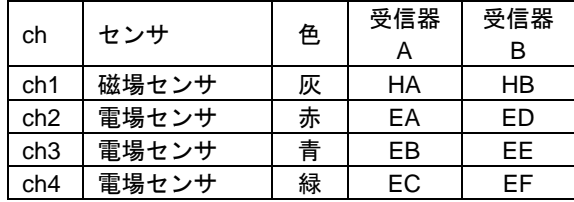

 電場センサ電極接続ケーブルは電極側がクリップ、電場アンプ側がコネクタになってお り、コネクタに白テープが巻いてあります。20m ケーブルは、実際には 20m+αあり、電 極クリップから 20m のところに色別の識別テープがついていて、これをメジャー代わりに して電場センサ電極間の 20m を計測できます。

 ケーブルの色別の目印は、受信器 A 用と受信機 B 用を識別しやすいよう、受信器 A 用の ケーブルには 1 個所、受信器 B 用ケーブルには 2 個所ついており、ケーブル名タグ(EA、 EB)もついています。

※ノイズ対策として 20m の電場センサ電極接続ケーブルを 2 本使用して電極間隔 40m とする こともできます。

図 4.16 電場センサ・磁場センサ関連接続ケーブル

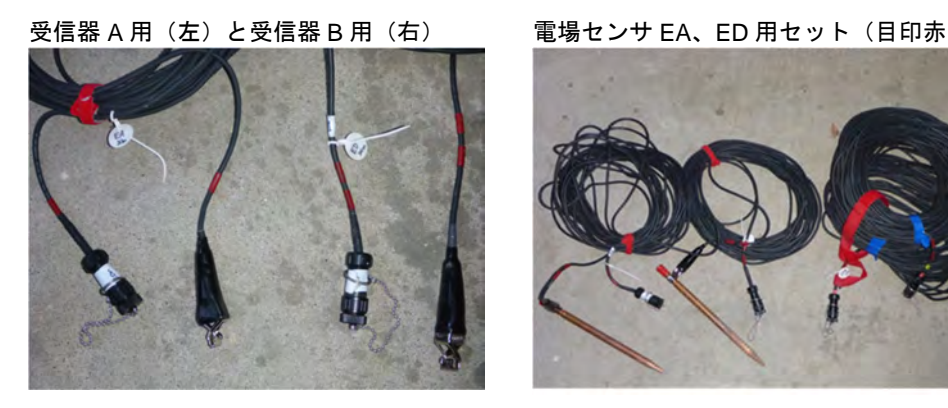

左:電場センサ EB、EE 用セット(目印青)

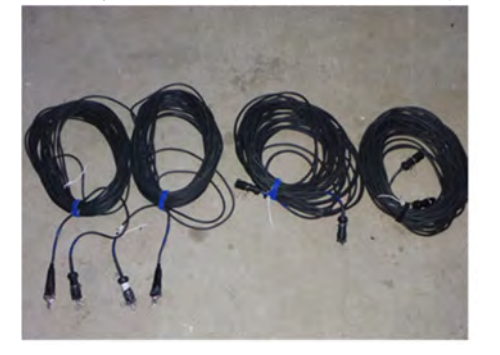

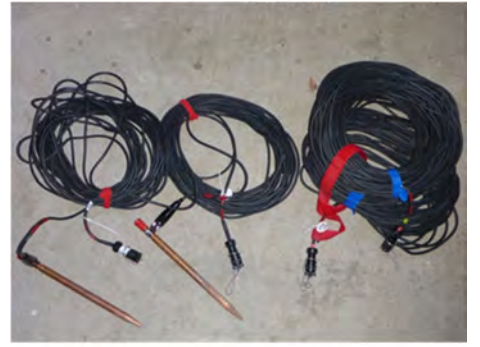

右:磁場センサ HA、HB 用セット(目印灰) 電場センサ EC、EF 用セット(目印緑)

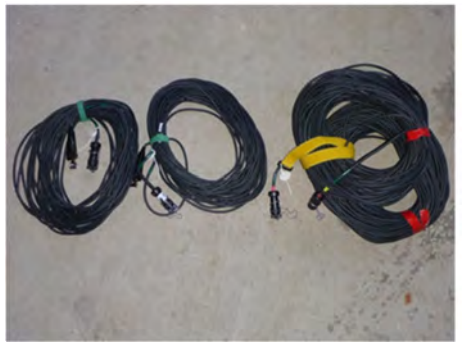

### (2) センサの設置

図 4.17 のように各センサを設置し、接続します。

 この例では受信器に接続した 100m 延長ケーブルで EA、EC の受信器寄りの電極位置を 決定し、そこから目印付き 20m 電場センサケーブルで外側の電極位置を決めているため、 探査点(電場センサ電極中央)間隔は 110m になります。

 探査点間隔を 100m とする場合は、10m 地点に目印をつけた 20m 電場センサケーブルを 2 本用い、100m 中継ケーブル端を中央にして 10m 点に電極を設置します。

#### 図 4.17 センサ配置

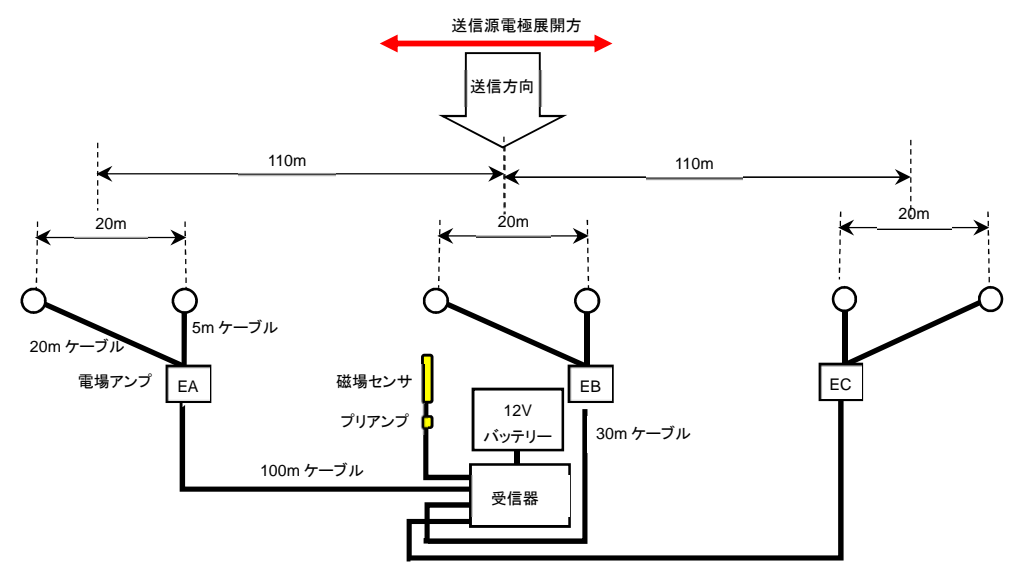

#### 電場センサの配置方向

 各電場センサは必ずしも直線上にある必要はありませんが、1 地点の 1 対の電場電極の展 開方向は必ず送信源電極展開方向と平行にします。方向設定の際、方位磁針を用いる場合は 磁北基準の、ハンディ GPS やスマートフォン等を用いる場合は真北基準の送信源展開方向 情報が必要となります。複数名で測線を設置する場合は、人数分の方位測定機器があると効 率的です。

#### 接地抵抗の確認

 電極設置後、電場アンプの「E:接地抵抗チェックスイッチ」を押して「C:接地抵抗メ ーター」で接地抵抗を確認します。メーターは右に振り切ったときに約 1.5kΩです。接地 抵抗が低い方が良好な結果が得られるため、針が右に 2/3 以上振れるように、電極をさらに 深く打ち込んだり、電極の本数を増やしたり、電極の回りに水をまくなどします。

 特に海岸の砂地などで電極間の接地抵抗が高い場合は、長い電極を深く打ち込む、複数の 電極を打ち込む、電極の周囲に散水するなどして接地抵抗の低減に努めます。

#### 3 つの電場センサの方向

3つの電場センサの位置関係は常に同じ(例:東西方向測線で西から EA→EB→EC とす るなど)にすると、位置の取り違えが防げます。さらに、2 本の電場電極と電場アンプのつ なぎ方および磁場センサの向き(先端を送信源方向に向けるか、逆に向けるか)を全受信点 で固定すると、後の波形解析における位相の扱いが簡単になります。

#### 磁場センサの設置

 磁場センサの長軸は送信源電極展開方向に直交する方向に向け、図 4.18 のようにプリア ンプとセンサ本体を離して設置します。磁場センサは、水平を保ち、ノイズ源となる受信器、 電場センサ(EB)、道路、電線等から十分離れたところに設置します。強風時には表土を浅 く掘って埋設したり、土砂を詰めた土嚢で固定するなどします。

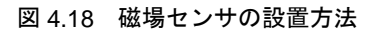

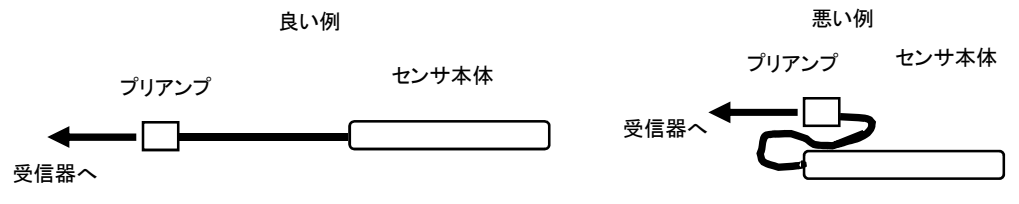

#### 電極クリップの補強

 電極から離れる際に電場センサケーブルに足を引っかけて、電極からクリップが外れる 場合があります。電場センサケーブルのクリップは、設置毎に電極にビニールテープ等で固 定することを推奨します。また、草むらに電極を設置する際は、測量用の蛍光テープを巻い ておくと撤収の際に見つけやすくなります。

※電極と電場アンプの接続は電場アンプの「E:接地抵抗チェックスイッチ」で確認できま す。電極とアンプを接続後、このチェックを行うことをお勧めします。

※受信器では [信号確認] 操作 (→「4.4.2 信号確認」53 ページ) でセンサの断線 (クリッ プ外れなど)の有無を確認できますが、確認しないまま受信を開始しても断線エラーなどは 表示されませんので、必ず受信開始前に信号確認の操作を行うことをお勧めします。

#### ハンディ GPS の利用

 受信器は送信器との時刻同期に GPS を利用しており、同時に緯度経度情報も記録されま す。記録される緯度経度情報は GPS アンテナ設置点(受信機近傍)の情報なので、各受信 点(1 対の電極の中央位置)の緯度経度をハンディ GPS によって計測することが推奨され ます。緯度は 1"が約 25m、経度では 1"が約 30m に相当するため、秒の表示が小数点以 下 1~2 位まであると位置図の作成や解析用データセット作成に役立ちます。

GPS で得られる世界測地系緯度経度を平面直角座標に変換するには以下の国土地理院の 測量計算サイトなどを利用します。

http://vldb.gsi.go.jp/sokuchi/surveycalc/main.html

#### 駐車場所等の確認

 機材を車に積んで移動し、道路沿いで受信する場合、測線設置、測定、測線撤去に 1.5~ 2 時間程度要するため、事前に駐車可能な場所を確認する、通行の邪魔にならないよう軽自 動車等を利用する、もしくは道路占用許可をとり、通行止めにする等の措置が必要です。

 受信中に車の移動が必要となる場合に備えて、受信器はふたのできる携帯用ケースに入 れて、車載せずに地面に置くなどして測定することが望ましく、直射日光や突然の雨を防ぐ ため、ケースのふたや日よけ、雨よけを用意します。

### (3) GPS アンテナの設置

 ポールと三脚などを利用して GPS アンテナを設置し、受信器の「F:GPS アンテナコネ クタ」に接続します。

受信器と制御用 PC を RS-232C/USB コンバータで接続します。

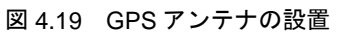

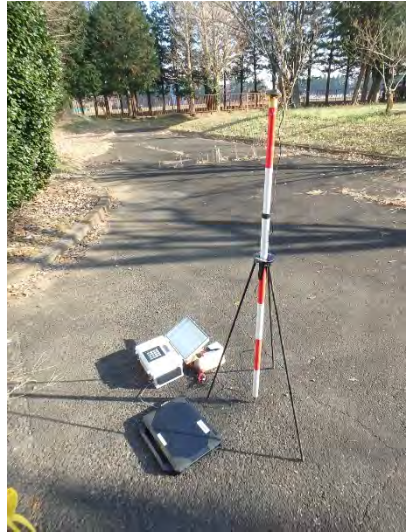

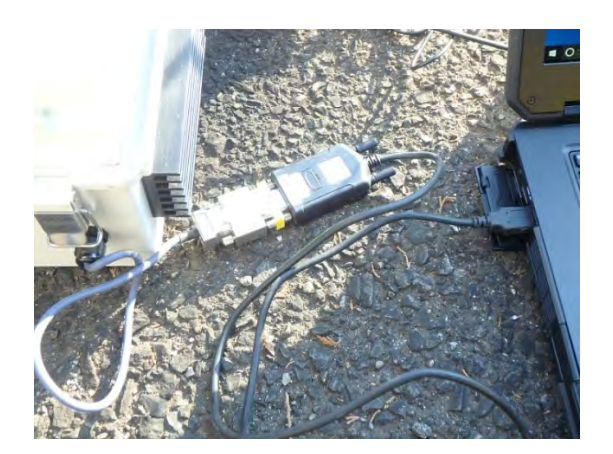

- ※アンテナ底部は磁石になっていて車の屋根にも設置できますが、受信中に車を移動すること が困難になります。
- ※測定中は連続的に GPS 信号を受信する必要があるため、念のため、アンテナやケーブルを ビニールテープでポールに固定することを推奨します。
- ※RS-232C/USB コンバータは、必ず付属の CONTEK 社製 COM-1(USB)H を使用してくださ い。高速転送を行うため、PC 内蔵の標準 COM ポートや安価な USB/シリアル変換器では安 定した動作ができません。

# 4.3.3 受信機材の設置(電場 1ch 測定の場合)

 事前ノイズレベル測定や送受信試験など、受信点を電場 1ch のみで行う場合の機材は別 表のとおりです。送信源なしで行う事前ノイズレベル測定では GPS 関連の機材は不要です。

| 区分          | 機材                  | 数              | 備考                  |
|-------------|---------------------|----------------|---------------------|
| 受信器関係       | 受信器本体               | 1              | RS-232C/USB コンバータ含む |
|             | 受信器電源ケーブル           | 1              |                     |
|             | 受信器用 GPS アンテナ       | 1              |                     |
|             | 12V バッテリー           | 1              |                     |
|             | 制御用 PC              | 1              |                     |
| 地場センサ       | 磁場センサ               | $\mathbf{1}$   |                     |
| 関係          | 磁場センサ延長ケーブル (30m)   | $\mathbf{1}$   |                     |
| 雷場センサ<br>関係 | 雷場アンプ               | $\mathbf{1}$   |                     |
|             | 電場センサ延長ケーブル (30m)   | 1              |                     |
|             | 電場センサ電極接続ケーブル (20m) | 1              |                     |
|             | 電場センサ電極接続ケーブル (5m)  | 1              |                     |
|             | 雷場センサ雷極             | $\overline{2}$ |                     |
|             | 電極打ち込み用ハンマー         | $\mathbf{1}$   |                     |
|             | 方位磁石                | 1              |                     |
|             | ハンディ GPS            | 1              |                     |
| GPS 関係      | GPS アンテナ用ポール        | 1              | 事前ノイズレベル測定では不要      |
|             | ポール立て               | 1              |                     |
| その他         | テスター                | 1              |                     |
|             | 受信器の雨よけシート          | $\mathbf{1}$   |                     |

表 4.4 機材リスト(電場 1ch 測定の場合)

 電場センサとして使用するのは青目印の EB、EE 電場アンプとケーブル類になります。 受信器では 5ch が等価で、初期設定において各チャンネルにセンサ種別と使用の有無を 設定できるため、どのチャンネルに接続してもよいですが、磁場センサは ch1 に接続し、電 場センサは ch2 もしくは目印通り ch3 に接続し、制御用 PC の初期設定で使用チャンネル を設定します。

# 4.3.4 動作テスト(ノイズレベル測定)

 本送信の前に、受信器だけでテストスケジュールで受信を実施し、商用周波数付近のノイ ズの高まりを確認し、各受信器、各チャンネルのノイズ受信状況を比較し、異常が無いか確 認します。

テストスケジュールとしては以下のものを用意します。

・周波数:1Hz,16Hz,4096Hz

・受信時間:各 1 分間

 対象周波数帯域に相当する 3 つのサンプリング速度で AD 変換され、保存されたデータ が表示され、保存データを波形表示・FFT 表示で表示することにより、図 4.20 のように確 認できます。

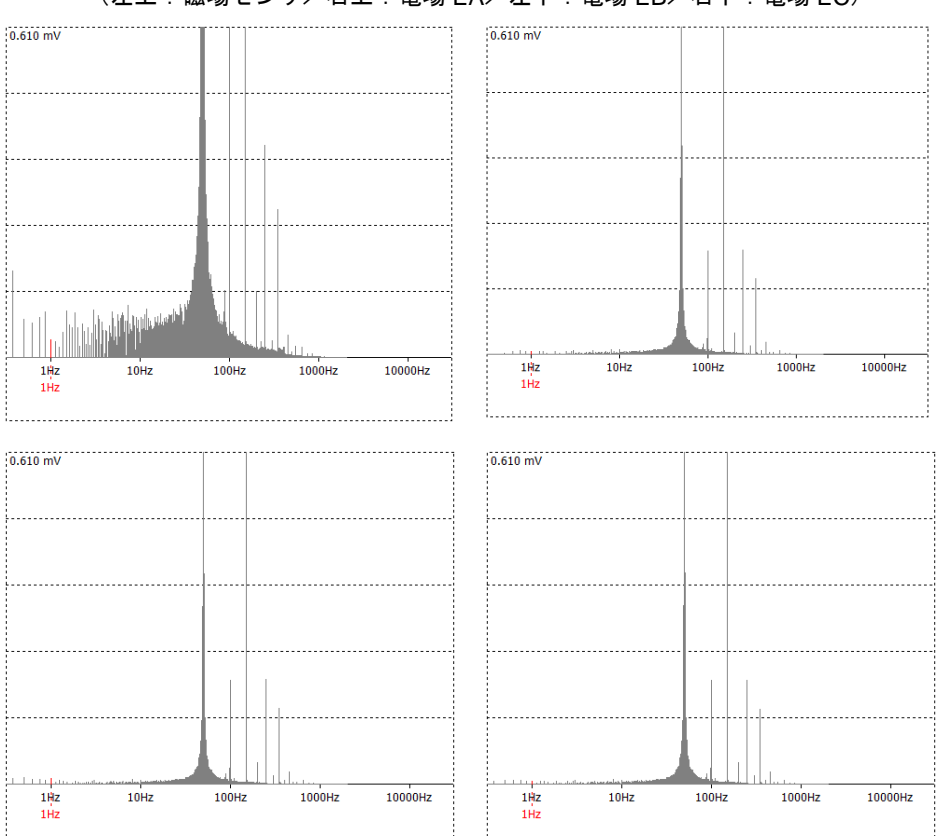

### 図 4.20 受信器のみの受信テスト例

(左上:磁場センサ/右上:電場 EA/左下:電場 EB/右下:電場 EC)

# 4.4 本受信

## 4.4.1 受信ソフトの準備

 磁場センサおよび電場センサの設置が終了し、GPS アンテナと電源を受信器に接続した ら、以下の手順で受信を開始します。

※送信器で設定したスケジュールに従って受信する場合は、あらかじめ USB メモリなどを用い て、送信器の制御用 PC からスケジュールファイルを受信制御用 PC の NCE.exe と同じフォ ルダ内にコピーしておいてください。

①PC を起動します。

②受信器の電源を ON にします。数秒で以下の画面が表示されます。

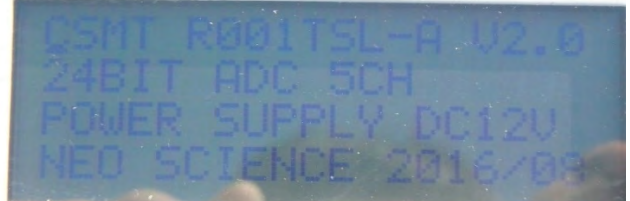

③PC のデスクトップにある NCE ショートカットをクリックし、設定用ソフトウェア NCE.exe を起動します。

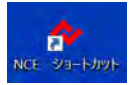

※初回起動時はデータ処理プログラム NCP.exe の場所を指定する必要があり、以下のメッセー ジが表示されます。続いて表示されるダイアログボックスで NCP.exe のフォルダを指定しま す。

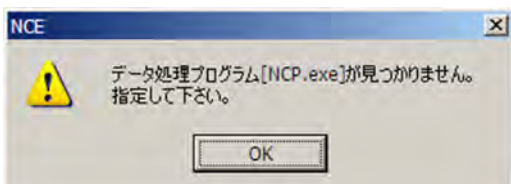

④NCE.exe が起動すると以下の Setup 画面が表示されます。

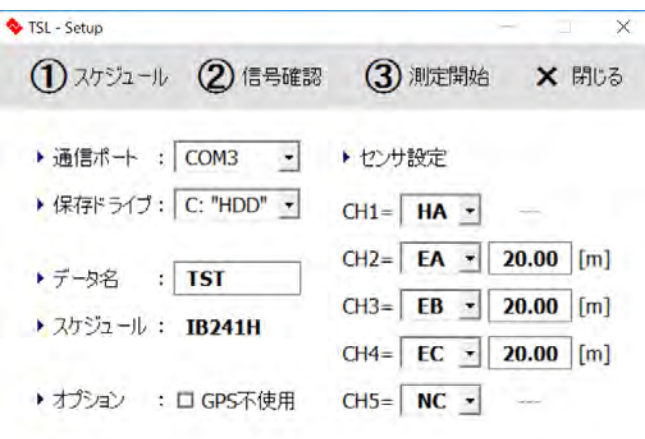

[①スケジュール]

測定に使用するスケジュールファイルを選択します。

[②信号確認]

各チャンネルの信号波形を確認するためのモードで動作を開始します(→「4.4.2 信号確認」53 ページ参照)。

[③測定開始]

設定した測定条件に基づいた開始コマンド(スケジュール、使用チャンネルなど) を作成して受信器に送信し、測定を開始します。

▶通信ポート

RS-232C/USB コンバータの COM ポート番号を指定します。

※Windows10 の場合、スタートボタンを右クリックし、デバイスマネージャを選択すると、ポ ート(COM と LPT)のところで、CONTEC Co.,Ltd.-COM-1(USB)H(COM\*)の表示でポート番 号\*がわかります。

### ▶保存ドライブ

データを保存するドライブを指定します。本システムは指定されたドライブの 直下に「TSL」の名でフォルダを作成します。また測定毎に「TSL」下にデータ 名のフォルダを作成して、転送されたデータを逐次、ファイルとして保存します。

**例: C:¥TSL¥TEST** 

※保存ドライブは必ずローカルディスクを指定して下さい。USB メモリなどのリムーバブルメ ディアは書込み速度が充分ではない場合があります。

※保存ドライブには測定前に十分な空き容量を確保してください。電場 3ch 測定、1 サイクル 1 時間の測定データは約 35MB となります。

#### ▶データ名

任意のデータ名を入力します。保存フォルダ名および「\*.LOG」ファイルの名前 になります。入力はダイアログボックスをクリックすると起動するソフトキー ボードから行います。

▶スケジュール

[スケジュール]で現在選択中のスケジュール名です。

▶オプション

通常の測定ではチェックを入れません。GPS を使用しない事前測定の時、GPS を使用できない時などにチェックを入れます。チェックを入れた場合、受信器の 時刻セットには PC のシステムクロックが使用されます。このため、電波時計な どを使用して PC のシステムクロックを正確に合わせます。

#### ▶センサ設定

受信器に接続したセンサ名をボックスの[▼]ボタンで指定します。電場センサ (EA、EB、EC)については電極間距離をソフトキーボードから指定します。 不使用チャンネルは「NC」とします。

- ※チャンネルを飛ばして使用する場合は、データ転送時に波形ファイル名のチャンネル番号は 連番に付け替えて保存されます。
- 例:ch1=HA、ch 2=NC、ch3=EA、ch4=EB、ch5=NC の場合 →HA= ch1、EA= ch2、EB= ch3

#### スケジュールの選択

 [スケジュール]をクリックすると送信器の制御用ソフトウェアと同じ「スケジュール」 ウインドウが開きます。「現在の設定]ボックスの「▼7ボタンを押すことで、NCE.exe と 同じフォルダ内にあるスケジュールファイルが選択できます。

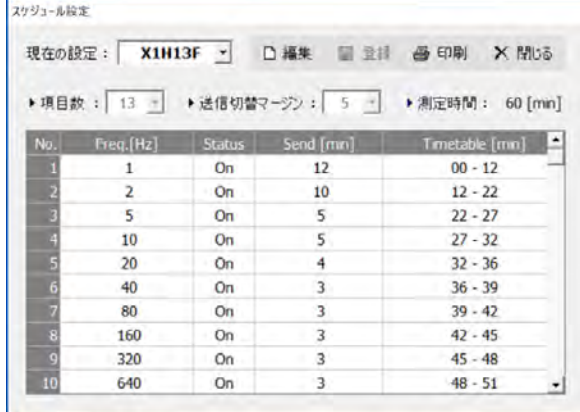

## 4.4.2 信号確認

 各機器(電場アンプ、電場センサ、磁場アンプ、磁場センサ)との接続を確認するため、 [信号確認]を実行します。

①NCE.exe の Setup 画面で[②信号確認]を選択します。

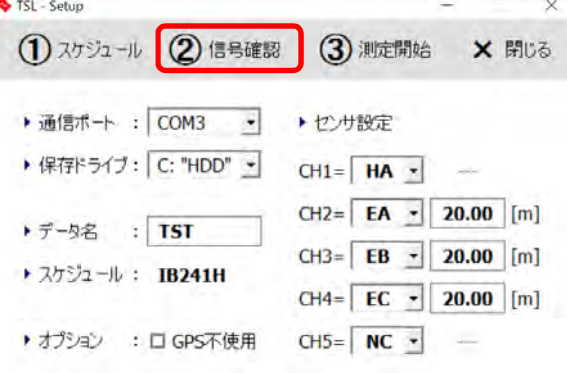

②ソフトは測定画面に切り替わり受信器からのデータ転送が始まります。

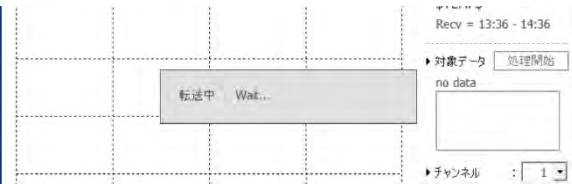

③緑のラインが表示されれば正常です。チャンネルを切り替えて接続している磁場セン サ、電場センサについて動作を確認します。グラフ下の div1000(デフォルト)の数値 を◀で小さくすることで縦軸を拡大できます。

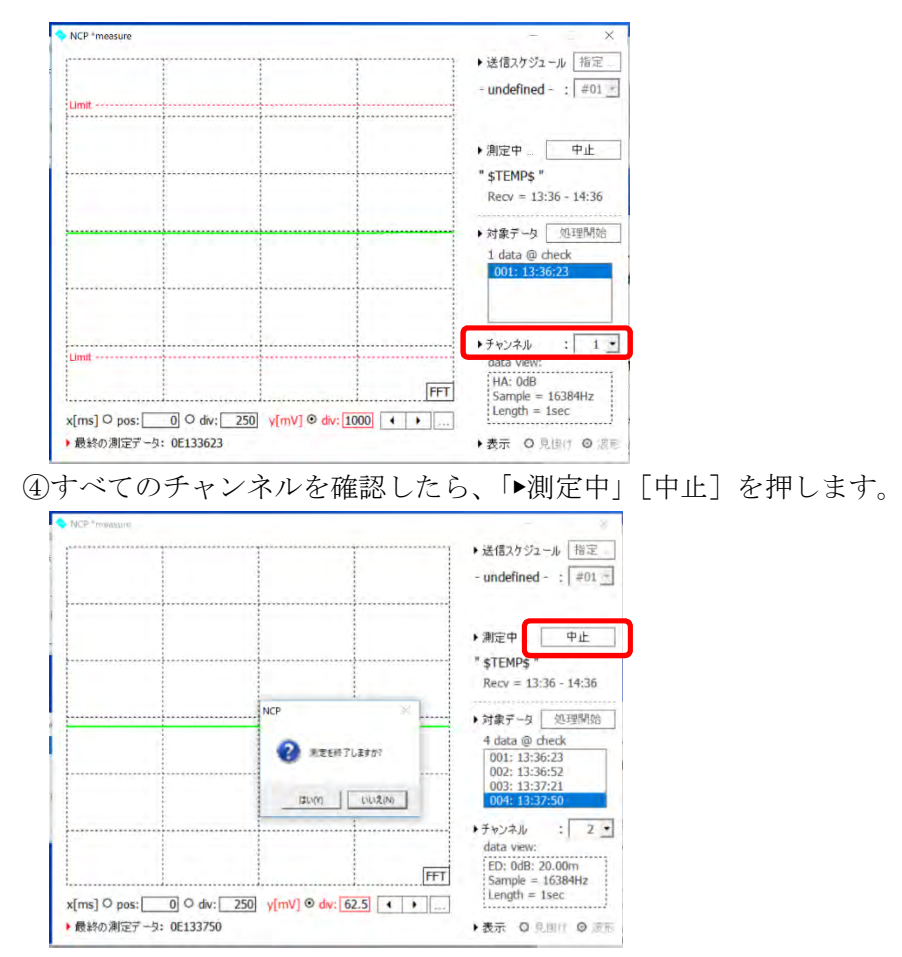

④Setup 画面に戻ります。受信器はその後本測定には移れないので、受信器は電源スイッ チを切って再起動します。

54

# 4.4.3 受信開始

送信側が送信を開始するとの連絡を受けたら実際の受信を開始します。

①[③測定開始]をクリックします。

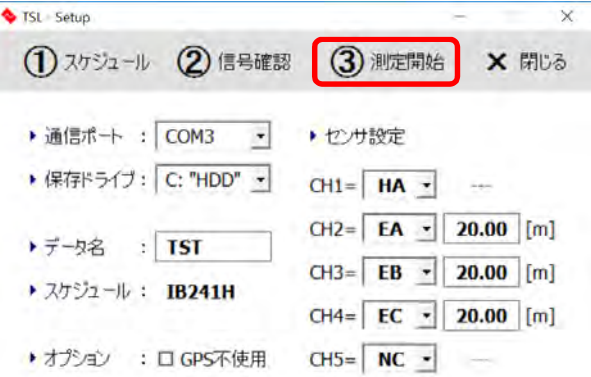

※「保存ドライブ名」「データ名」で指定したデータが存在する場合、以下のメッセージが表示 されます。なんらかの理由で受信を中断し、再度受信をやり直す場合は [はい]でかまいま せん。既存データを残す場合は[いいえ]をクリックして「データ名」を変更してから再度 送信を開始します。

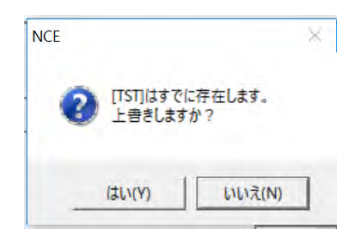

②測定条件の設定が正常に行われると以下のメッセージが表示されます。

開始コマンドを送信しています...

通常測定の GPS 使用の場合、受信器本体では下記の表示となります。

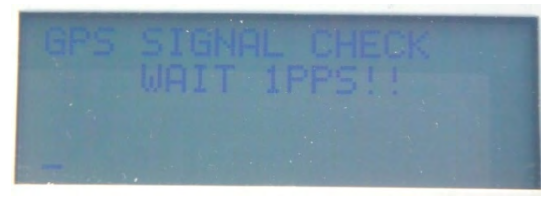

制御用 PC では以下のメッセージが表示されます。

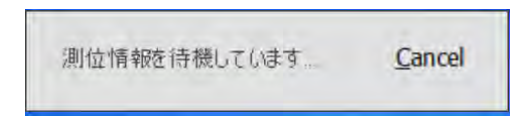

※この表示から数分待っても変化がない場合は[Cancel]をクリックして設定ウインドウに戻 り、受信器本体の電源を OFF にして、10 秒後に再度 ON にし、①から繰り返します。

4 試作システム操作マニュアル 4.4 本受信

③時刻同期に成功すると受信器本体では下記の表示になります。

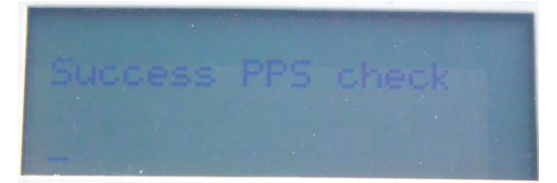

④GPS 時刻同期が成功すると、受信器本体は下記の測定中の表示となります。

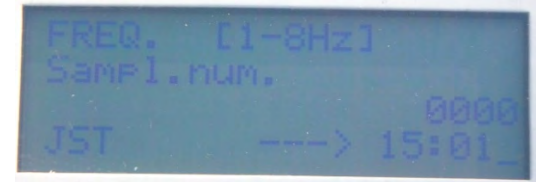

受信器本体では現在サンプリングしている周波数帯と転送したファイル数が表示され ます。右下の時刻は 1 サイクルの受信終了時刻です。

⑤GPS 時刻同期に成功すると、制御用 PC ではデータ処理用プログラム NCP.exe が起動

- し、準リアルタイムで波形処理が開始されます。
	- ※受信器の応答がない場合は、制御用 PC に下記のメッセージが表示されます。受信器の電源 (バッテリ電圧)および通信ケーブルの接続などを確認します。

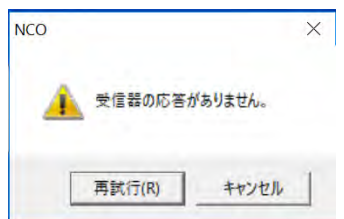

# 4.4.4 受信中の画面

受信中、PC 画面は以下のようになります。

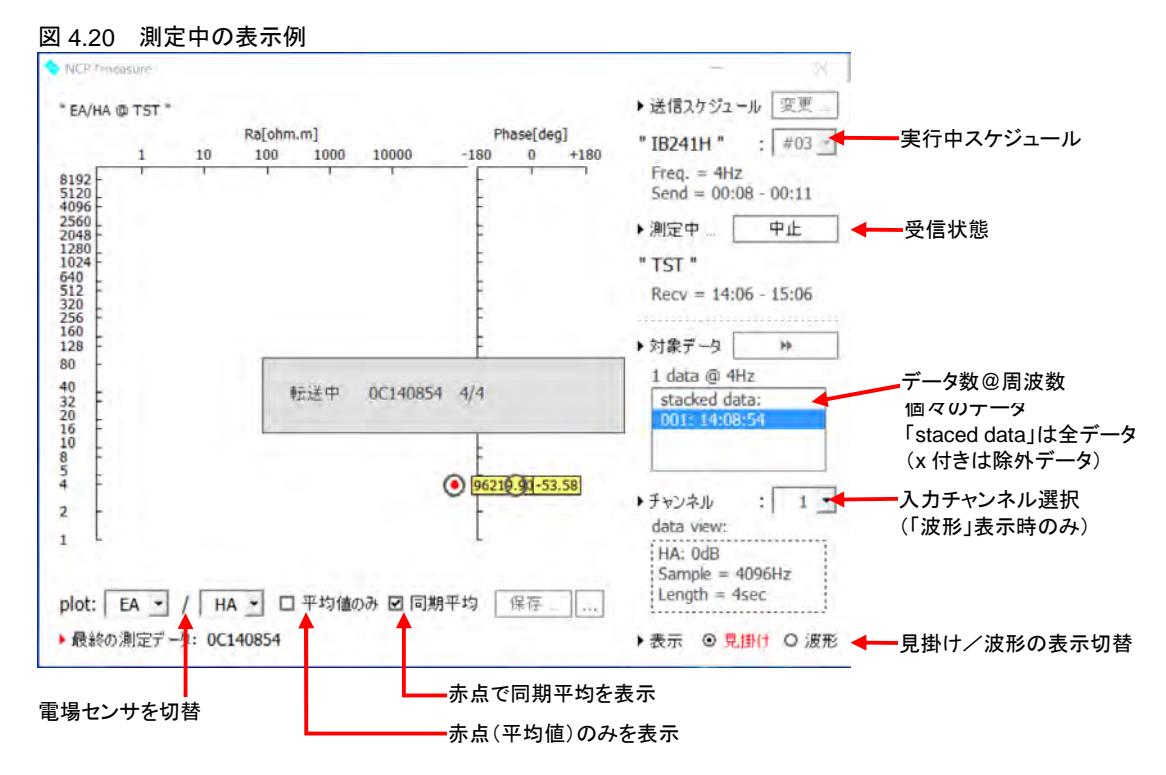

 測定中のウインドウには周波数毎の見掛け比抵抗と電場と磁場の位相差が表示されま す。

緑点:直前約 30 秒毎の波形処理結果

赤点:受信済みのデータ全体の波形処理結果(同期平均値)

・各項目の意味

### ▶送信スケジュール

実行中のスケジュールファイル名が表示されます。受信中は変更できません

▶測定中

受信器の動作状態を示します。[中止]ボタンで測定を中止できます。測定が終 了すると「測定終了」と表示されます。その下には測定データ名と「受信開始- 受信終了時刻」が表示されます。

▶対象データ

「受信データ数@周波数」が表示されます。ボックスの中には1周波数の測定デ ータを1ファイルとして、受信済みの測定ファイルの測定開始時刻が表示され ます。波形表示の際、表示するファイルを選択できます。「stacked data」は全 時間帯のデータを示します。

### ▶チャンネル

波形表示の際、表示するセンサのチャンネルを選択します。

▶表示

見掛け:周波数毎の見掛け比抵抗と電場と磁場の位相差を表示します。 波形 :波形解析中もしくは対象データで選択したファイルのチャンネルで選 択したセンサの波形もしくは周波数毎の信号強度を表示します。対象信号の強 度は赤で示され、前後の周波数のノイズに対する信号強度を確認できます。

・plot:

[▼]ボタンにより電場センサを切り替えることができます。

□平均値のみ

チェックすると緑点を表示せず赤点のみを表示します。

□同期平均

チェックすると赤点は周波数毎の受信データ全体を波形処理した結果を示しま す。チェックを外すと赤点は緑点の平均値を示します。

・見掛け比抵抗の緑点が数オーダーに渡ってばらついたり、位相が+90~180 ゚もしくは 0~-90 ゚の場合は、地下浅部の埋設物やノイズ源の影響および機器の接続異常が考えら れます。測定を中止し、ケーブル接続やセンサ位置の変更を行います。

・NCE.exe を同時に複数立ち上げて複数チャンネルを同時に表示することはできません。

## 4.4.5 測定終了

測定が終了すると受信器本体では下記が表示されます。

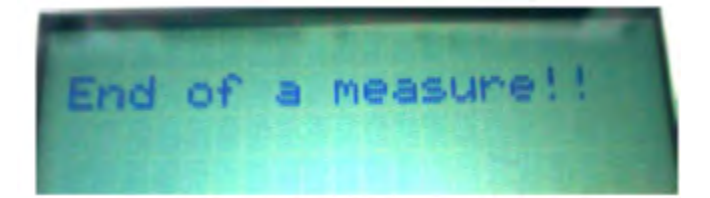

# 4.5 受信データ後処理

## 4.5.1 波形解析ソフト NCP による解析

 測定終了後、波形解析ソフト NCP.exe によって、測定データをグラフ化し、解析するこ とができます。

NCP の表示モードは、大きく(1)見掛け比抵抗値・位相差表示、(2)波形表示の 2 つがあ り、波形表示はさらに(a)~表示(周波数の連続曲線)、(b)FFT (Fast Fourier Transform: 高速フーリエ変換:周波数ごとのスペクトラム表示)の 2 つがあります。

 各グラフで、対象とする測定データ、表示するチャネル、縦軸・横軸の幅の変更などによ り、解析することができます。

<sup>※</sup>測定ファイルは、受信器・制御用 PC の C:¥TSL フォルダ内の測定開始前に指定した名称の フォルダ内に保存されています。

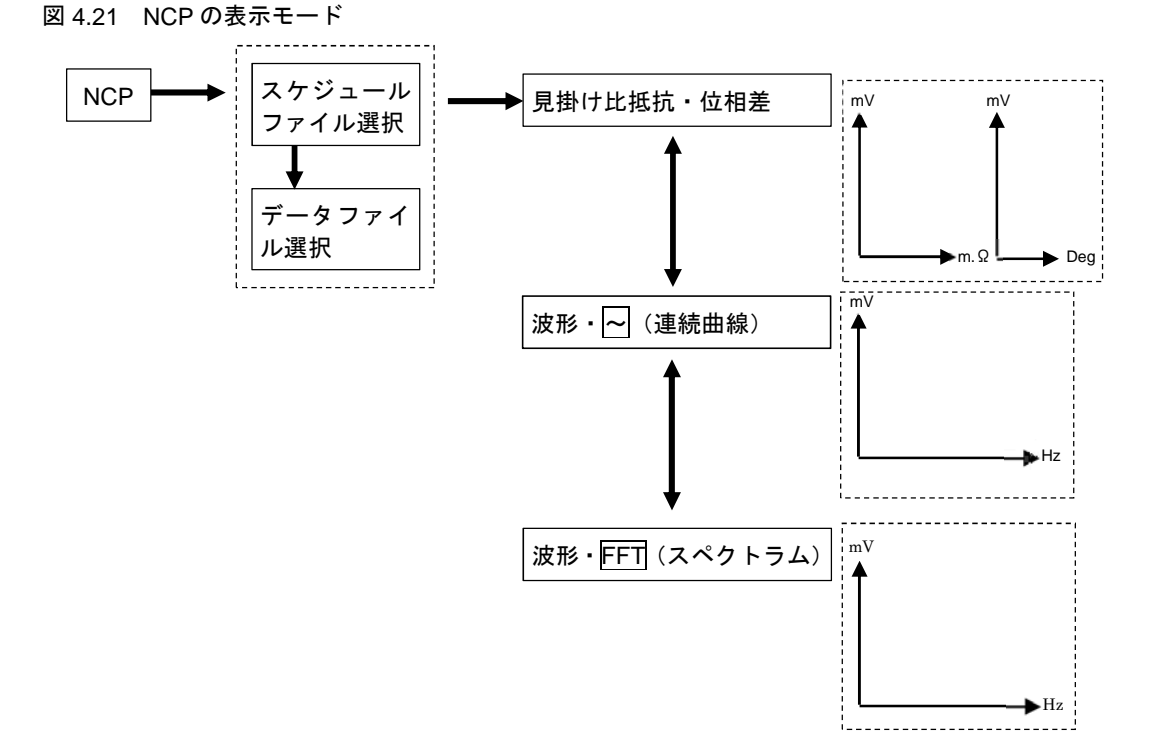

# 4.5.2 NCP の起動とデータ解析

NCP.exe は以下の手順で起動し、測定データを解析します。 ※以下の操作は受信器との接続を解除し、PC 単体で実行できます。

①PC の画面で「NCP」から NCP.exe を起動します。

②起動すると以下の画面が表示されます。

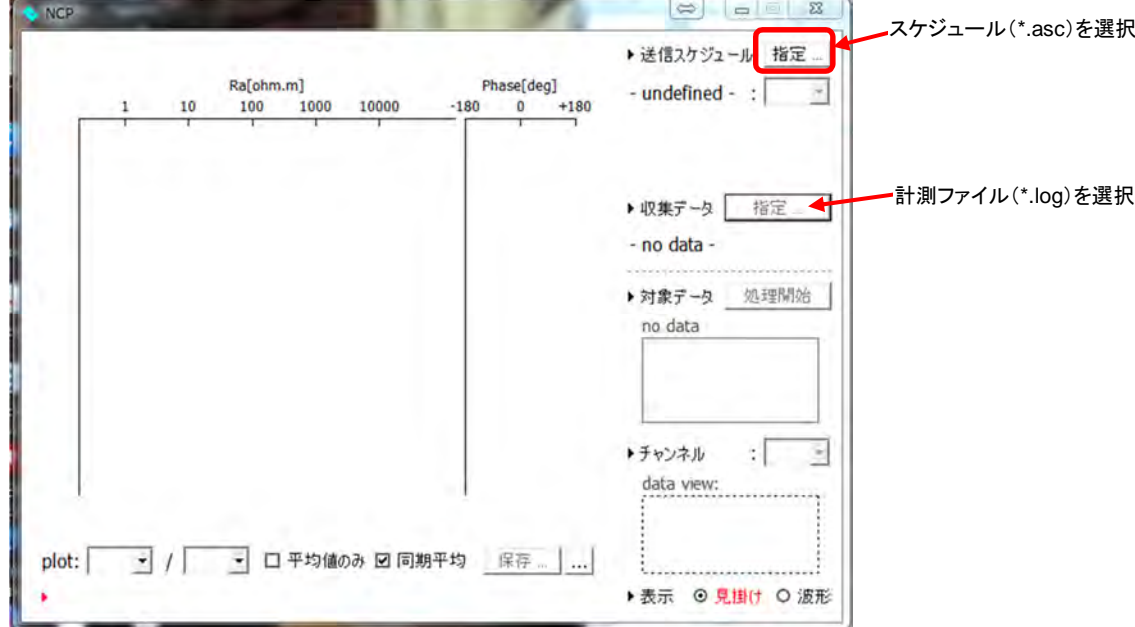

3 [▶送信スケジュール]の[指定]ボタンをクリックし、解析データフォルダを選択し、 送信スケジュールファイル「\*.asc」を選択します。

※測定ファイルは、受信器・制御用 PC の C:¥TSL フォルダ内の測定開始前に指定した名称の フォルダ内に保存されています。

- ④[▶収集データ]の[指定]ボタンをクリックします。上記で指定したフォルダ内の一 覧が表示されますので、測点 ID のついた「\*.log」ファイルを選択します。 自動的に波形処理が始まります。
	- ※途中、下の表示が出たらそのデータファイルは除外するので、「はい〕を選択します。サチュ レーションとは過電流などにより測定範囲を超えたデータですので除外します。

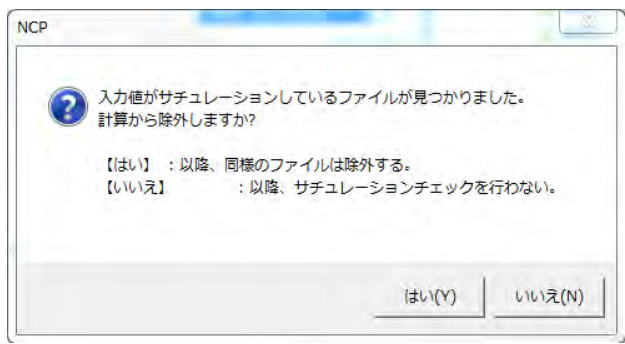

## 4.5.3 見掛け比抵抗・位相差表示

解析が終了すると、「見掛け比抵抗・位相差グラフ」が表示されます。

 「見掛け比抵抗・位相差グラフ」では、Y 軸の深度に対して X 軸に見掛け比抵抗値と位 相差が表示されます。

 「見掛け比抵抗・位相差グラフ」と「波形グラフ」の切り替えは、画面右下の「▶表示」 のラジオボタンで選択します。

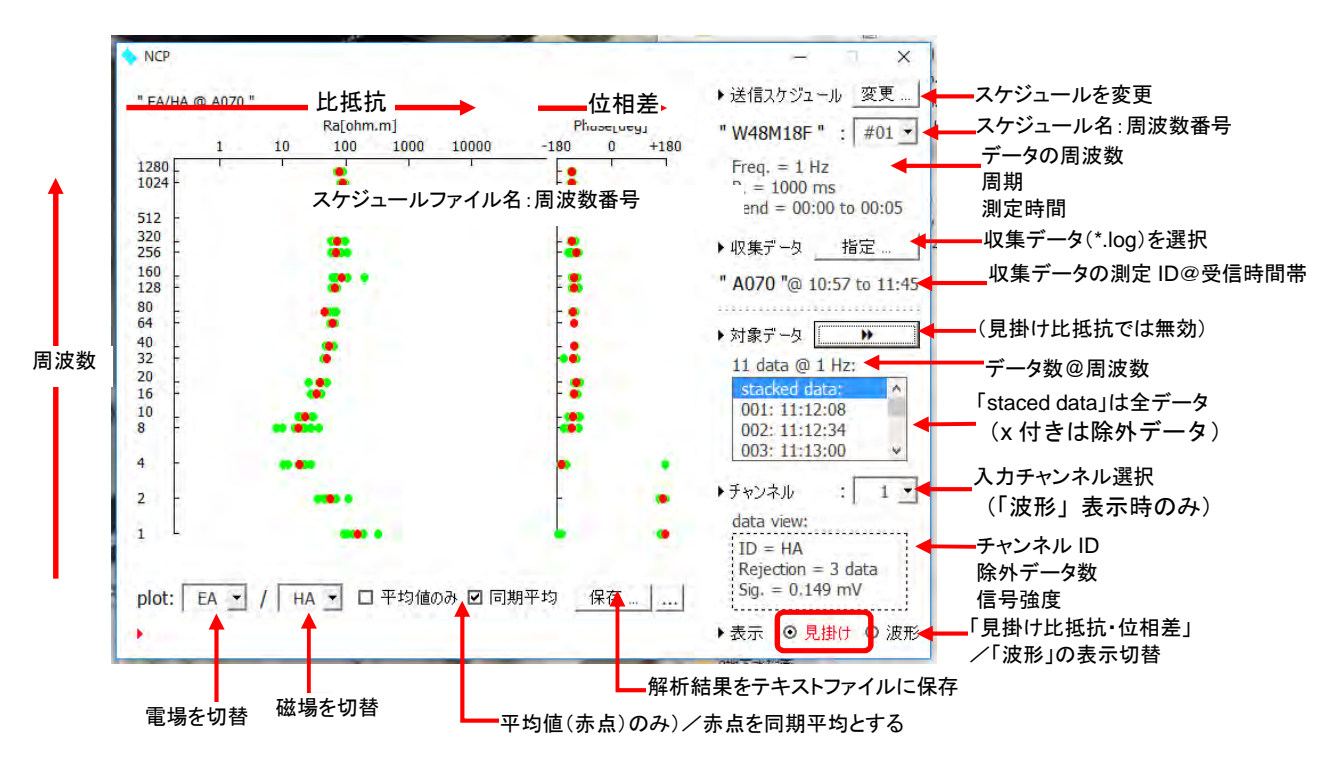

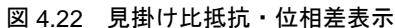

緑点:各データファイルの個別処理結果

赤点:全データの周波数高分解能処理結果(「同期平均」にチェックあり) 個別処理結果(緑点)の算術平均値(「同期平均」にチェックなし)

- ・「▶送信スケジュール」の「変更]でスケジュールファイルを切り替えます。
- ・「▶送信スケジュール」でにスケジュールファイル名が表示され、右側のドロップダウン リスト(「#01」「#02」…)で表示する周波数を切り替えます。
- ・「▶対象データ」下のドロップダウンリストでは「stocked data」を選択すると全時間帯 のデータの値、個別の測定時刻(hh:mm:ss)を選択すると対応する時刻の個別データ が表示されます。
- ・Plot で、表示する磁場、磁場に対応する電場を切り替えます。
- ・「平均値のみ」を選択すると、「stocked data」時に平均値のみを赤点で表示します。「同 期平均」を選択すると赤点jは同期平均を示します。

<補足説明>

本受信器では周波数高分解能処理(城森ほか、2010)により、約 20 秒毎に各チャンネ ルの全波形データを記録した後にフーリエ変換により周波数毎の信号強度を求めています。 個別処理結果(緑点)は、この約 20 秒毎のデータの波形処理結果です。ある周波数の送受 信時間が 3 分の場合は個別処理結果が最大 9 個表示されます。この波形処理では時間長が 長いほど信号の抽出精度が上がるため、各周波数の送受信時間(たとえば3分間)の全波形 データ全体についても一括して波形処理を行い、その結果をここでは同期平均と呼び、同期 平均にチェックを入れることでその値が赤点として表示されます。同期平均にチェックを 入れない場合は個別処理結果の算術平均値が赤点で表示されます。

#### テキストファイルへの保存

 [保存]ボタンにより、表示中の電場チャンネルに対応する解析結果をテキストファイル で保存します。

- ・電場 3 チャンネル測定の場合は、「plot:」でチャンネルを変更し、チャンネルごとに別 名で保存します。
- ・同期平均と算術平均をそれぞれ保存する場合は、「平均値のみ/同期平均」のチェック を替えてそれぞれ別名で保存します。
- ・結果ファイル保存の後、GPS による緯度経度ファイル(\*.wpt)が保存されます。この 内容はチャンネルにより変化しないので、1回保存するだけで構いません。

#### グラフ画像の保存

画面でグラフの背景部分を右クリックすると、表示されているグラフを保存できます。

・右クリックすると「表示画面を画像として保存する」のポップアップメニューが表示さ れ、クリックするとファイル名を指定して保存できます。既定のファイル名は「電場記 号/磁場記号@測定 ID.bmp(例:EA-HA@A070.bmp)」となります。

・保存されるのはグラフのみで、右欄、下欄の情報は保存されません。

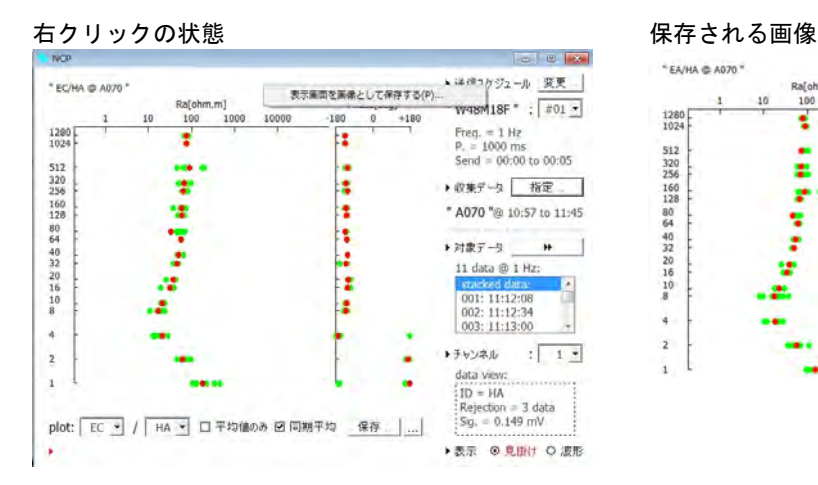

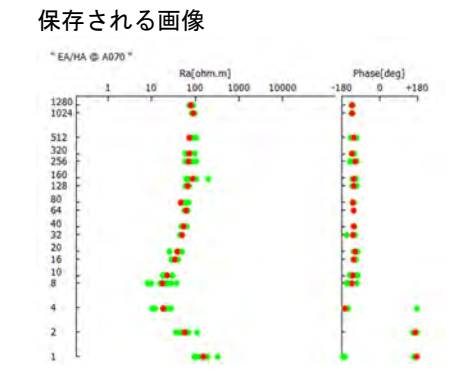

### 4 試作システム操作マニュアル インパン インパン インパン インタイム こうかん 受信データ後処理

## 見掛け比抵抗・位相差データの CSV ファイル保存

 画面でグラフの背景部分を右クリックすると、赤丸で表示されているグラフの周波数毎 の見かけ比抵抗値、位相差の同期平均値もしくは平均値を保存できます。

- ・右クリックすると「値をテキストファイルに保存する」のポップアップメニューが表示 され、クリックするとファイル名を指定して保存できます。既定のファイル名は「測定 ID\_電場チャンネル磁場チャンネル.csv(例:A070\_21.csv)」となります。
- ・電場チャンネルの異なるデータについては「plot:」で電場を変えてグラフを表示してか ら保存します。

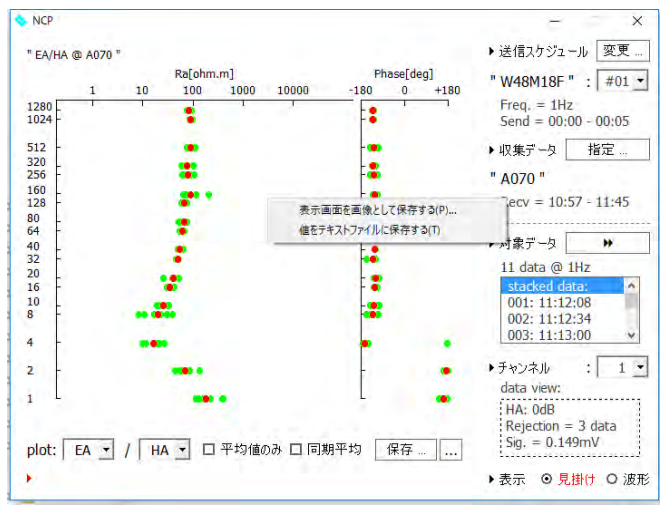

## 4.5.4 波形表示

### (1) 波形表示

画面右下の「▶表示」で「波形」を選択すると波形表示に切り替わります。

 グラフ表示エリアの右端中央に「~」(黄色)が表示され、右端下に「FFT」が表示され ます。

波形表示では、グラフ領域右下の「FFT」をクリックするたびに「~表示」と「FFT 表 示」が切り替わります。図 4.23 は「~表示」の波形表示です。

 ~表示は Y 軸が電位、X 軸が時間の波形グラフです。一般に商用電源周波数が優位とな ります。

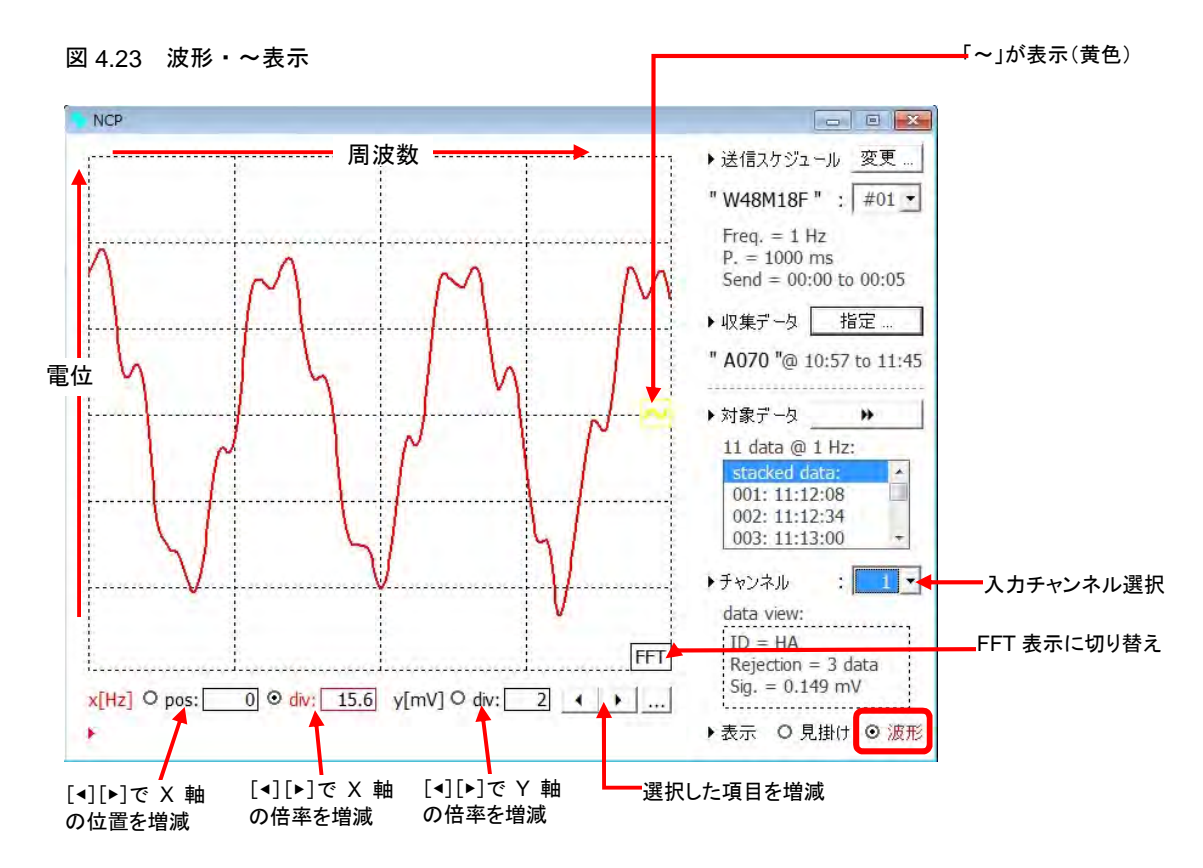

・「▶チャンネル」で指定したチャンネルのグラフが表示されます。

・X 軸に表示する位置は、[x pos]にチェックを入れて[◀][▶]ボタンで増減できます。

- · X 軸の倍率は、[x div]にチェックを入れて [◀][▶]ボタンで増減できます。
- ·Y軸の倍率は [y div]にチェックを入れて [◀][▶]ボタンで変更できます。
- ・「見掛け表示」同様、グラフ領域の右クリックでグラフ画像を保存できます。

### (2) FFT 表示

FFT 表示は X 軸が周波数、Y 軸が電位のスペクトル表示です。 赤棒がターゲット周波数で、それ以外の灰色の棒はノイズです。

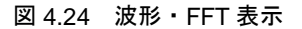

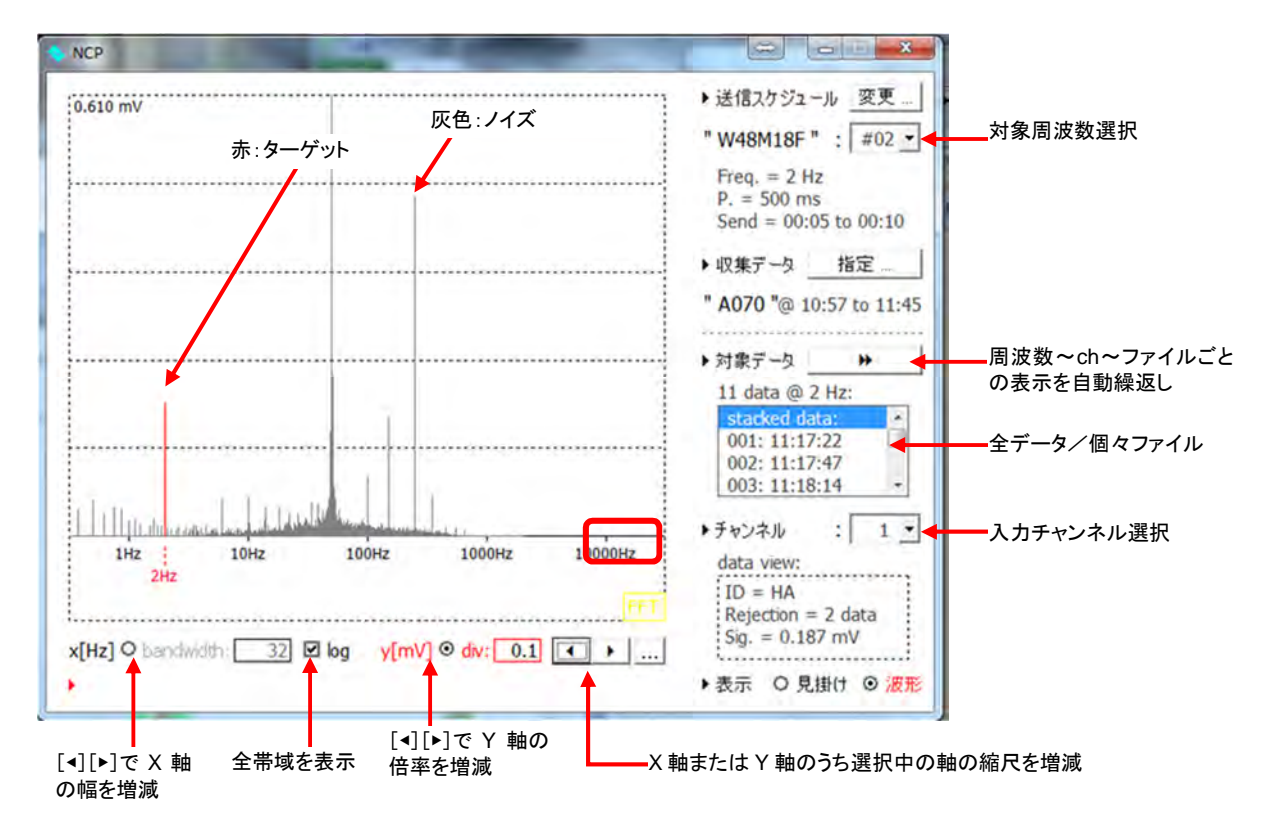

- ・ターゲット周波数は右上の送信スケジュールファイル名右のプルダウンメニュー(「#01」 「#02」…)で選択できます。
- ・表示するチャンネルは[▶チャンネル]のプルダウンメニューで選択できます。
- ・「▶対象データ」下のプルダウンメニューで、「stacked data」を選択すると全データの 解析結果が表示され、個々の測定時刻を選択すると対応する測定データが個別に表示 されます。
- ・対象データ右の[▶▶](早送り)ボタンを押すと、周波数毎、チャンネル毎、ファイル 毎のスペクトル表示を自動的に繰り返します。
- ・X 軸に表示する周波数幅は、[bandwidth]にチェックを[◀][▶]ボタンで増減できま す。
- ・log にチェックを入れると X 軸には全帯域が表示されます。
- · Y軸の表示倍率は [div]にチェックを入れて [◀][▶]ボタンで変更できます。
- ・グラフ領域左上の数値は最上部軸の電位値です(div 右の数値は Y 軸 1 目盛りの値で すが小数点以下第 1 位までの表示です)。
- ・「見掛け表示」同様、グラフ領域の右クリックでグラフ画像を保存できます。FFT 表示 では周波数毎の信号強度をテキストで保存できます。
- ・4 チャンネル、25 周波数の測定では 100 枚の波形グラフを作る事になります。

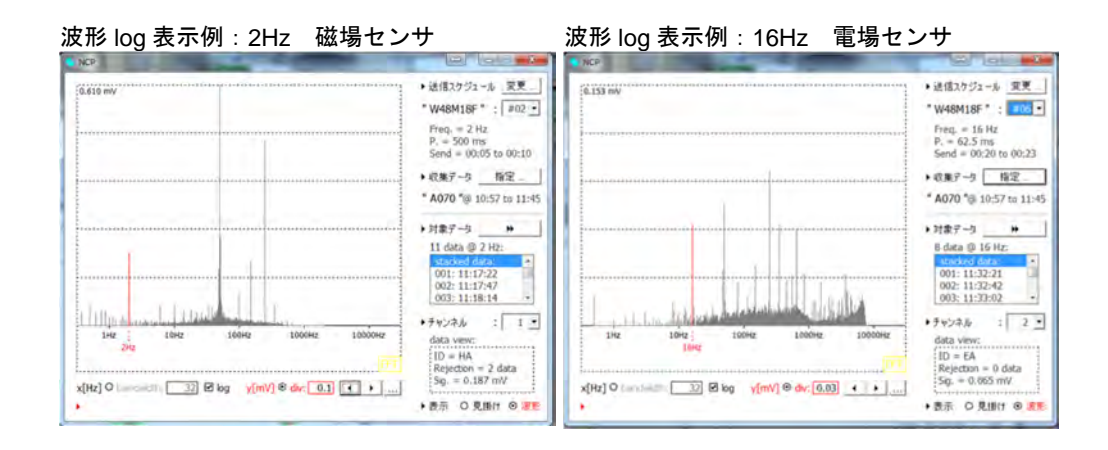

# (3) 汎用保存ファイルの内容例 \*\*\*\_csm.log

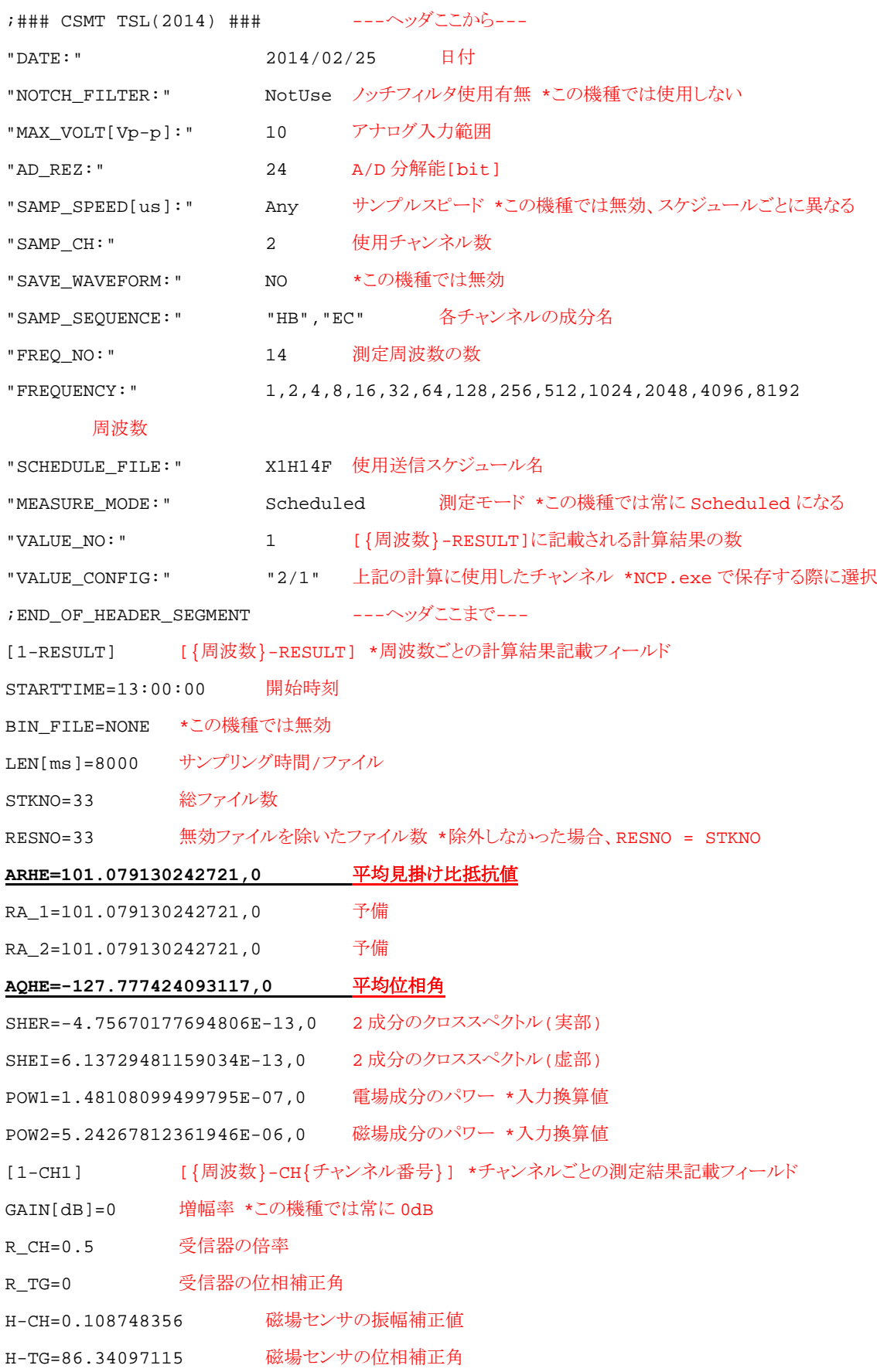

```
STKDC[mV]=9.42771316145754E-03 測定電位平均(実部)
STKDS[mV] = - 2.21844876116308E-02 測定電位平均(虚部)
ファイルごとの対象周波数成分(実部)
DC[mV]=1.45929637371503,0.998807530993027,0.110220141453184,0.736887958019888,
-0.119132361297201,-0.67451006100228,0.442895791443542,-
0.915067518504505,0.131558666435135,0.186710621109234,-
0.154559028571014,0.324906981659832,-1.12904255308488,-0.71149321948902,-
0.682624232461795,5.99307828487013E-02,0.679563820977394,0.127598783637683,-
0.152887235863949,1.00085188153221,3.87473399441192E-02,5.21892848232155E-04,-
0.229924296711735,-9.01278468258314E-02,4.62311849820922E-02,-
0.472017731638727,-0.452037238225331,-8.37339107131547E-02,0.316997224088492,-
0.198886966063981,-0.394664090684455,0.261264126762533,-0.151168276984321
ファイルごとの対象周波数成分(虚部)
DS[mV]=-0.209860640627188,0.119697219539277,-
0.15865285128105,0.251521413947502,-0.165593923057926,-5.73640081097807E-02,-
0.379902219538599,-0.141406807178431,2.36842831679482E-02,0.238784971161506,-
1.26596113264572E-02,0.209007028126067,-0.168116782002189,-0.221784628937981,-
0.267520836421639,0.104222802768125,0.252798269557046,-
0.152192152992026,3.12079039934684E-02,-
0.120249186635749,0.304992659654765,0.462228445361723,0.343468009300293,-
0.2124699860563,-2.39870477630679E-02,-0.819757682416092,0.10685161682794,-
0.228814019892216,0.110022909424645,6.21276278703542E-02,-
0.344217076344822,0.110489618802375,0.221356589894627
[1-CH2]
GAIN[dB]=0 *チャンネル 1 のフィールド参照
R CH=0.5 ''R TG=0 \n  NE-DISTANCE[m]=20 電場の電極間距離
E-GAIN=18.789505 電場アンプの倍率
STKDC[mV] = - 2.33767669084641E-02 -- 以降、チャンネル 1 のフィールドと同じ
STKDS[mV]=1.50985991479844E-02
DC[mV]=0.976213316403758,0.610666482338975,-
0.373853203945805,0.630782460022868,-3.03659136309227E-02,-
0.35119572949002,0.28443228442317,-
0.543078127041958,0.083881773593569,9.40967116456838E-02,-5.06224951327462E-
02,0.375091706491823,-0.752615708890143,-0.80052729150302,-0.868030753612464,-
0.577097793203703,0.100948267848124,0.227656802334909,-
0.394432283043237,0.53993314798442,0.082969508129113,-
```
0.143395720574606,0.080386448758209,0.124575887136389,- 0.230685143345418,2.09756938295633E-02,-0.162740139363965,7.91574552497978E-02,0.262951572713438,-5.03980154718291E-02,-2.86711512864892E-02,9.86775221515493E-02,-8.71208794983406E-02 DS[mV]=-5.33488476297983E-02,1.60207769606874E-02,- 0.075356476745244,0.102591877998482,-1.82953647086009E-02,9.30632467192875E-03,-0.14078337210383,0.100743801150876,7.75433510808155E-03,9.45799021005496E-02,-0.146868086953794,5.73586531927348E-02,7.53349038580119E-02,- 7.09711607516517E-02,-5.96023619767479E-02,0.172563319531397,0.285023760202077,- 0.05094272883233,0.24326322202153,0.152311117867026,3.65065972400914E-02,0.249359430630667,-8.83834785040044E-02,- 0.172903039267247,0.106888866454809,-0.404922979611852,-6.52859604618166E-02,6.98974334592991E-02,6.69213533291589E-02,-0.115830049738785,- 0.138982892204706,0.121943091122599,0.13236180447388 [2-RESULT]

-- 以下、各周波数分、上記の様に[{周波数}-RESULT]、[{周波数}-CH1][{周波数}-CH2]…[{周 波数}-CHn]が記載される。

※多チャンネル測定の場合、電場センサ毎に保存 ※同期平均と単純平均は別々に保存

70

## 4.5.5 データの取扱

 現地で測定したデータは、その後逆解析をしてある深さの比抵抗値を求めます。測定デー タを波形処理して得られる周波数毎の見掛け比抵抗値と位相差がその後の解析に使用する データになります。

 ここで異常値と思われるデータは使わないようにします。異常値について明確な基準は ありませんが、おおよそ以下のような点に注目します。

- ・周波数毎のデータが滑らかに変化せず飛び値
- ・周波数では 2 オーダー異なるような値

位相差は上下の周波数との連続性を見ます。

・FFT 表示で、各センサの対象周波数信号電圧が前後 5~10 周波数(ノイズ周波数)電 圧平均位置より10~20%以上大きければ有意な信号と判断する

位相差については「理論的に 0~90 および 90 °~-180 °の範囲」をとるので、それ以外 の値の場合は解析には使用しません。

現地において位相差が上記以外の値をとる場合、

- ・多チャンネル測定で全てのチャンネルで同様であれば、まず磁場センサの位置を調整し ます。
- ・チャンネル毎に異なる場合は、当該電場センサの位置を調整します。
- ・それでも位相差が上記範囲外にある場合は、その周波数データは解析に使用しません。

-90 ゚~-180 ゚のデータには 180 ゚をプラスして解析に使用します。

 本受信システムでは、位相差は 360 度の範囲を-180~0~180 ゚の範囲として出力されま すが、逆解析ソフトへの入力用に処理が必要な場合があります。具体的には-90 ゚~-180 ゚の データには 180 ゚をプラスし解析ソフト用のデータセットを作ります。
# 5 現地適用例

 提案手法の現地適用例として、東北農政局や産業技術総合研究所の地下水調査データが 豊富な仙台平野南部を選定し、CSMT 法と TEM 法電磁探査(早稲田大学研究担当)で送信 源を共用した探査について紹介する。

# 5.1 準備

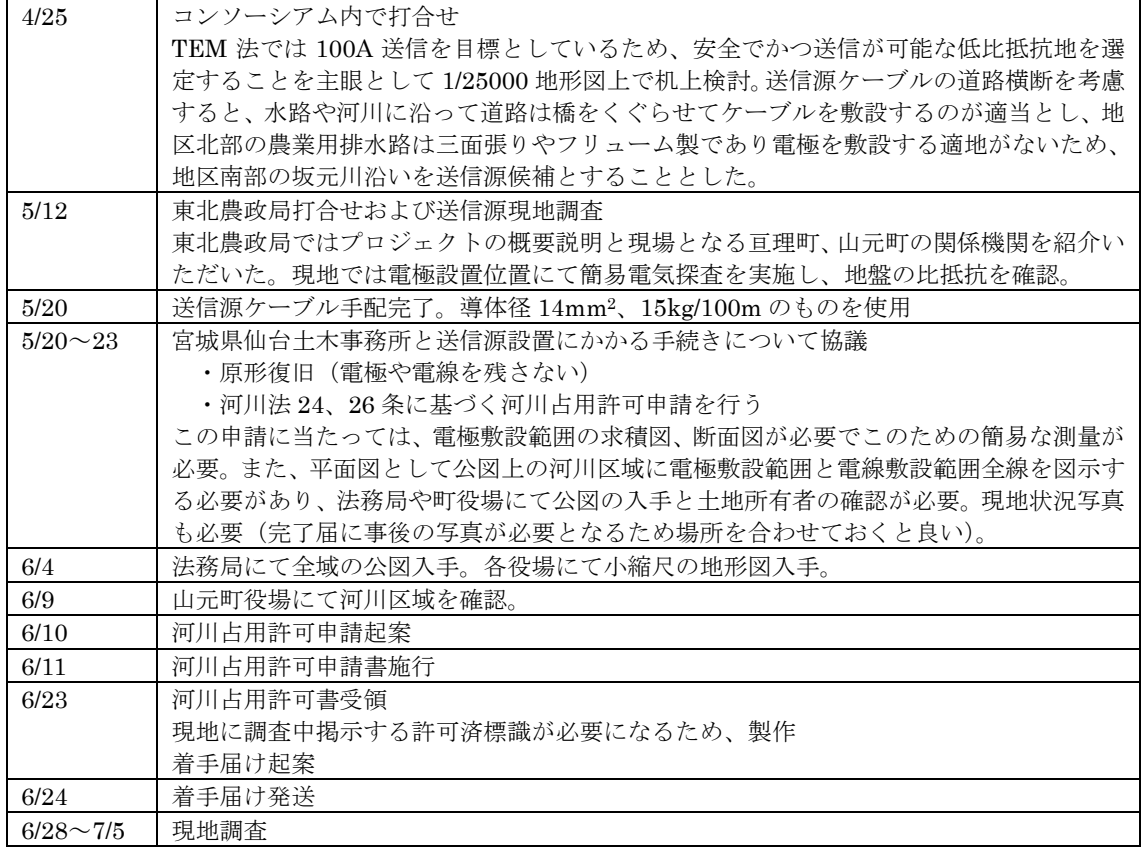

以上から、送信源設置に河川を利用する場合は、許可手続きに2週間~1ヶ月要する事か ら、予定探査期間の 1 ヶ月以上前までに探査計画立案および許可申請に必要な資料収集の ための事前現地調査を行う必要がある。

## 5.2 現地調査の経過

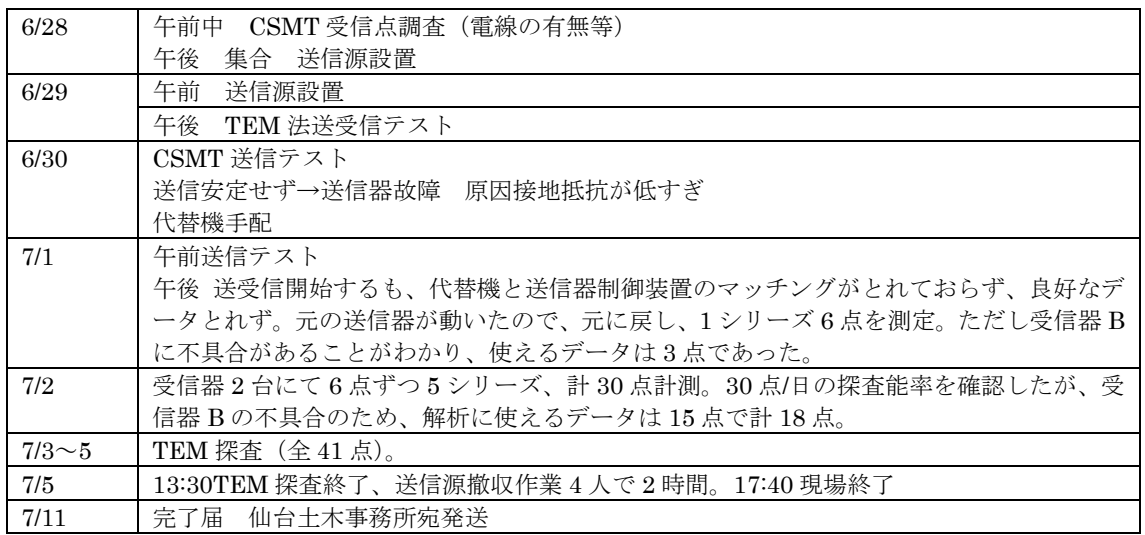

- ・多チャンネル測定では1回の受信で多数のケーブルを展開する。このため、ケーブルお よびコネクタは系統毎に色で判別できるようにし誤接続が無いようにした。
- ・本事例時点の受信器では、受信中のデータがモニタリングできないため、短時間スケジ ュールのテスト受信を行いノイズ状況やセンサ接続を確認することが望ましい。測定 後はすぐにマイクロ SD カードを入れ替え、その場で PC による波形解析を行い、再測 定の有無を判断する。その後、受信中のデータは制御 PC に直接保存し、データ測定状 況をを画面上でモニタリングできるように改良した。
- ・最大 30 点/日の探査能率を確認。

# 5.3 CSMT 再調査

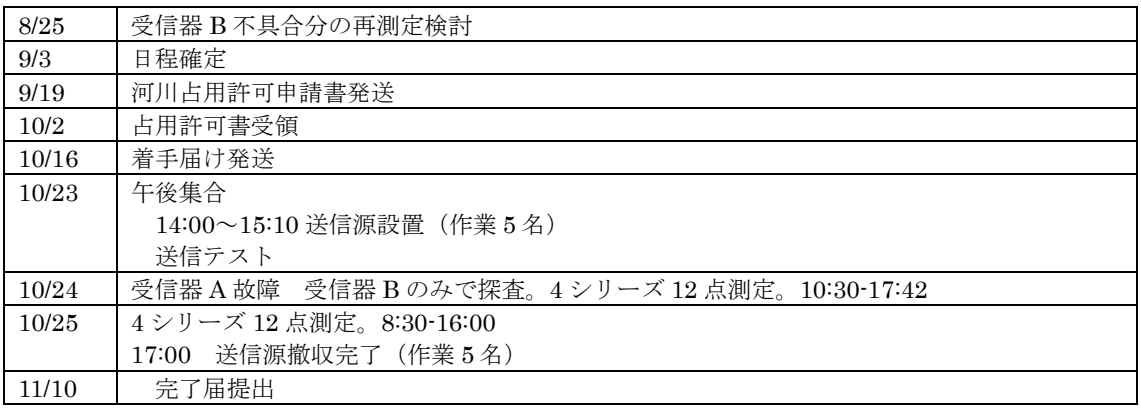

- ・受信器 A 故障により、前回の再測定を優先し、常磐線の東側(より塩水化が顕著)の 探査はできなかったため再調査を実施した。
- ・受信班 4 名のうち 2 名は次の受信点のケーブル設置を行った。送信班は 1 名、送信源 保安班は 2 名であった。

## 5.4 調査結果

2回の現地調査により、42点の調査結果が得られた(図 5.1)。各点における探査結果は 表 5.1~5.14 にまとめられる。

 一般的な CSMT 用送信器では、設定周波数に対し自動的に最適な電圧で送信が行われる か、送信テストにより決定した電圧にて自動送信が行われる。本事例時点の試作システムで は送信制御装置により自動周波数切り替えは可能であるが、送信電圧の自動切り替えは行 われない。通常同じ印加電圧では高周波数で通電電流が小さくなるため、全周波数を一定電 圧で送信すると、高周波の信号が小さくなる。このため、本試験では 1~2048Hz までと 2560Hz~8192Hz を別シリーズとし、設定電圧をそれぞれに最適な値にして探査を行った。 なお、5Hz と 640Hz は送信器と送信制御装置のマッチングが悪く、送信できないことが多 かった。その後、送信器は周波数、送信時間及び印可電圧を自動制御できる物とした。

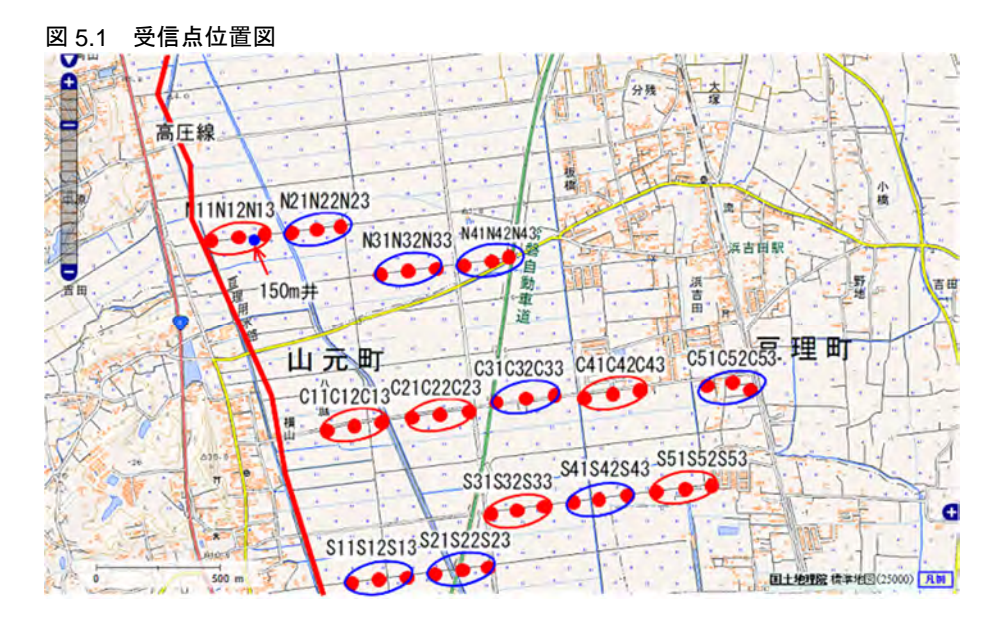

送受信パターン

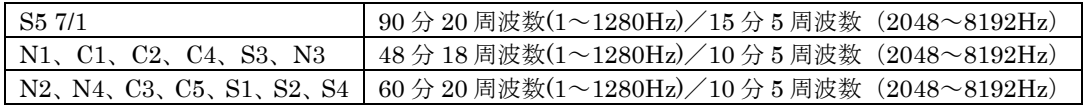

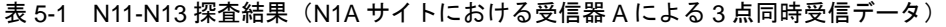

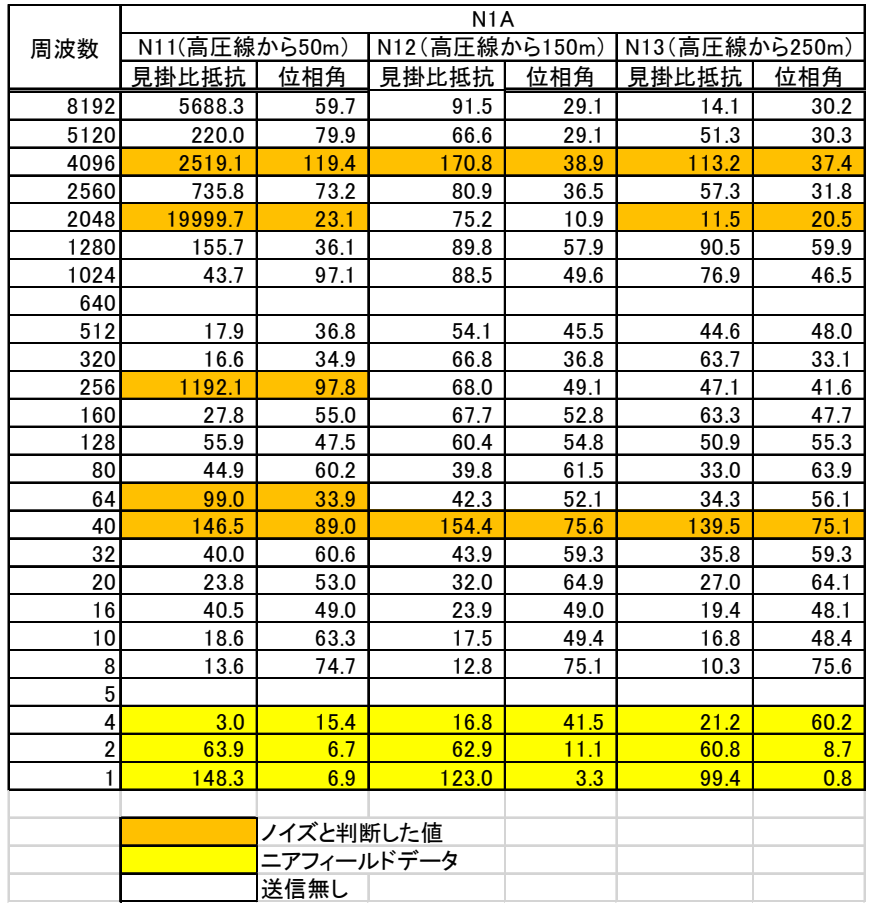

#### 表 5-2 N21-N23 探査結果

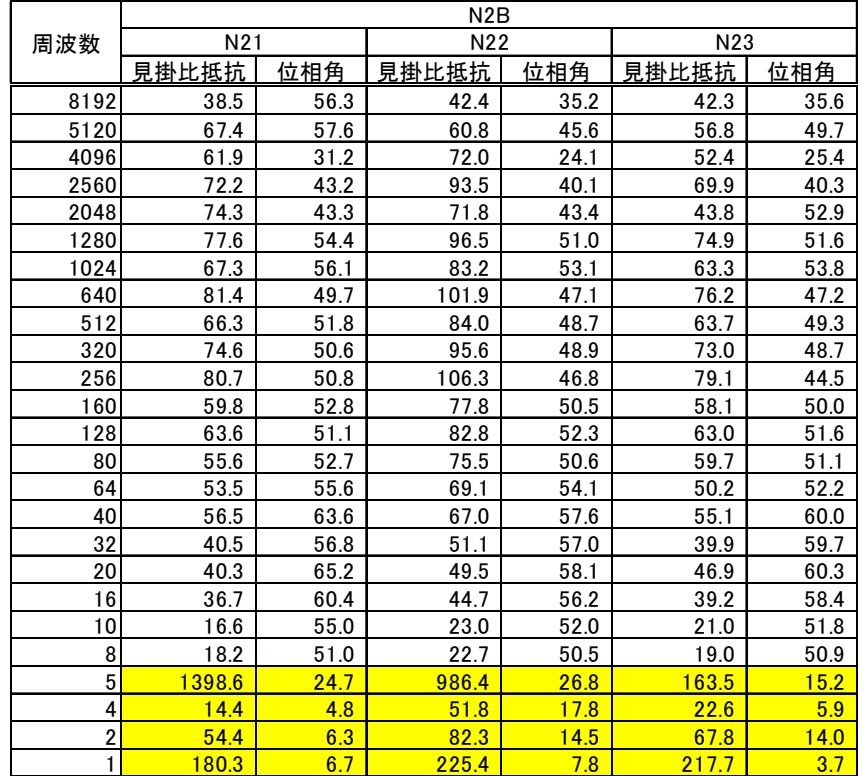

## 表 5-3 N31-N33 探査結果

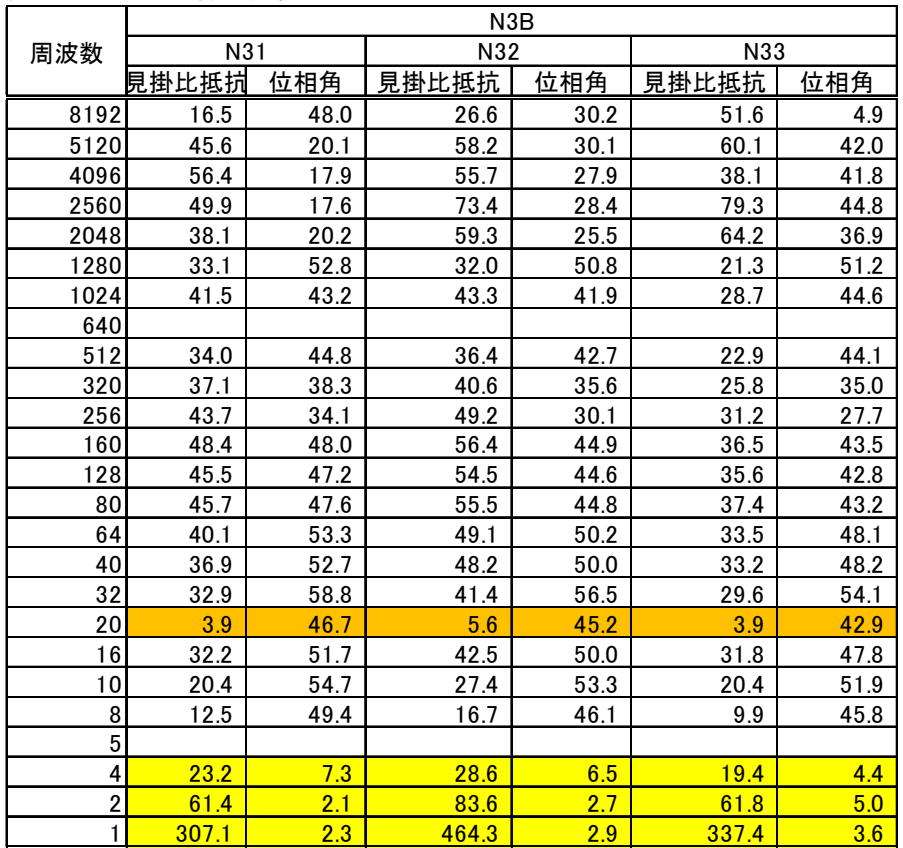

#### 表 5-4 N41-N43 探査結果

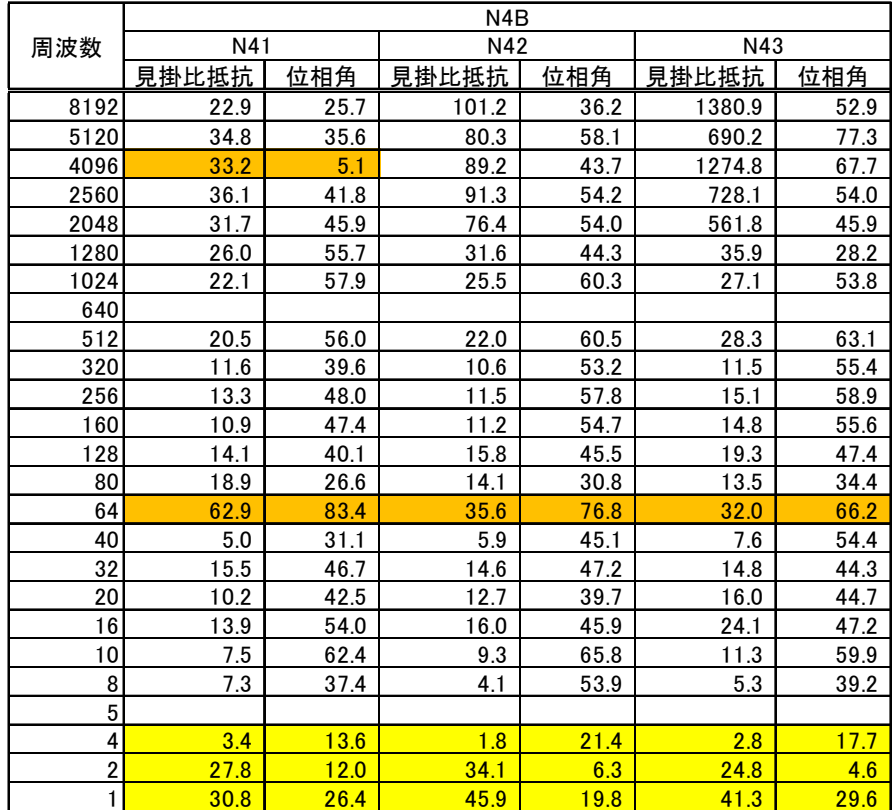

## 表 5-5 C11-C13 探査結果

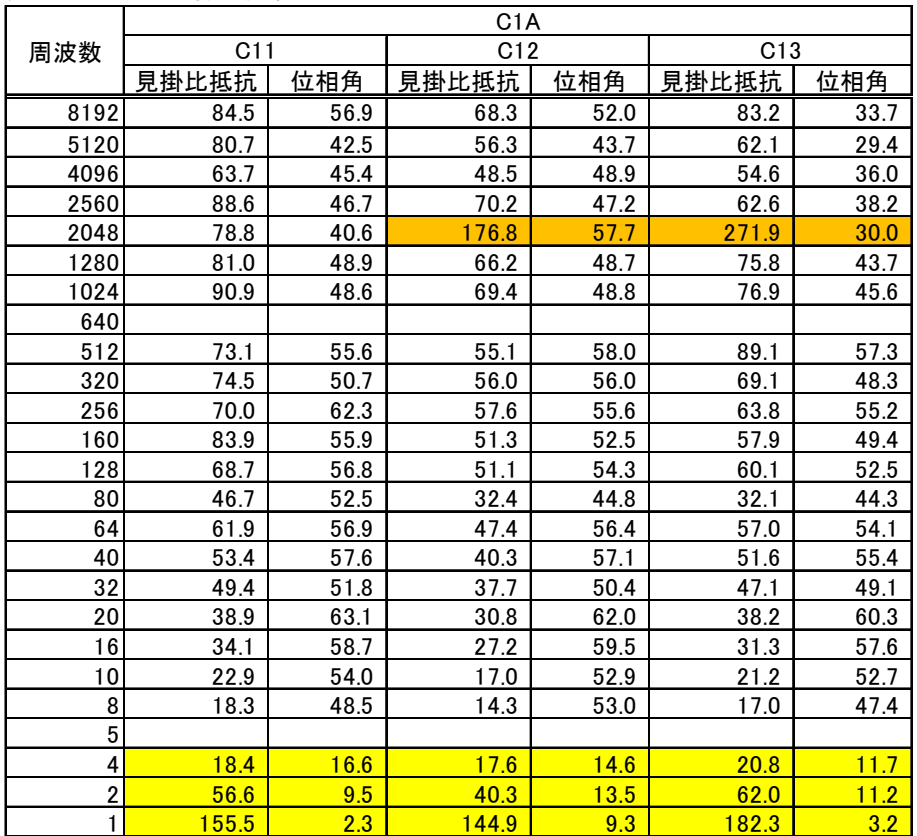

## 表 5-6 C21-C23 探査結果

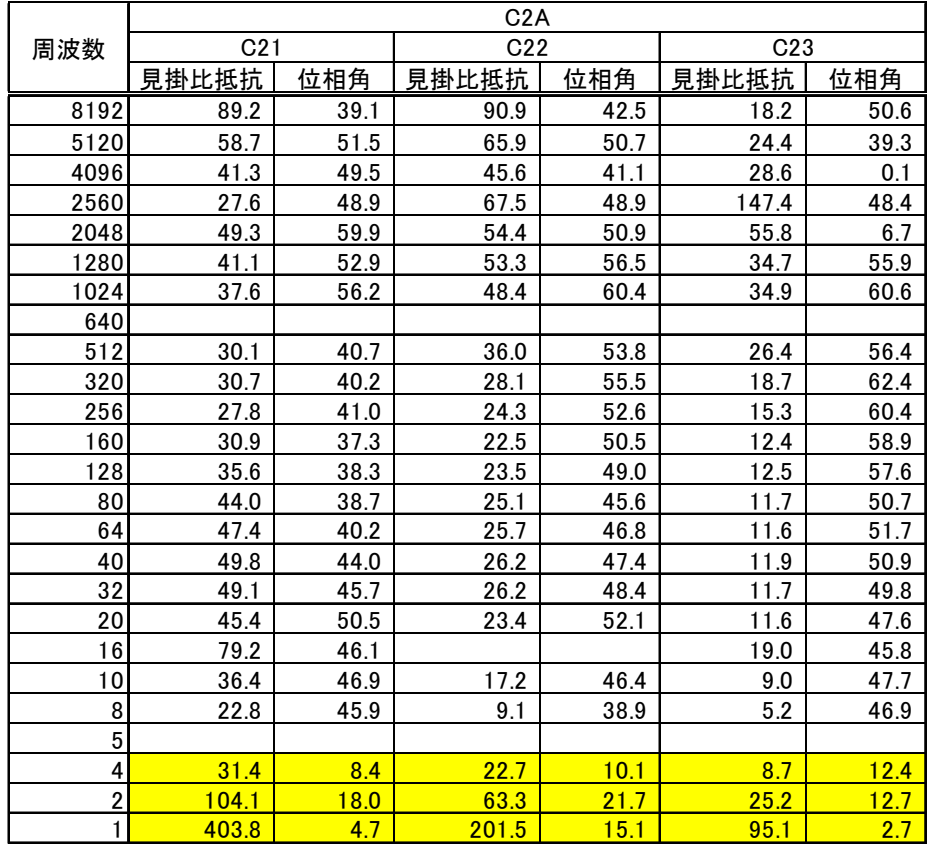

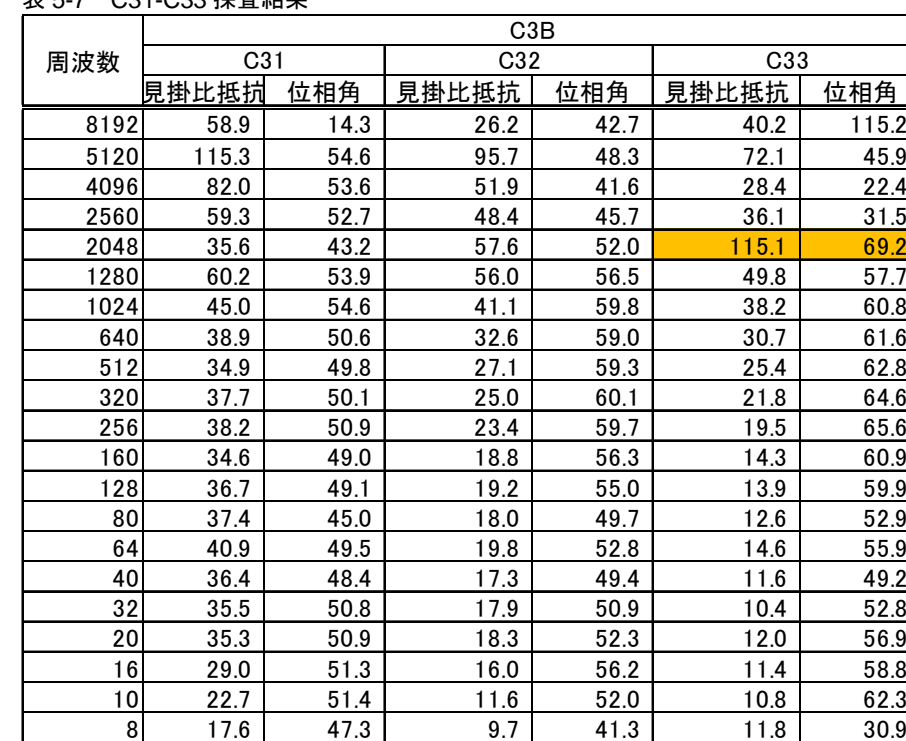

5 40.2 16.9 220.9 15.4 763.1 24.5 4 21.0 5.8 8.7 14.0 6.6 43.0 2 <mark>88.6 1.9 68.6 3.6 141.5 15.6</mark> 1 <mark>204.9 2.6 119.0 5.3 95.4 23.5</mark>

#### 表 5-7 C31-C33 探査結果

#### 表 5-8 C41-C43 探査結果

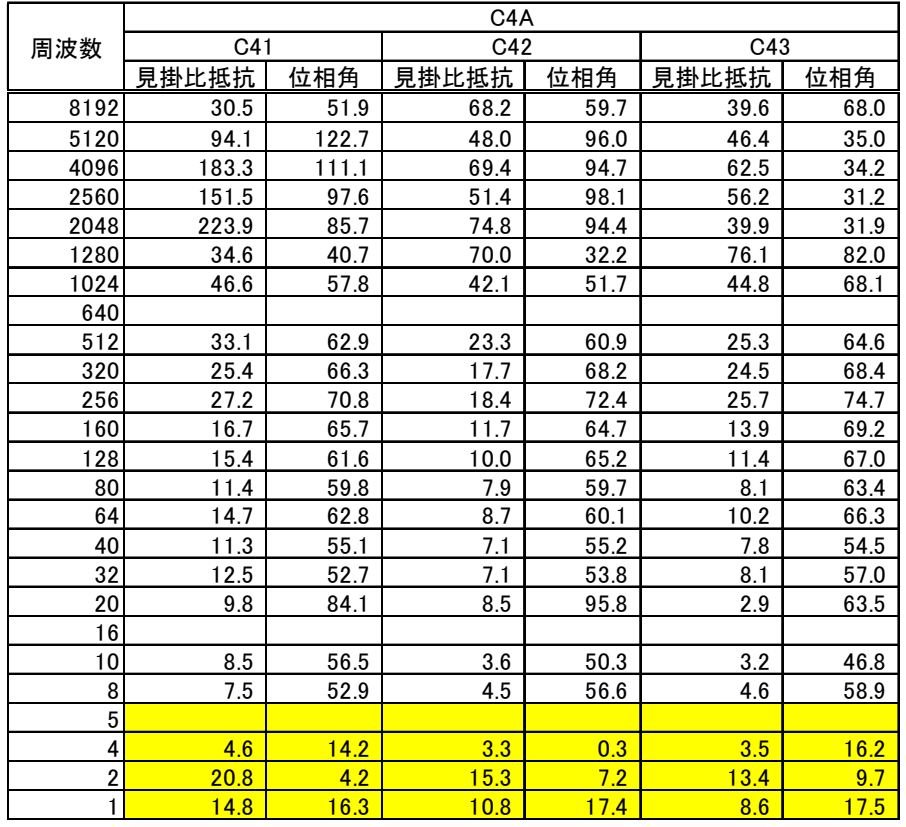

#### 表 5-9 C51-C53 探査結果

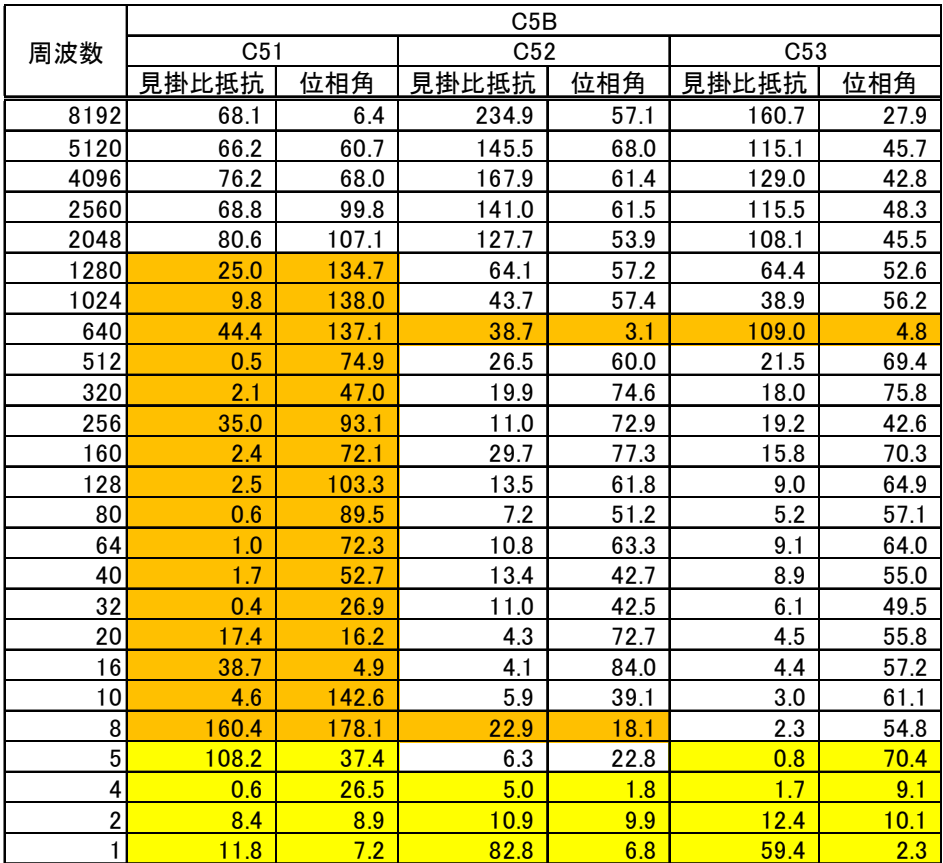

C51 のデータが悪いのは原因不明

表 5-10 S11-S13 探査結果

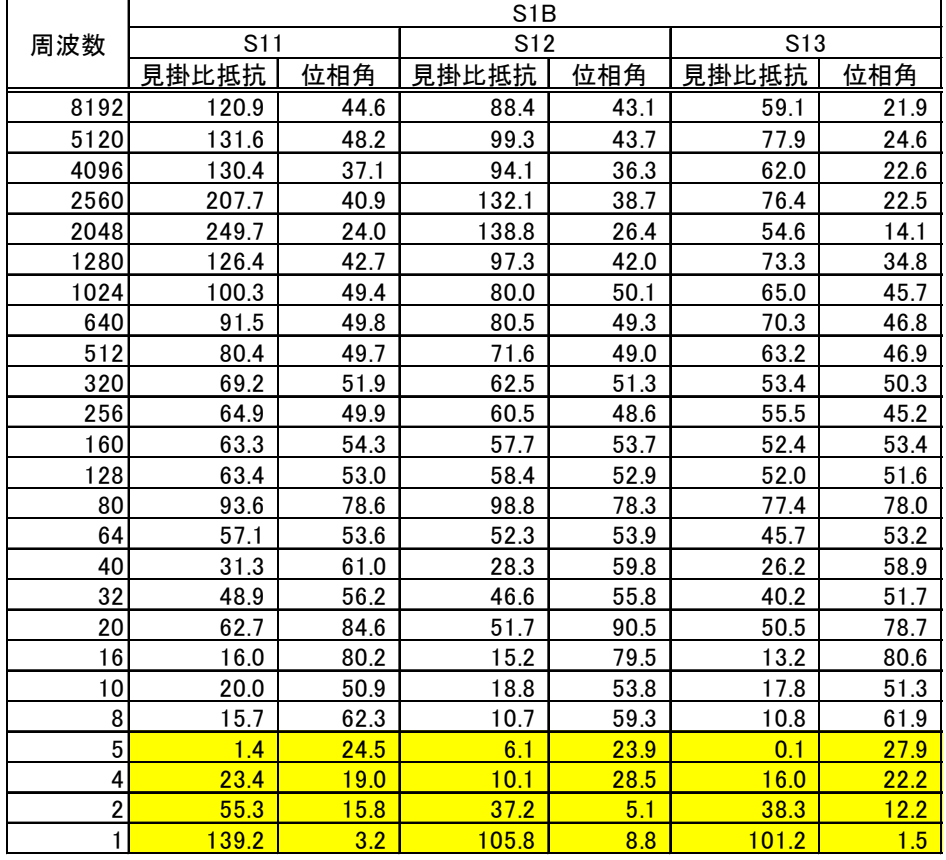

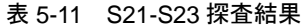

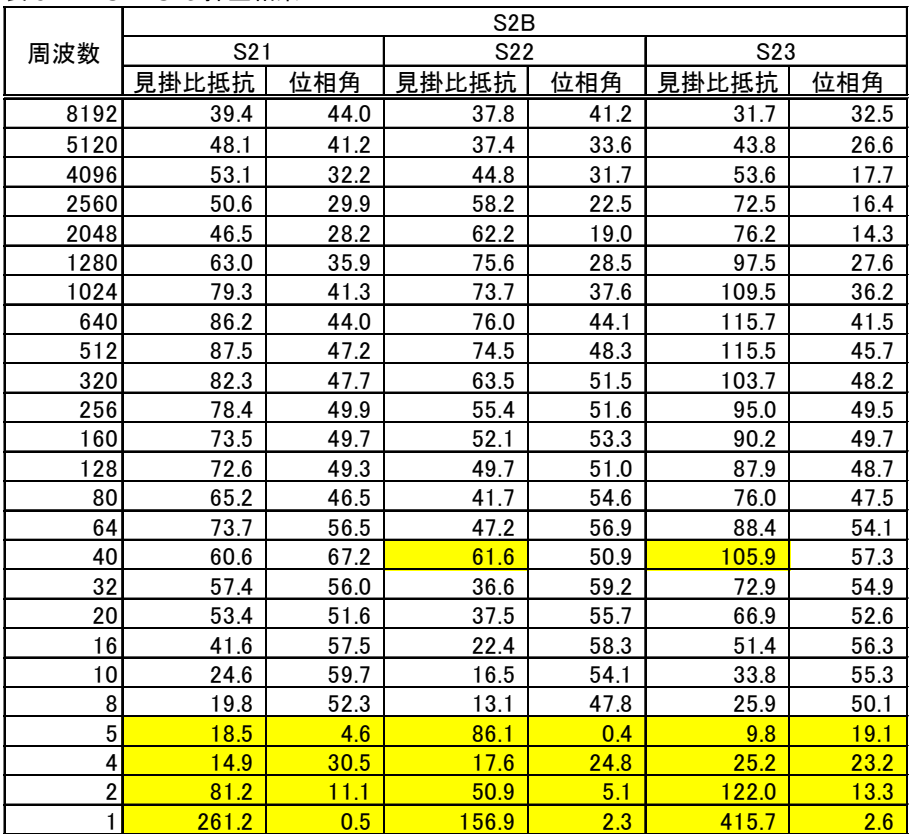

#### 表 5-12 S31-S33 探査結果

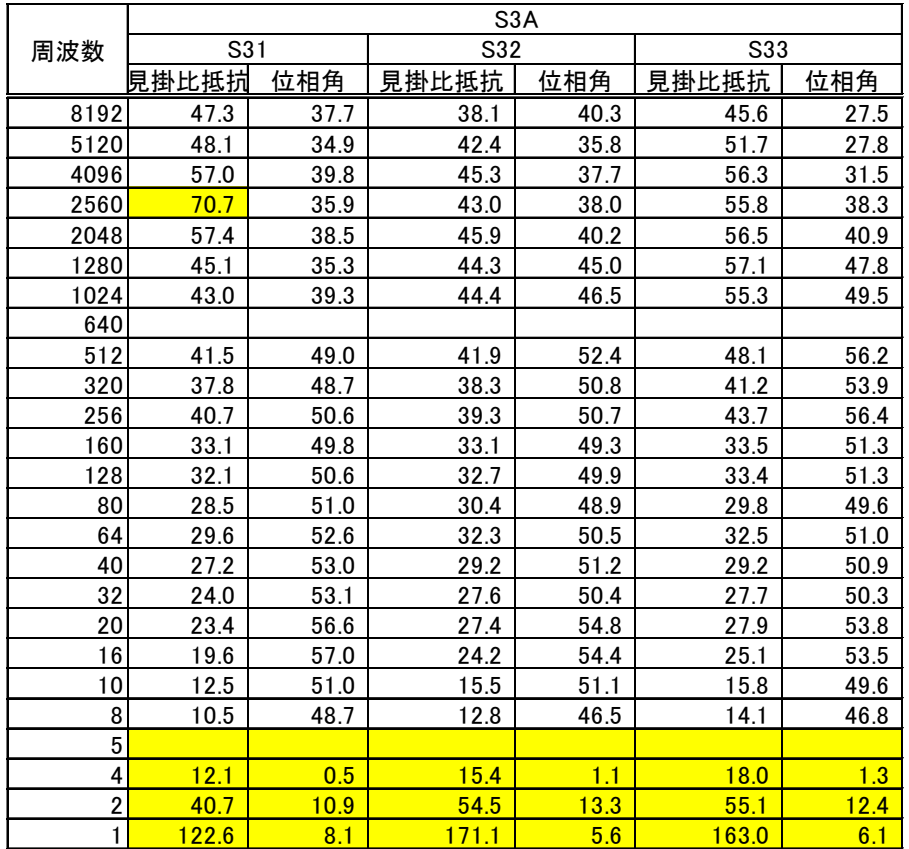

## 表 5-13 S41-S43 探査結果

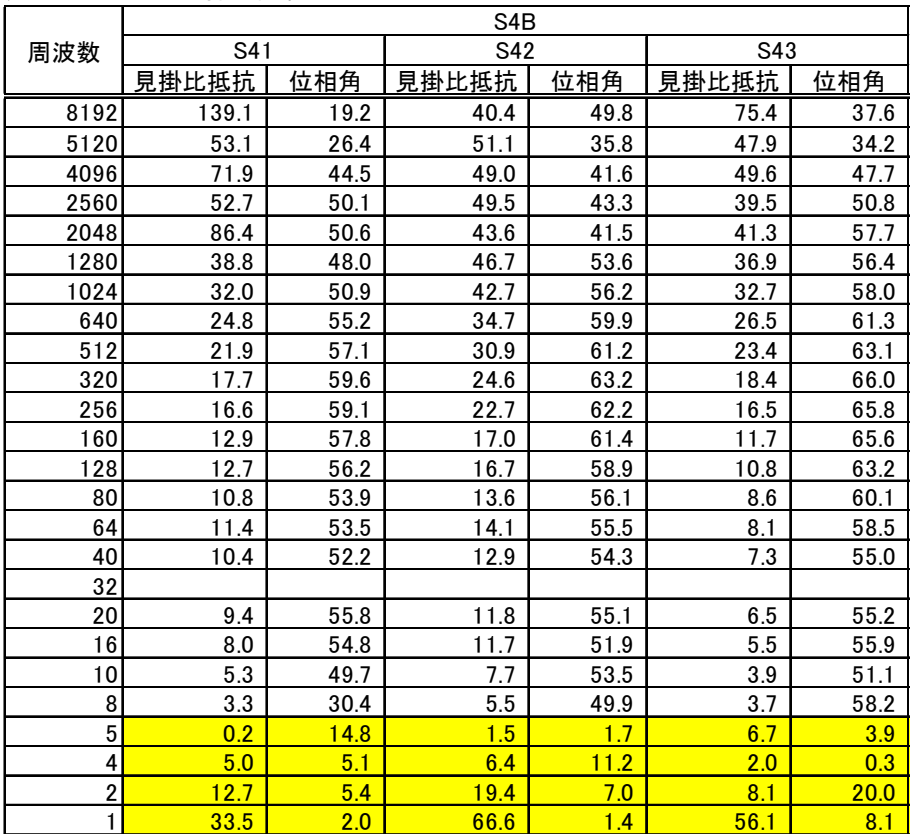

#### 表 5-14 S51-S53 探査結果

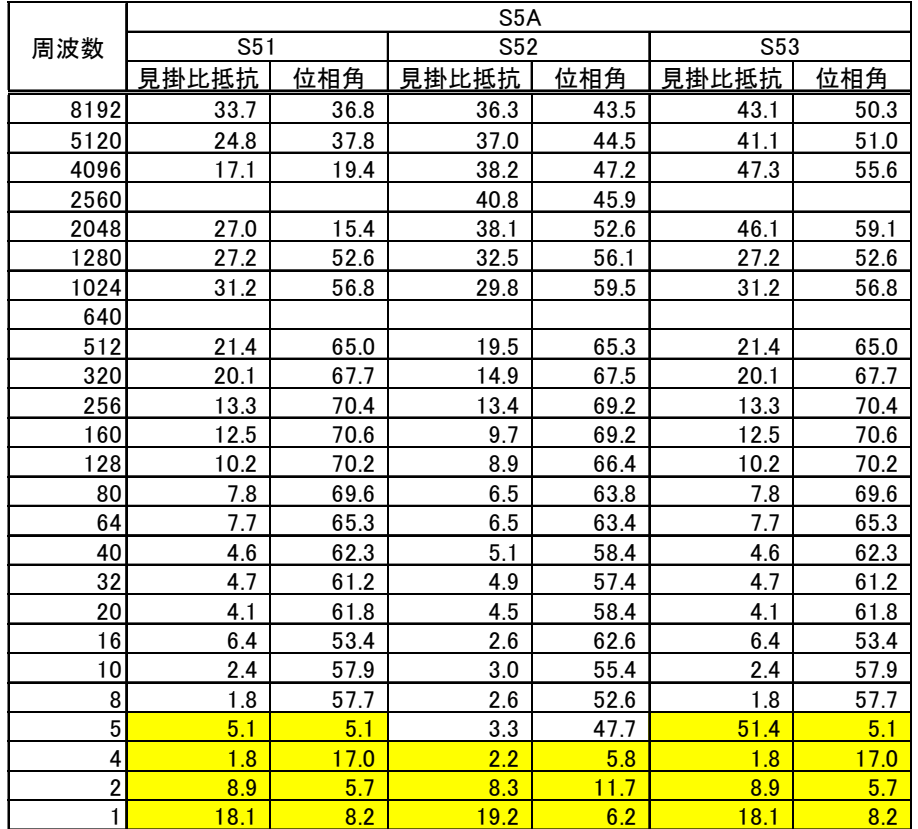

 受信データは、受信器のマイクロ SD メモリに記録され、そのデータを Windows 上で動 作する NCP.exe により波形解析し、1 点の磁場強度に対する 3 点の電場強度から周波数毎 の見掛け比抵抗と位相差を得た。位相差については0~90°の範囲になるように修正を加え た。おおむね 5Hz 以下の周波数では位相差が 0 に近くなり、低周波数ほど見掛け比抵抗が 急増することからニアフィールドデータと判断し(表の黄色セル)、その後の解析から除外 した。また、上下の周波数に対し異常な値(オレンジ色セル)は、ノイズとして解析から除 外した。

 現地実証試験では、高圧送電線に近い場所や家庭用送電線沿いおよび市街地内も受信点 に加えたが、送信源距離 7~9km と送信源から比較的離れた範囲であるが良好なデータを 取得できたと評価できる。

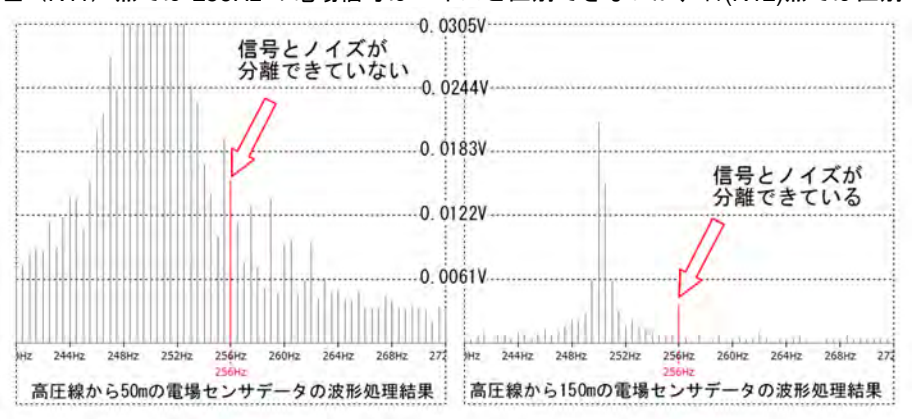

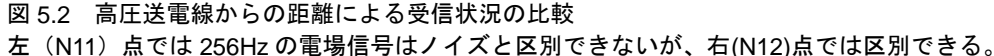

これらの探査データは、各点毎の比抵抗柱状図が得られる1次元解析、測線に沿った比抵 抗断面図が得られる2次元解析、全データをまとめて解析する3次元解析に供される。

 図 5.3 は、ネオサイエンス社製 CSMT データ 1 次元解析ソフト CS1D.exe を利用した1 次元解析結果である。N,C,S 測線について、各受信点における比抵抗柱状図を地表面標高 0m として N,S 測線では投影により東西方向断面に投影し、受信点間の比抵抗を補間して 比抵抗断面図として示した。各測線ともに、図の東側では深部に低比抵抗部が分布し、化石 塩水の分布域に相当すると考えられる。図の西側では顕著な低比抵抗部は分布せず、地下水 開発候補地点の選定に有用な結果が得られたと考えられる。

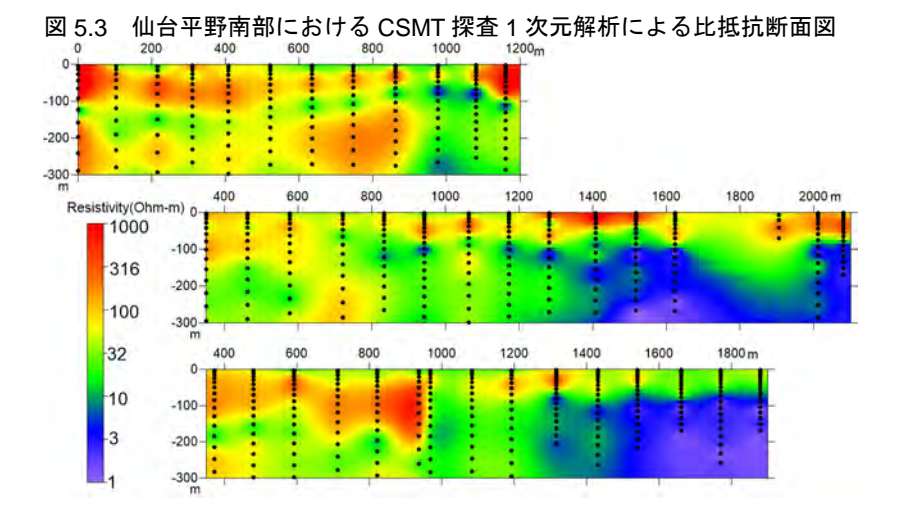

#### 謝辞

 本マニュアルは、農林水産業・食品産業科学技術研究推進事業(H24-26)「沿岸域におけ る効率的な深層地下水探査手法の開発」の成果を元に、その後の検討結果をとりまとめて提 案する手法を解説したものです。農林水産省、早稲田大学、株式会社日本地下探査、有限会 社ネオサイエンスの関係各位には機器試作、現地試験等において多大なご協力をいただき ました。電力中央研究所鈴木浩一博士には本マニュアルについて査読いただきました。ここ に厚くお礼申し上げます。

#### 引用文献・参考文献

城森明・光畑裕司・西村進・城森信豪・近藤隆資・高橋哲矢(2010)GPS 時刻同期による高密 度スペクトル分解能を実現した深部電磁探査装置の開発,応用地質,vol.51,No.2,62-72. 斎藤 章(2010)分かり易い物理探査 電磁法3),物理探査ニュース,No.6,4-7.

社団法人物理探査学会標準化検討委員会(2008)新版物理探査適用の手引き-土木物理探査 マニュアル 2008-,第 7 章電磁探査(電磁誘導法),201-280.

公益社団法人物理探査学会(2010)物理探査ハンドブック増補改訂版,第 8 章電磁探査,439- 555.